#### **BAB III**

### **ANALISIS DAN PERANCANGAN SISTEM**

Pembuatan aplikasi ini menerapkan konsep SDLC model *waterfall* menurut Pressman (2002) yang berfungsi untuk menggambarkan tahapan-tahapan yang dimulai dari tahap analisis sistem hingga tahap pengujian.

#### **3.1 Analisis Sistem**

Analisis sistem bertujuan untuk menganalisis sistem yang berjalan pada web Sicyca karyawan saat ini. Hal tersebut bertujuan untuk memperoleh gambaran proses yang ada pada web Sicyca dan kelemahan-kelemahan atau kendala-kendala yang ada. Dalam analisis sistem ini langkah-langkahnya adalah melakukan identifikasi masalah dengan menganalisis permasalahan yang ada, analisis kebutuhan sistem dan studi literatur yang selanjutnya akan dilakukan perancangan sistem sebagai solusi permasalahan tersebut.

### **3.1.1 Identifikasi Masalah**

Di Institut Bisnis dan Informatika Stikom Surabaya, sistem informasi akademik berbasis web dikenal sebagai Sistem Informasi *Cyber Campus* (Sicyca). Sicyca dibuat untuk membantu penggunanya untuk memperoleh informasi dengan mudah dimanapun dan kapanpun dengan mengakses sicyca.stikom.edu. Pengguna Sicyca disini dibagi menjadi 2 (dua) yaitu mahasiswa dan karyawan. Pada tugas akhir ini yang dibahas adalah Sicyca yang digunakan oleh karyawan yang terdiri dari tenaga pendidik dan tenaga kependidikaan Melalui Sicyca, karyawan dapat memperoleh informasi melalui fitur Akademik, Perpustakaan, Komunitas dan Pelayanan Umum.

Berikut ini adalah langkah-langkah sebelum melakukan identifikasi masalah adalah sebagai berikut :

1) Observasi

Observasi dilakukan dengan cara melakukan pengamatan atau peninjauan langsung terhadap obyek penelitian yang dalam hal ini dilakukan pada pihak Pengembangan dan Penerapan Teknologi Informasi (PPTI) Stikom Surabaya.

### 2) Wawancara

Wawancara adalah suatu cara mengumpulkan data dengan cara mengajukan pertanyaan langsung kepada seorang informan atau autoritas atau seorang ahli yang berwenang dalam suatu masalah. Dalam hal ini, wawancara dilakukan kepada Kepala Ketua PPTI dan Wakil Rektor I Bidang Akademik.

#### 3) Pengumpulan data

Pengumpulan data dilakukan untuk memperoleh informasi yang dibutuhkan dalam rangka mencapai tujuan dan mengidentifikasi masalah yang ada berkaitan dengan penelitian. Dalam penelitian ini, pengumpulan data dilakukan dengan membagikan kuesioner kepada tenaga pendidik dan tenaga kependidikan di lingkup Stikom Surabaya. Jumlah kuesioner yang dibagikan kepada 46 responden yang terdiri dari 23 tenaga pendidik dan 23 tenaga kependidikan.

Berdasarkan hasil kuesioner awal yang ditujukan untuk pemakai Sicyca karyawan yang berupa tenaga pendidik dan tenaga kependidikan, ditemukan beberapa kekurangan diantaranya adalah sebagai berikut :

- 1. Sebanyak 58,70% dari 46 responden kurang senang dengan *interface* yang sekarang, contohnya seperti *content* dan ukuran *font* yang terlalu kecil.
- 2. Sebanyak 54,35% dari 46 responden mengatakan *loading time* untuk mengakses web dikatakan masih cukup lama, salah satu contohnya ketika responden melakukan pencarian data karyawan atau komunitas.
- 3. Sebanyak 56,52% dari 23 responden tenaga pendidik mengatakan masih terdapat kekurangan dalam hal penyajian informasi terutama untuk mendapatkan informasi seputar pekerjaan, contohnya adalah belum terdapat informasi jumlah bimbingan dari mahasiswa yang mengambil TA maupun KP

Adapun *System Flow* Sicyca karyawan yang sudah berjalan di Stikom Surabaya yang dapat dilihat pada gambar 3.1.

SURABAYA

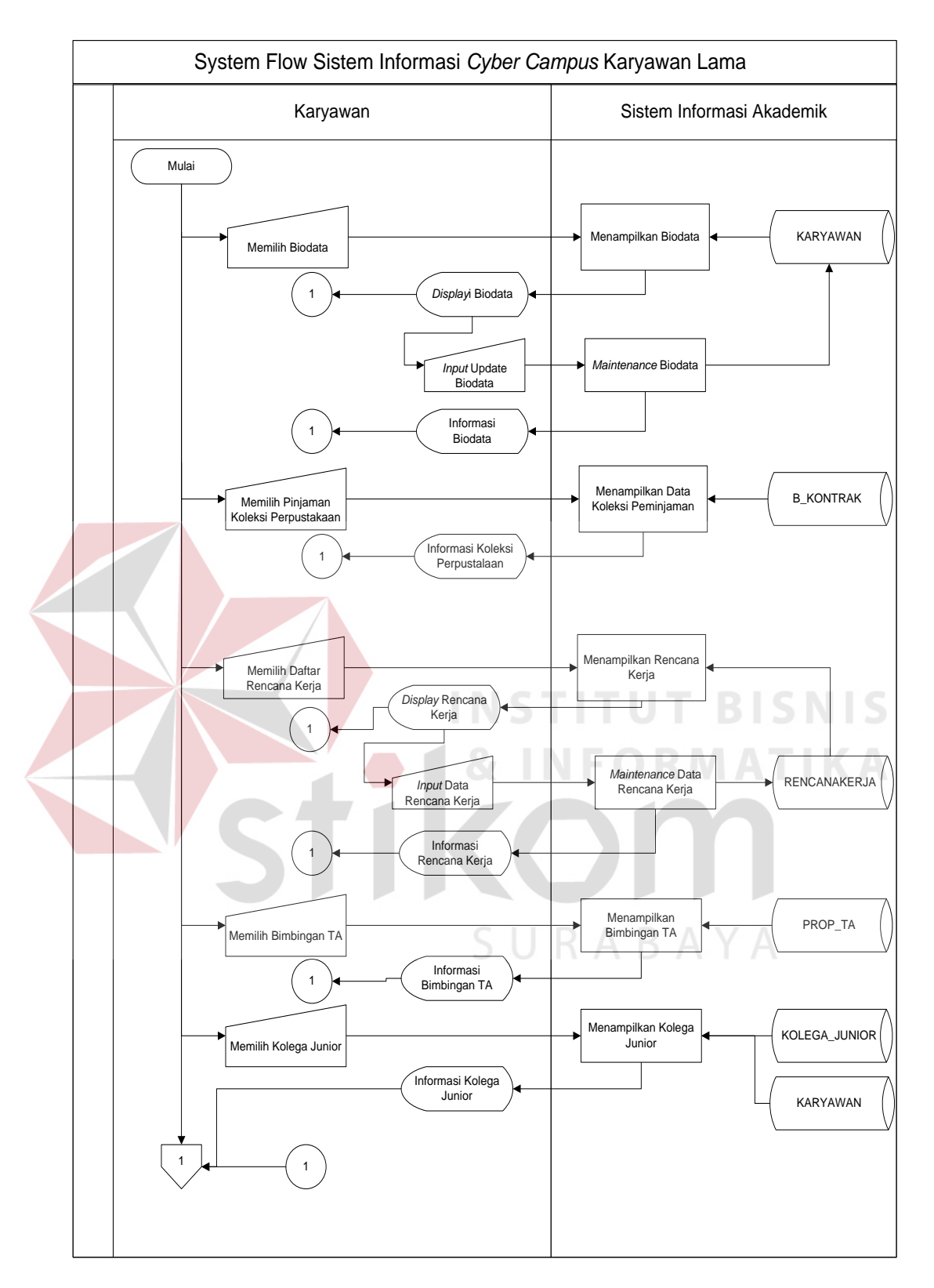

Gambar 3.1 *System Flow* Sistem Informasi *Cyber Campus* Stikom Surabaya yang lama.

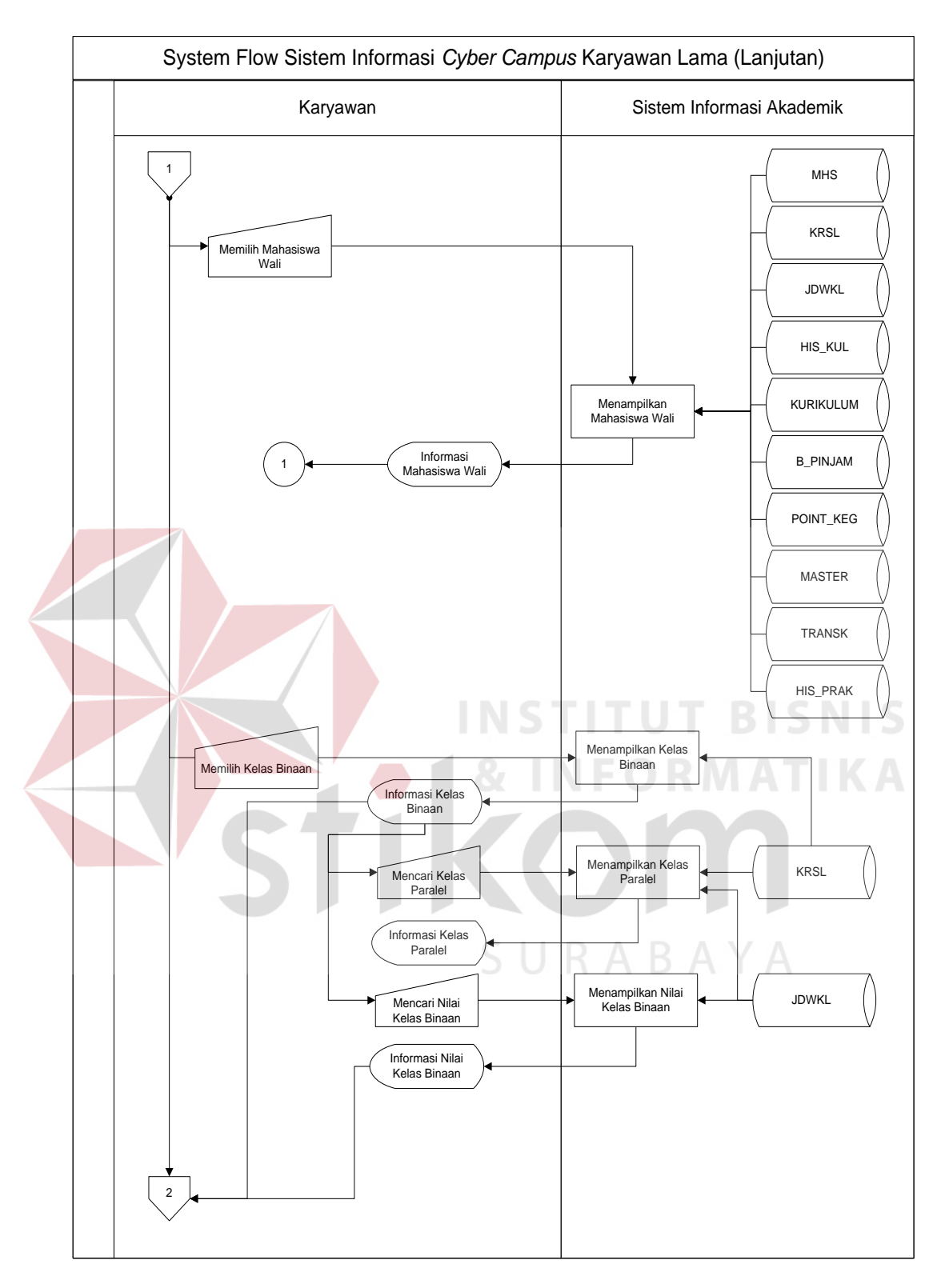

Gambar 3.1 Lanjutan *System Flow* Sistem Informasi *Cyber Campus* Stikom Surabaya yang lama.

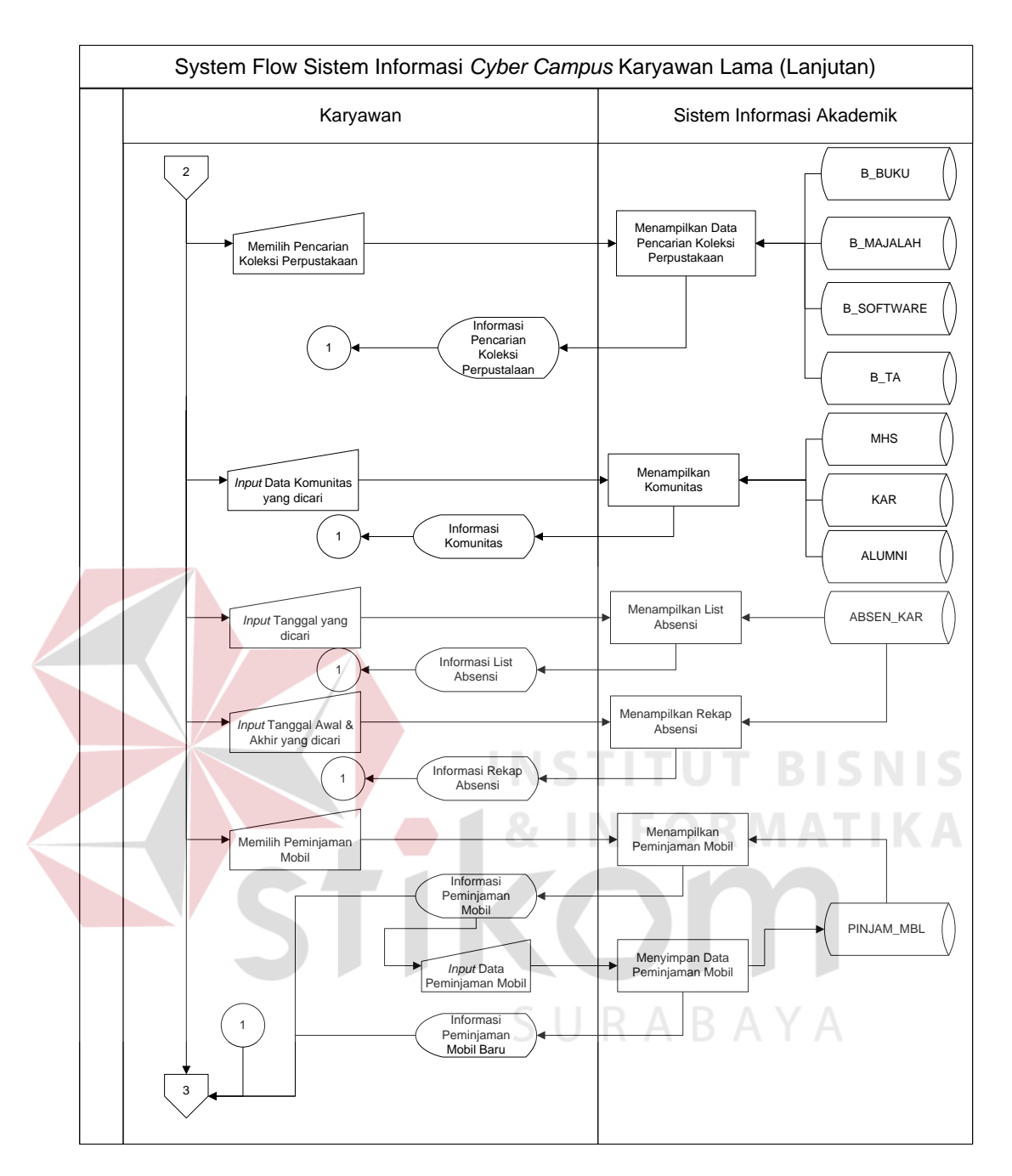

Gambar 3.1 Lanjutan *System Flow* Sistem Informasi *Cyber Campus* Stikom Surabaya yang lama.

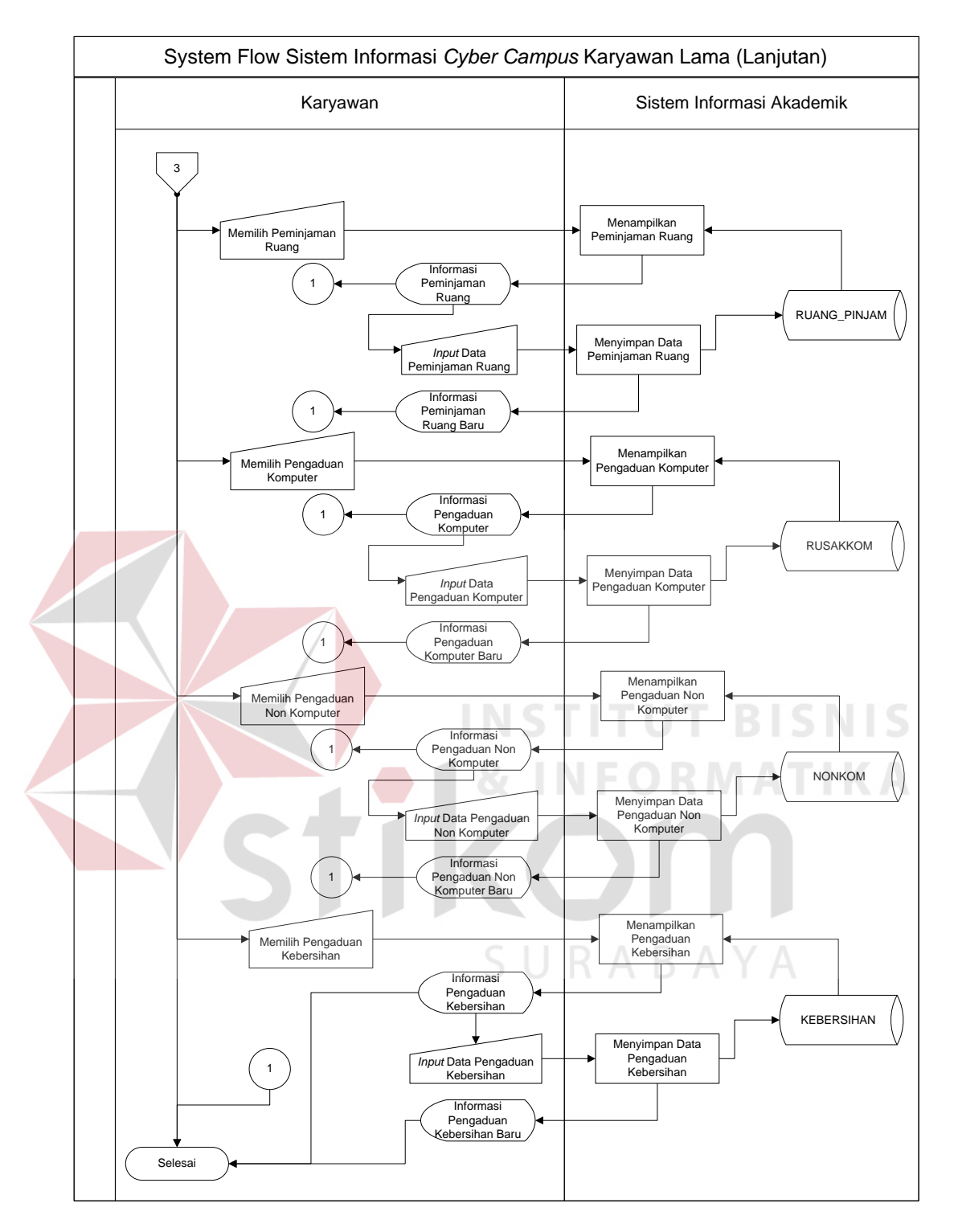

Gambar 3.1 Lanjutan *System Flow* Sistem Informasi *Cyber Campus* Stikom Surabaya yang lama.

Berikut ini adalah penjelasan dari *System Flow* sesuai dengan Gambar 3.1 yang dapat dilihat pada Tabel 3.1.

|  | Phase                            | <b>Nama Proses</b>                           | Kegiatan                                                                                                    |
|--|----------------------------------|----------------------------------------------|----------------------------------------------------------------------------------------------------|
|  | <b>Biodata</b>                   | Menampilkan biodata                          | Sistem menampilkan data biodata<br>pengguna                                                                                                    |
|  |                                  | Maintenance data<br>biodata                  | melakukan<br>Pengguna<br>Maintenance data biodata                                                                                                    |
|  | Pinjaman Koleksi<br>Perpustakaan | Menampilkan pinjaman<br>koleksi Perpustakaan | Sistem menampilkan data koleksi<br>perpustakaan<br>dipinjam<br>yang<br>pengguna                                                                                                    |
|  | Daftar Rencana<br>Kerja          | Menampilkan Rencana<br>Kerja                 | Sistem menampilkan data rencana<br>kerja yang sudah dimasukkan<br>pengguna                                                                                                    |
|  |                                  | Maintenance data<br>Rencana Kerja            | melakukan<br>Pengguna<br>Maintenance data Rencana Kerja                                                                                                    |
|  | <b>Bimbingan TA</b>              | Menampilkan Bimbingan<br><b>TA</b>           | Sistem<br>menampilkan<br>data<br>mahasiswa yang mengambil TA                                                                                                    |
|  | Kolega Junior                    | Menampilkan Kolega<br>Junior                 | Sistem menampilkan data Kolega<br>Junior                                                                                                    |
|  | Mahasiswa Wali                   | Menampilkan Mahasiswa<br>Wali                | menampilkan<br>Sistem<br>data<br>Wali<br>dibawah<br>Mahasiswa<br>bimbingan pengguna                                                                                                    |
|  | Kelas Binaan                     | Menampilkan kelas<br>binaan                  | Sistem menampilkan data kelas<br>yang diajar pengguna                                                                                                    |
|  |                                  | Menampilkan kelas<br>parallel                | Sistem menampilkan data seluruh<br>kelas paralel pengguna                                                                                                    |
|  |                                  | Menampilkan Nilai<br>Kelas Binaan            | Sistem menampilkan data nilai<br>dari kelas yang<br>diajar<br>oleh<br>pengguna                                                                                                    |
|  | Koleksi<br>Perpustakaan          | Mencari data koleksi<br>perpustakaan         | memasukkan<br>kata<br>Pengguna<br>koleksi<br>dicari.<br>kunci<br>yang<br>Kemudian<br>sistem<br>akan<br>menampilkan hasil pencarian dari<br>kata kunci tersebut                                                                                                    |
|  | Komunitas                        | Mencari data komunitas                       | memasukkan<br>Pengguna<br>kata<br>kunci berupa NIM atau<br>nama<br>dicari.<br><b>Sistem</b><br>akan<br>yang<br>menampilkan hasil pencarian dari<br>tersebut.<br>kunci<br>kata<br>Hasil<br>pencarian dibedakan berdasarkan<br>3<br>kategori yaitu Mahasiswa,<br>Karyawan dan Alumni. |

Tabel 3.1**.** Penjelasan *System Flow* Sicyca Karyawan yang berjalan saat ini

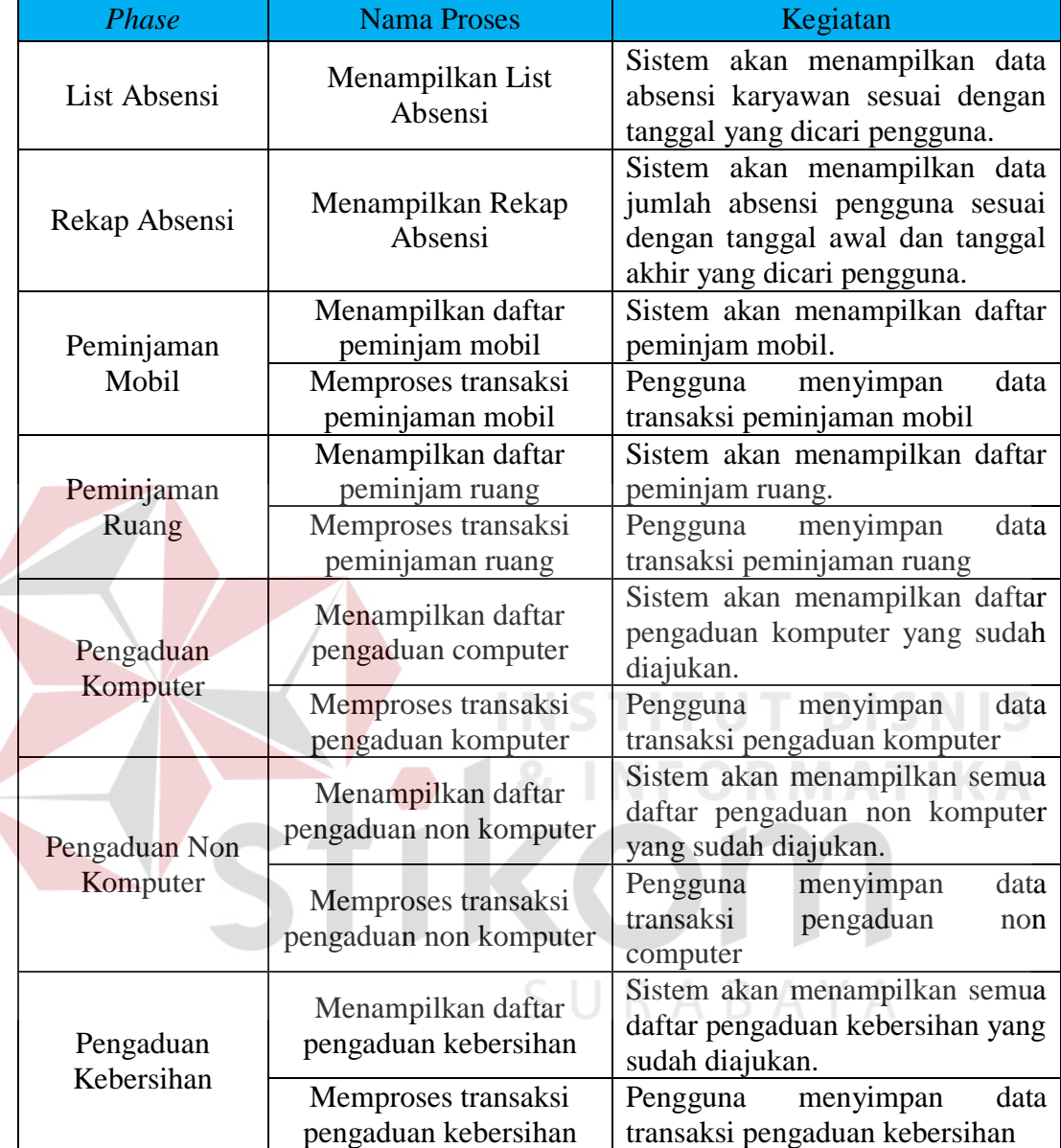

# Tabel 3.1**.** Lanjutan penjelasan *System Flow* Sicyca Karyawan yang berjalan saat ini

Pada *System Flow* di atas menggambarkan garis besar web Sicyca yang lama. Adapun beberapa permasalahan yang didapat diantaranya adalah :

1. Pada halaman *home* setelah pengguna melakukan login masih memiliki *space*  yang kosong yang ditunjukkan pada Gambar 3.2. Seharusnya halaman depan dari sebuah website harus memiliki informasi sebagai titik fokus pusat website tersebut. Oleh karena itu, pada pengembangannya perlu ada penambahan *Dashboard* yang dapat menampilkan informasi penting yang dibutuhkan tenaga pendidik dan tenaga kependidikan. Berdasarkan wawancara pada Wakil Rektor I Bidang Akademik dan Kepala Ketua Pengembangan dan Penerapan Teknologi Informasi, terdapat penambahan *Dashboard* Tridharma meliputi pendidikan, penelitian dan pengabdian masyarakat pada pengguna dengan hak akses tenaga pendidik dan *Dashboard* Absensi pada pengguna dengan hak akses tenaga kependidikan.

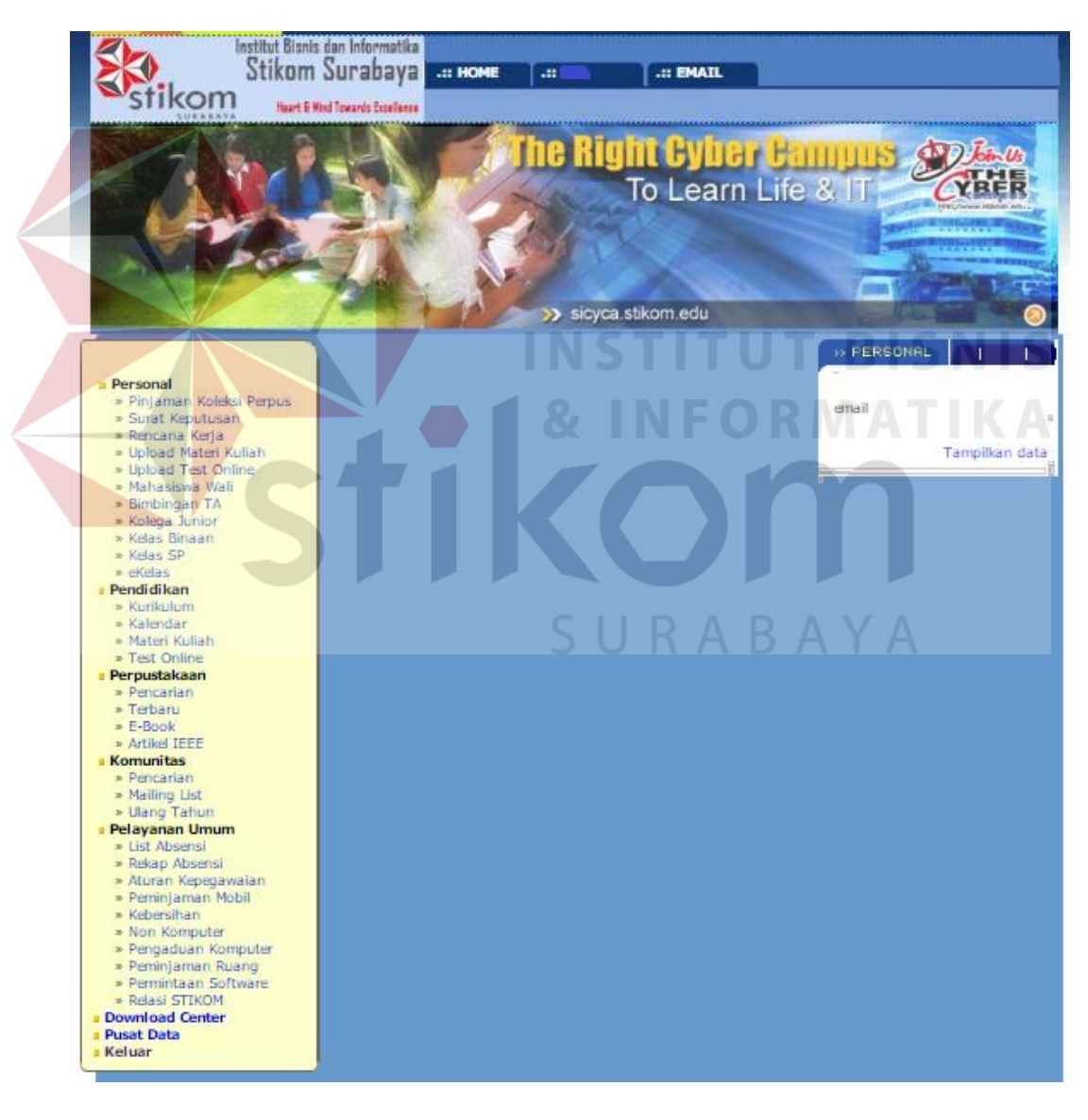

Gambar 3.2 Halaman awal web Sicyca Karyawan.

- 2. Pada halaman Mahasiswa Wali, masih belum terdapat informasi penting untuk menunjukkan perkembangan mahasiswa wali sehingga tenaga pendidik sering kali harus mengecek satu per satu mahasiswa walinya. Contohnya adalah tunggakan keuangan, tenaga pendidik harus memilih kategori keuangan dan kemudian memilih mahasiswa wali yang ingin dicari. Sehingga pada pengembangannya akan ada perubahan desain pada halaman awal mahasiswa wali dengan menampilkan beberapa informasi penting seperti kehadiran, ipk, keuangan dan sebagainya.
- 3. Pada halaman Bimbingan TA, masih belum terdapat informasi jumlah bimbingan mahasiswa yang mengambil TA.
- 4. Belum terdapat informasi jumlah mahasiswa yang mengambil KP dan jumlah bimbingan mahasiswa yang mengambil KP.
- 5. Belum terdapat informasi jumlah cuti yang bisa diambil oleh tenaga pendidik dan kependidikan.
- 6. Pada layanan peminjaman ruang, belum terdapat informasi atau notifikasi apakah ruang yang dipinjam masih tersedia atau tidak sesuai tanggal pemesanan.

### **3.1.2 Analisis Kebutuhan**

Berdasarkan uraian *system flow* web Sicyca yang lama dan beberapa permasalahan diatas, maka diperlukan adanya perbaikan dan beberapa pengembangan untuk mengatasi beberapa kendala yang terjadi pada web Sicyca. Salah satu pengembangan yang dilakukan adalah penggunaan *Dashboard* untuk mempermudah pengguna dalam mendapatkan informasi.

Pengembangan Web Sicyca ini nantinya dapat membantu pengguna yang dijabarkan pada Tabel 3.2.

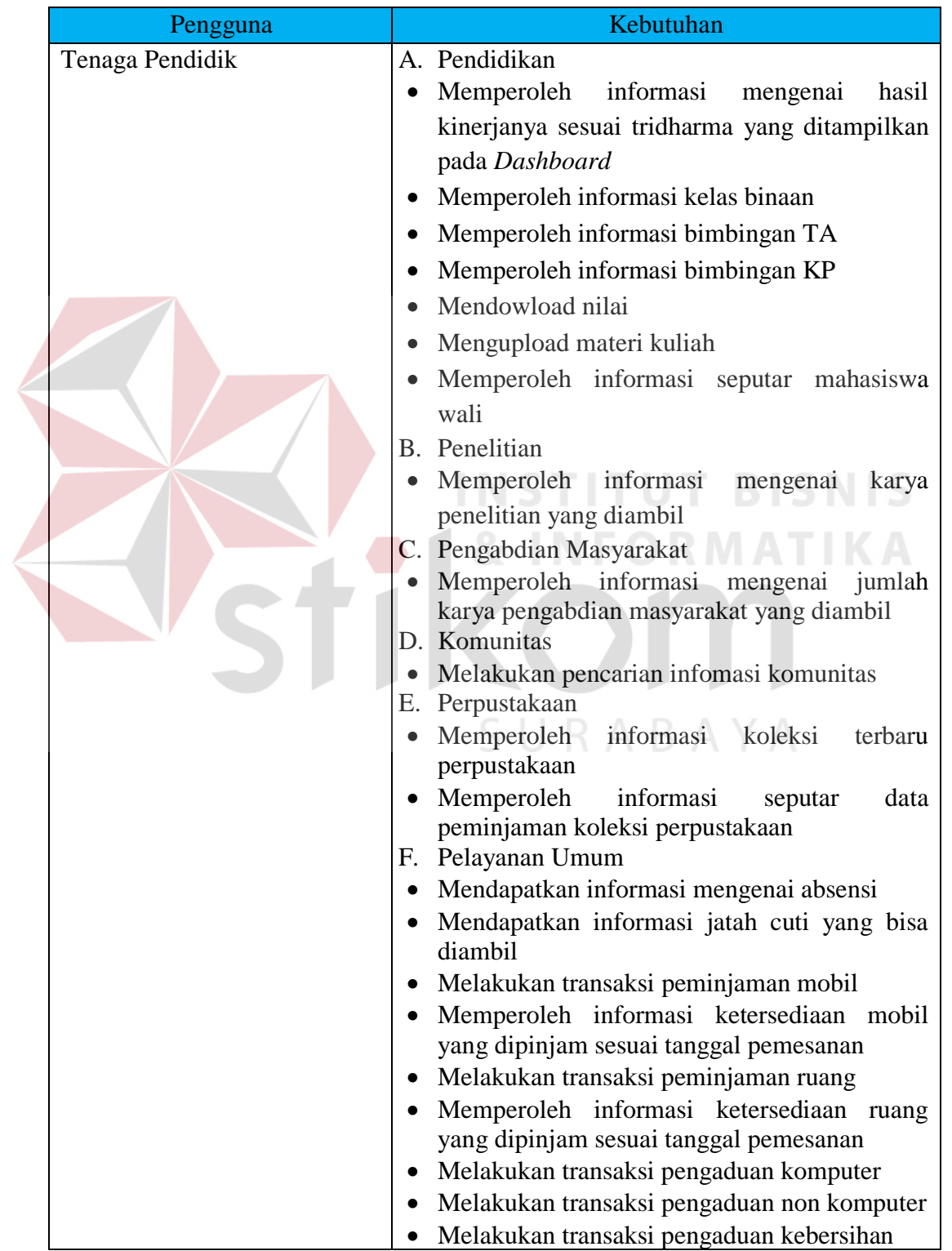

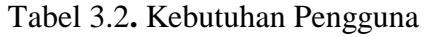

Tabel 3.2**.** Lanjutan Kebutuhan Pengguna

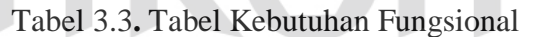

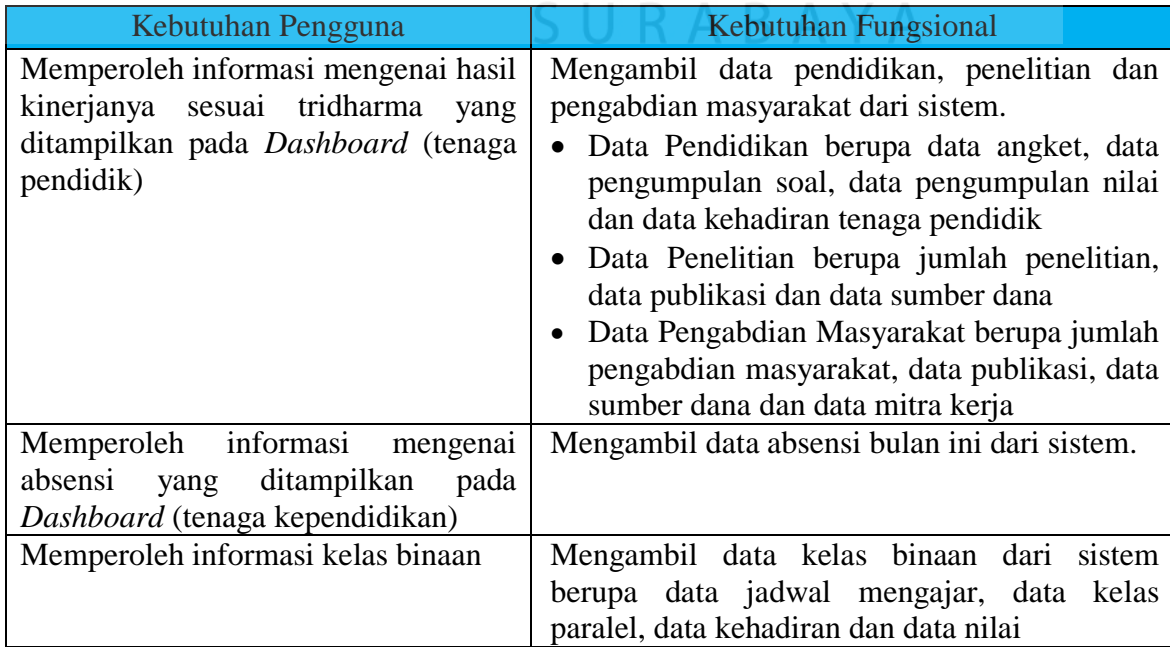

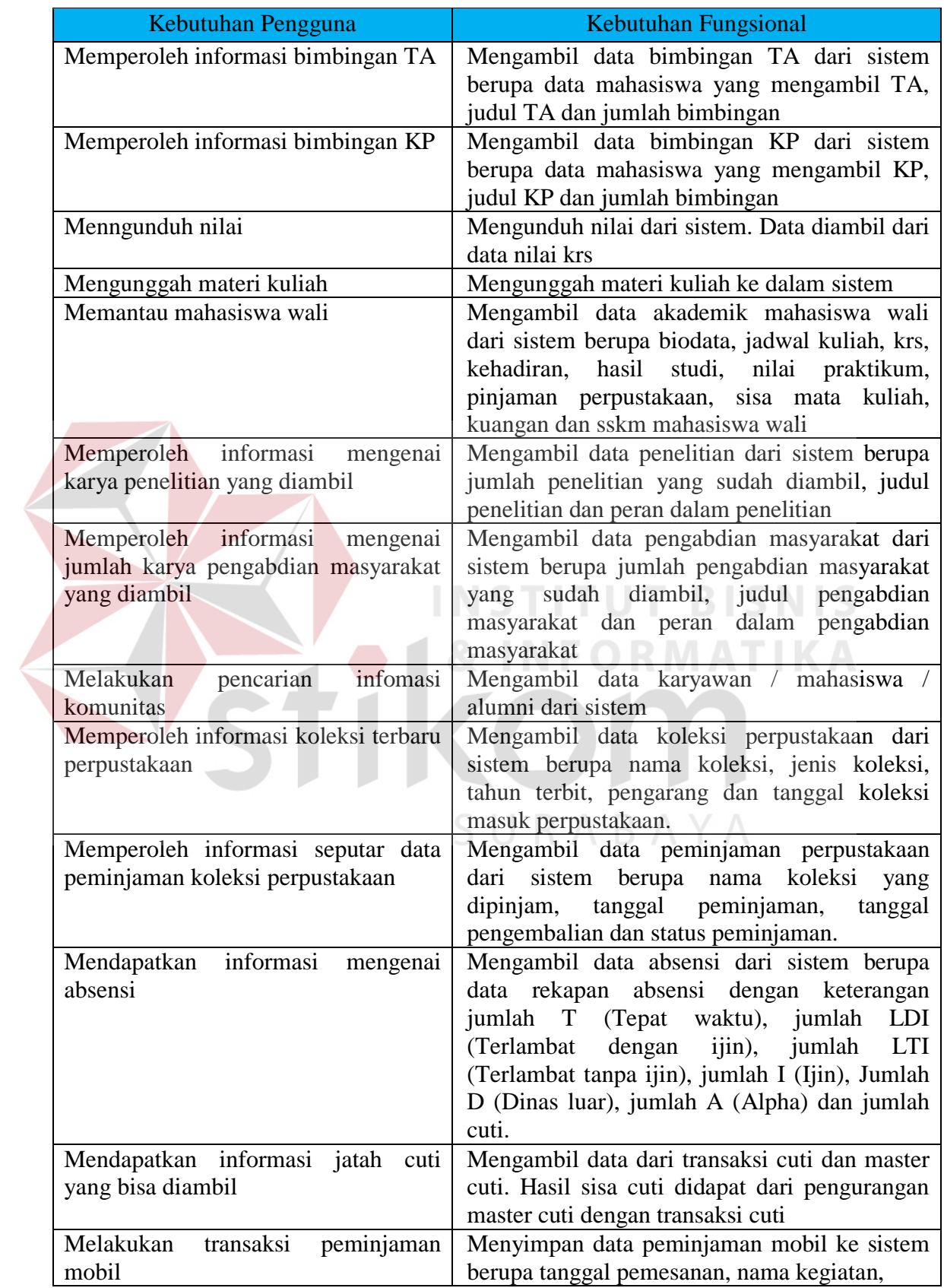

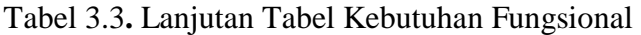

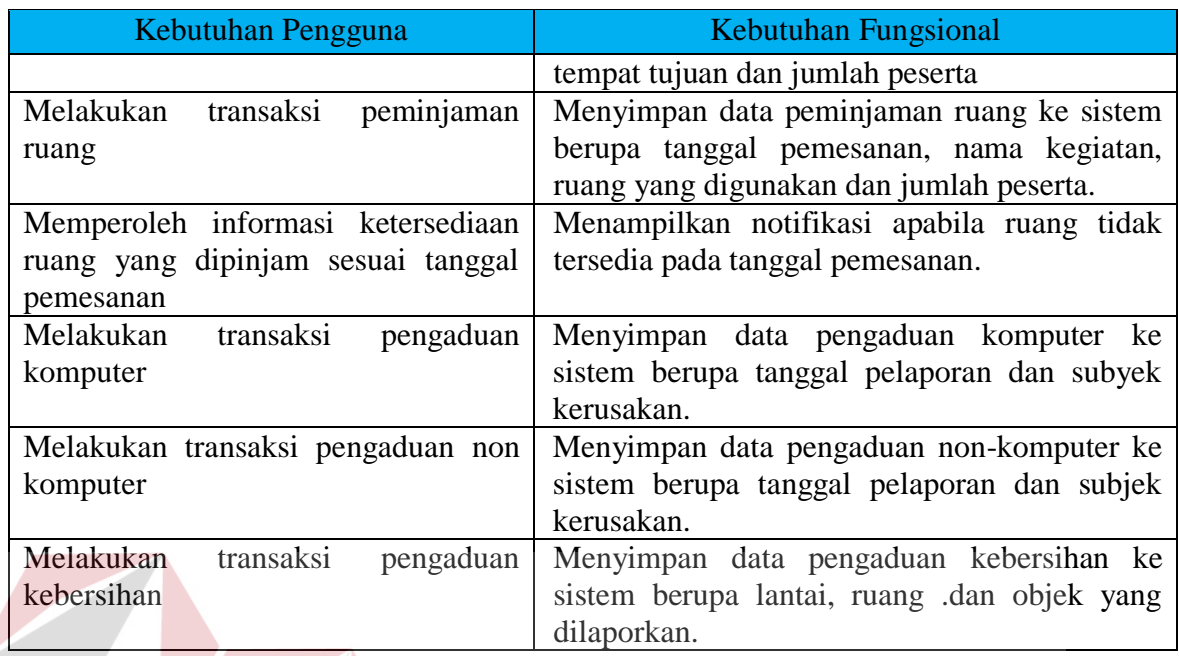

# Tabel 3.3**.** Lanjutan Tabel Kebutuhan Fungsional

# Tabel 3.4**.** Tabel Kebutuhan Non-Fungsional

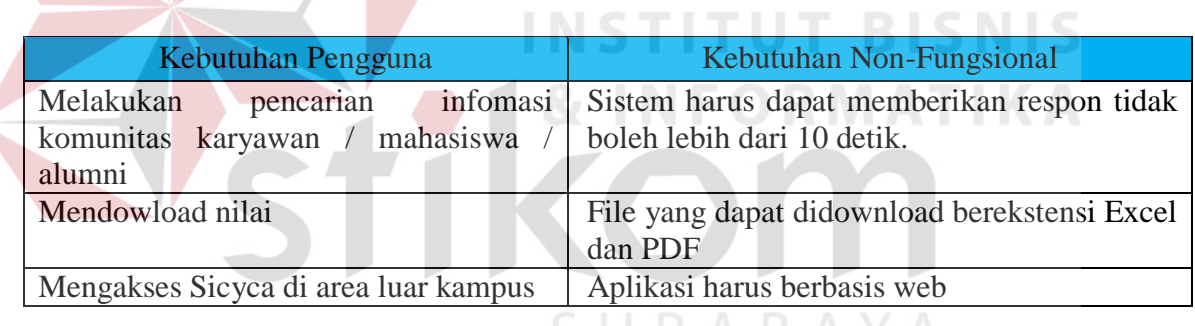

Berikut ini adalah perbandingan antara Sicyca lama dengan Sicyca baru yang akan dikembangkan berdasarkan analisis kebutuhan diatas adalah sebagai

berikut :

Tabel 3.5**.** Tabel Perbandingan Sicyca lama dan Sicyca baru

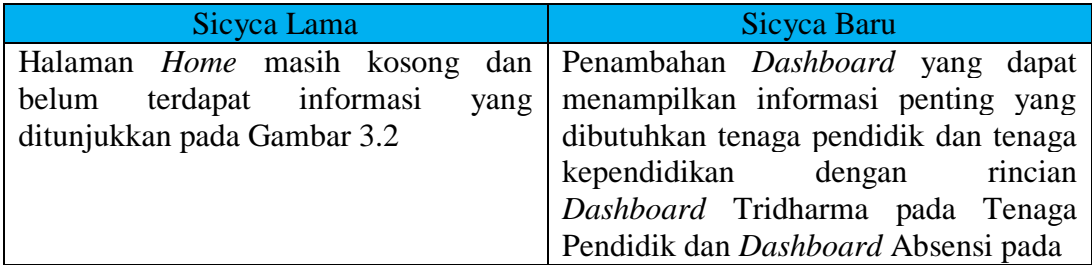

| Sicyca Lama                                                         | Sicyca Baru                                                                                    |
|---------------------------------------------------------------------|------------------------------------------------------------------------------------------------|
|                                                                     | Tenaga Kependidikan.                                                                           |
| Pada menu Mahasiswa wali, masih                                     | beberapa informasi<br>Penambahan                                                               |
| belum terdapat informasi penting                                    | penting pada halaman awal mahasiswa                                                            |
| terkait perkembangan mahasiwa wali                                  | wali<br>untuk<br>menunjukkan                                                                   |
| sehingga tenaga pendidik masih harus                                | perkembangan mahasiswa wali                                                                    |
| mengecek satu per satu mahasiswa                                    | contohnya kehadiran, ipk, keuangan.                                                            |
| walinya                                                             | Selain itu, terdapat informasi jumlah                                                          |
|                                                                     | mahasiswa wali dibawah binaan tenaga                                                           |
|                                                                     | pendidik                                                                                       |
| Pada halaman Bimbingan TA, hanya<br>terdapat NIM dan nama mahasiswa | Penambahan jumlah bimbingan                                                                    |
| yang mengambil TA.                                                  | mahasiswa yang mengambil TA beserta<br>detail hasil bimbingan TA.                              |
| Belum terdapat informasi mahasiswa                                  | Penambahan menu bimbingan KP                                                                   |
| yang mengambil KP.                                                  | disertai dengan jumlah bimbingan                                                               |
|                                                                     | mahasiswa yang mengambil KP dan                                                                |
|                                                                     | hasil bimbingan KP.                                                                            |
| Belum terdapat informasi<br>history                                 | Penambahan menu history mengajar                                                               |
| mengajar tenaga pendidik.                                           | tenaga pendidik pada semester                                                                  |
|                                                                     | sebelumnya.                                                                                    |
| Belum terdapat informasi cuti yang                                  | Penambahan menu informasi cuti yang                                                            |
| dapat diambil.                                                      | dapat diambil yang ditampilkan dalam                                                           |
|                                                                     | grafik. $\blacksquare \cap \blacksquare \wedge \blacksquare \wedge \top \square \wedge \wedge$ |
| Pada peminjaman ruangan, belum                                      | Penambahan fitur ketersediaan ruangan                                                          |
| terdapat fitur ketersediaan ruangan.                                | pada peminjaman ruang. Apabila ruang                                                           |
|                                                                     | yang hendak dipesan sudah dipesan                                                              |
|                                                                     | oleh pengguna lain, akan muncul                                                                |
|                                                                     | notifikasi bahwa ruang tersebut sudah                                                          |
|                                                                     | dipesan.<br>ADAVA                                                                              |

Tabel 3.5**.** Lanjutan Tabel Perbandingan Sicyca lama dan Sicyca baru

# **3.1.3 Studi Literatur**

Studi literatur dilakukan pada saat penelitian berlangsung dengan cara mengumpulkan informasi-informasi yang berkaitan dengan topik penelitian di perpustakaan ataupun via web. Sumber informasi ini berupa jurnal, karya ilmiah, dan buku. Hal ini bertujuan untuk memperoleh data dan pengetahuan yang lebih mengenai aplikasi yang dibuat. Adapun informasi yang diperoleh meliputi :

- a) Dashboard
- b) Desain Antarmuka
- c) Web
- d) *Framework* Code Igniter

#### **3.2 Perancangan Sistem**

Berdasarkan analisis kebutuhan yang telah dilakukan, dapat dirancang sebuah solusi model pengembangan sistem yang akan menjadi dasar dalam perancangan sistem selanjutnya. Pada tahap ini akan memberikan gambaran tentang langkah-langkah dalam membangun sistem yang akan dibuat. Tahaptahap ini akan digambarkan dengan blok diagram, *system flow*, diagram jenjang, diagram konteks, *data flow diagram* (DFD), struktur tabel, dan desain *input* 

*output*.

# **3.2.1 Blok Diagram**

Secara umum model pengembangan digambarkan dalam blok diagram. Blok Diagram tersebut menjelaskan tentang apa saja yang menjadi *input* dan proses yang diperlukan sistem dan *output* yang akan dihasilkan oleh sistem yang akan dibangun. Blok Diagram yang dapat dilihat pada Gambar 3.3 dibangun dengan berbasis web.

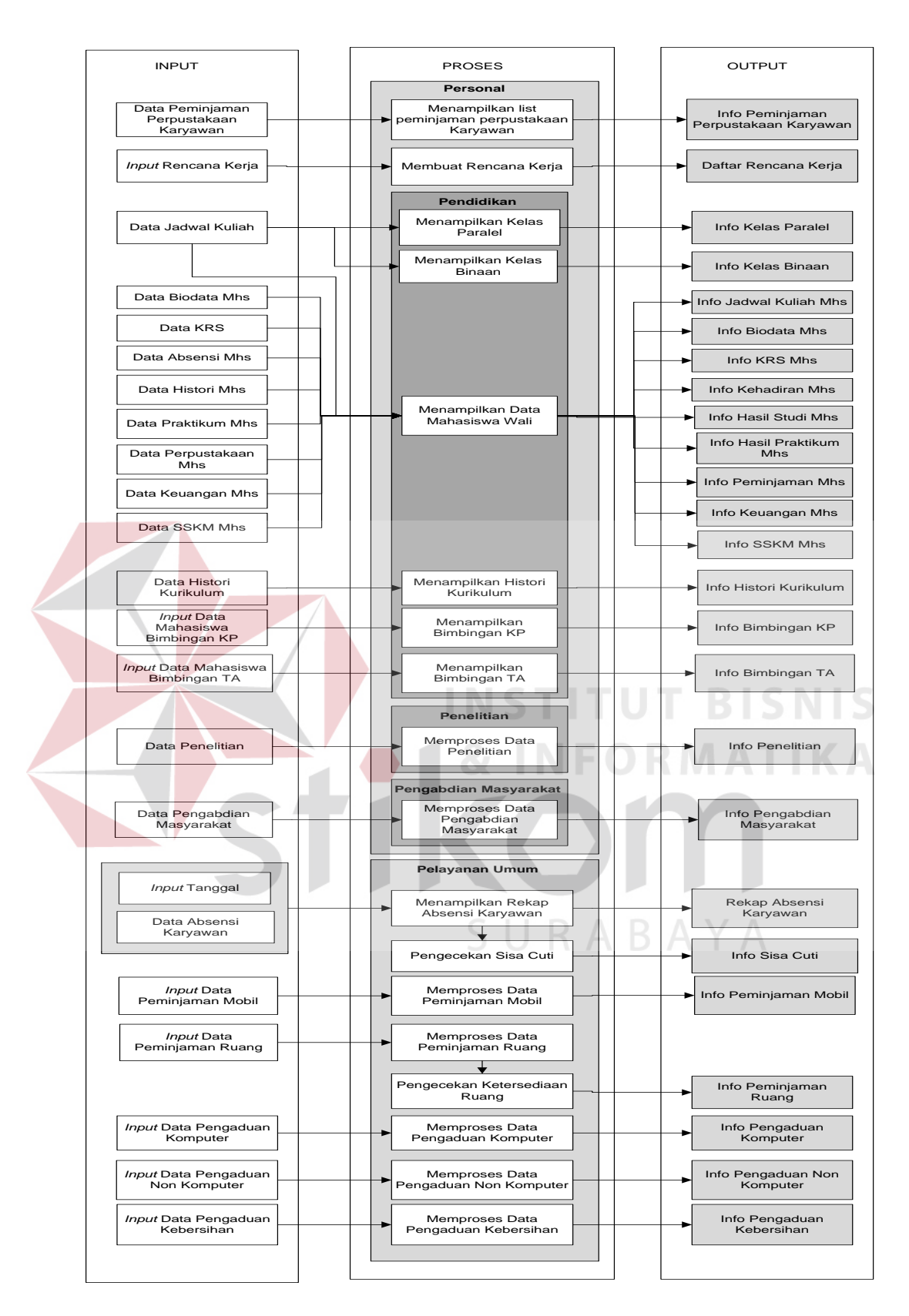

Gambar 3.3 Blok Diagram Sistem Informasi Cyber Campus Stikom Surabaya

Dari blok diagram di atas dibagi menjadi 3 bagian yaitu *input*, proses dan *output*. Masing-masing bagian tersebut saling mempengaruhi untuk melakukan suatu keputusan sesuai tujuan dibangunnya sistem ini, adapun penjelasan rincinya sebagai berikut :

1. *Input*

Berikut ini data yang dibutuhkan dalam pengembangan web ini antara lain

a. Data Perpustakaan Karyawan

Data ini diambil dari *database* dan berupa data koleksi yang dipinjam pengguna disertai dengan tanggal pinjam dan tanggal kembali.

b. *Input* Rencana Kerja

Data yang dimasukkan berupa seluruh kegiatan rencana kerja oleh pengguna beserta tanggal realisasi. **ITUT BISNIS** 

c. Data Jadwal Kuliah

Data ini diambil dari *database* berupa data-data yang berhubungan dengan perkuliahan.

d. Data Mhs Wali

Data ini diambil dari *database* berupa data-data biodata mahasiswa wali.

e. Data KRS Mhs

Data ini diambil dari *database* berupa data-data KRS mahasiswa wali.

f. Data Absensi Mhs.

Data ini diambil dari *database* berupa data-data absensi mahasiswa wali seperti kehadiran, ijin dan alpha.

g. Data Histori Mhs

Data ini diambil dari *database* berupa data IPP, IPK dan IPS mahasiswa wali.

h. Data Praktikum Mhs

Data ini diambil dari *database* berupa data-data nilai praktikum mahasiswa wali.

i. Data Perpustakaan Mhs

Data ini diambil dari *database* berupa data-data peminjaman koleksi perpustakaan mahasiswa wali.

j. Data Keuangan Mhs

Data ini diambil dari *database* berupa data-data keuangan SPP mahasiswa.

k. Data SSKM Mhs

Data ini diambil dari *database* berupa data-data poin SSKM Mahasiswa yaitu *Achievement*, *Leadership*, *Management* dan *Enterpreneurship*.

l. Data Histori Kurikulum

Data ini diambil dari *database* berisi data-data histori dosen mengajar.

m.*Input* Data Mahasiswa Bimbingan TA

Data yang dimasukkan berupa data hasil bimbingan mahasiswa yang mengambil TA.

n. *Input* Data Mahasiswa Bimbingan KP

Data yang dimasukkan berupa data hasil bimbingan mahasiswa yang mengambil KP.

o. Data Penelitian

Data ini diambil dari *database* berisi data-data penelitian tenaga pendidik yaitu jenis kegiatan, judul penelitian dan jumlah penelitian

p. Data Pengabdian Masyarakat

Data ini diambil dari *database* berisi data-data pengabdian masyarakat oleh tenaga pendidik berupa jenis kegiatan, judul pengabdian masyarakat dan jumlah pengabdian masyarakat.

q. *Input* Tanggal

Tanggal terdiri dari tanggal awal dan tanggal akhir yang digunakan untuk menampilkan hasil pencarian dari *range* tanggal tersebut.

r. Data Absensi

Data ini diambil dari *database*. Detail dari absensi tersebut berupa tepat waktu, terlambat dengan ijin, terlambat tanpa ijin, dinas luar, ijin, alpha, cuti menikah, cuti melahirkan, cuti besar, cuti pribadi dan cuti sakit berkepanjangan.

s. *Input* Peminjaman Mobil

Data yang dimasukkan berupa tanggal pemesanan, kegiatan, tujuan dan jumlah peserta.

t. *Input* Peminjaman Ruang

Data yang dimasukkan berupa nama tanggal acara, ruang yang dipesan, kegiatan dan jumlah peserta.

u. *Input* Pengaduan Komputer

Data yang dimasukkan berupa subjek yang dilaporkan, tanggal pelaporan, tanggal kerusakan dan keterangan.

v. *Input* Pengaduan Non Komputer

Data yang dimasukkan berupa tanggal pelaporan, lantai, ruang, barang dan keterangan.

w. *Input* Pengaduan Kebersihan

Data yang dimasukkan berupa tanggal pelaporan, lantai, ruang dan kondisi fisik ruang.

2. Proses

Adapun Proses yang terdapat pada pengembangan web ini antara lain :

a. Menampilkan List Peminjaman Perpustakaan

Proses ini menampilkan koleksi perpustakaan yang dipinjam oleh pengguna seperti buku, cd dan majalah.

b. Membuat Rencana Kerja

Proses ini menyimpan kegiatan rencana kerja dari pengguna selama setahun.

c. Menampilkan Kelas Binaan

Proses ini hanya menampilkan jadwal kuliah yang diajar pada semester ini. Pada proses ini terdapat fitur untuk menampilkan nilai mahasiswa dan *dashboard* nilai rata-rata kelas binaan per semester.

d. Menampilkan Kelas Paralel

Proses ini menampilkan seluruh jadwal kuliah kelas paralel pada semester ini.

e. Menampilkan Mahasiswa Wali

Proses ini menampilkan detail mahasiswa wali.

f. Menampilkan Histori Kurikulum

Proses ini menampilkan semua histori dosen mengajar.

g. Menampilkan Bimbingan KP

Proses ini menampilkan mahasiswa bimbingan KP dan judul yang diambil

h. Menampilkan Bimbingan TA

Proses ini menampilkan mahasiswa bimbingan TA dan judul yang diambil.

i. Memproses Data Penelitian

Proses ini menampilkan data-data penelitian yang sudah diambil dari tenaga pendidik.

j. Memproses Data Pengabdian Masyarakat

Proses ini menampilkan data-data pengabdian masyarakat dari tenaga pendidik. **INSTITUT BISNIS** 

k. Menampilkan Rekap Absensi

Proses ini menampilkan rekap absensi pengguna berdasarkan range dari inputan tanggal awal dan akhir.

l. Pengecekan Sisa Cuti

Proses ini menampilkan jumlah sisa cuti yang dapat diambil oleh pengguna. .

m.Memproses Data Peminjaman Mobil

Proses ini menyimpan data-data peminjaman mobil yang dimasukkan oleh pengguna.

n. Memproses Data Peminjaman Ruang

Proses ini menyimpan data-data peminjaman ruang yang dimasukkan oleh pengguna.

o. Pengecekan Ketersediaan Ruang

Fitur ini untuk mengecek apakah ruang yang digunakan tersedia atau tidak. Apabila ruang tersebut masih digunakan, maka akan muncul notifikasi ruang tersebut masih digunakan disertai kegiatan dan batas tanggal peminjamannya.

p. Memproses Data Pengaduan Komputer

Proses ini untuk menyimpan data-data pengaduan komputer.

q. Memproses Data Pengaduan Non Komputer

Proses ini untuk menyimpan data-data pengaduan non komputer.

r. Memproses Data Pengaduan Kebersihan

Proses ini untuk menyimpan data-data pengaduan kebersihan.

3. *Output*

Adapun *output* yang dihasilkan dalam dalam pengembangan web ini antara

- lain:
- a. Info Peminjaman Perpustakaan

*Output* yang dihasilkan berupa data koleksi yang sedang dipinjam. Apabila tidak ada koleksi yang dipinjam, maka data yang ditampilkan kosong. Data yang ditampilkan berupa no induk koleksi, judul koleksi, nama pengarang, tanggal pinjam, tanggal kembali, status (kolom ini menunjukkan apakah peminjaman sudah melebihi jatuh tempo atau belum).

b. Daftar Rencana Kerja

*Output* yang dihasilkan berupa seluruh kegiatan rencana kerja oleh pengguna. Apabila tidak rencana kerja, maka data yang ditampilkan kosong. Pada daftar rencana kerja ini menampilkan attribut seperti rencana kerja dan tanggal penyelesaian.

c. Info Kelas Binaan

*Output* yang dihasilkan berupa nilai kelas binaan dan jadwal kuliah termasuk UTS (Ujian Tengah Semester) dan UAS (Ujian Akhir Semester). Pada jadwal kuliah kelas binaan ini menampilkan attribut seperti nama mata kuliah, hari, kelas, jam mulai, jam selesai, ruang, jumlah mahasiswa. Pada *output* ini attribut yang dihasilkan untuk jadwal UTS dan UAS berupa nama mata kuliah, kelas, tanggal ujian, jam mulai, jam selesai, ruang dan jumlah mahasiswa.

d. Info Kelas Paralel

*Output* yang dihasilkan berupa jadwal kuliah kelas paralel. Pada info kelas paralel menampilkan attribut berupa nama mata kuliah, dosen, hari, jam mulai, jam selesai, ruang dan jumlah mahasiswa.

e. Info Biodata Mhs

*Output* yang dihasilkan berupa biodata mahasiswa wali. Pada info biodata mahasiswa wali menampilkan attribut berupa NIM, nama mahasiswa, status (status mahasiswa berupa aktif atau tidak), jenis kelamin, tempat & tanggal lahir, alamat, agama, no. telpon, dan alamat email.

f. Info Jadwal Kuliah Mhs

*Output* yang dihasilkan berupa jadwal kuliah mahasiswa wali pada semester yang diambil sekarang. Pada info jadwal kuliah mahasiswa wali menampilkan attribut berupa NIM, nama mahasiswa, hari, jam (berupa jam masuk hingga selesai selama perkuliahan), mata kuliah, kelas, ruang dan dosen.

g. Info KRS Mhs

*Output* yang dihasilkan berupa KRS (Kartu Rencana Studi) mahasiswa wali pada semester yang diambil sekarang. Pada info jadwal kuliah mahasiswa wali menampilkan attribut berupa NIM, nama mahasiswa, kode mata kuliah, mata kuliah, kelas, SKS, status (berupa status mata kuliah yang diambil apakah baru(b), perbaikan(p) atau ulang(u) dan total sks yang diambil.

h. Info Kehadiran Mhs

*Output* yang dihasilkan adalah kehadiran mata kuliah oleh mahasiswa wali. Hasil attribut dari Kehadiran Mata Kuliah berupa NIM, nama mahasiswa dan prosentase kehadiran.

i. Info Hasil Studi Mhs

*Output* yang dihasilkan berupa hasil studi mahasiswa wali. Pada info hasil studi mahasiswa wali menampilkan attribut berupa NIM, nama mahasiswa, semester, IPS dan IPK

j. Info Hasil Praktikum Mhs

*Output* yang dihasilkan berupa nilai praktikum mahasiswa wali. Apabila tidak ada praktikum yang diambil, maka data yang ditampilkan kosong. Attribut yang dihasilkan berupa NIM, nama mahasiswa, nama praktikum, grup praktikum dan nilai.

k. Info Peminjaman Mhs

*Output* yang dihasilkan berupa data koleksi yang sedang dipinjam oleh mahasiswa wali. Apabila tidak ada koleksi yang dipinjam, maka data yang ditampilkan kosong. Attribut yang dihasilkan berupa NIM, nama mahasiswa, no induk koleksi, judul koleksi, nama pengarang, tanggal pinjam, tanggal kembali dan status (kolom ini menunjukkan apakah peminjaman sudah melebihi jatuh tempo atau belum).

l. Info Keuangan Mhs

*Output* yang dihasilkan adalah informasi keuangan mahasiswa wali seperti SPP dan SP. Attribut yang dihasilkan berupa NIM, nama mahasiswa, semester, angsuran, tagihan yang harus dibayar, denda yang harus dibayar, tagihan yang sudah dibayar, denda yang sudah dibayar, sisa tagihan yang harus dibayar dan sisa denda yang harus dibayar

m.Info SSKM Mhs

*Output* yang dihasilkan adalah jumlah *point* SSKM mahasiswa wali. Attribut yang dihasilkan berupa NIM, nama mahasiswa, bidang dan perolehan *point.*

n. Info Histori Kurikulum

*Output* yang dihasilkan adalah histori dosen mengajar. Attribut yang dihasilkan berupa nama mata kuliah, semester, kehadiran, jumlah mahasiswa dan prosentase kelulusan.

o. Info Bimbingan KP

*Output* yang dihasilkan adalah informasi bimbingan KP mahasiswa. Attribut yang dihasilkan berupa NIM, Nama Mahasiswa dan Judul KP.

Sedangkan attribut dari detail bimbingan KP Mahasiswa berupa NIM, nama mahasiswa, tanggal dan deskripsi (berupa hasil/keterangan bimbingan KP pada tanggal tersebut)

p. Info Bimbingan TA

*Output* yang dihasilkan adalah informasi bimbingan TA mahasiswa. Attribut yang dihasilkan berupa NIM, Nama Mahasiswa dan Judul TA. Sedangkan attribut dari detail bimbingan TA Mahasiswa berupa NIM, nama mahasiswa, tanggal dan deskripsi (berupa hasil/keterangan bimbingan TA pada tanggal tersebut)

### q. Info Penelitian

*Output* yang dihasilkan adalah informasi penelitian tenaga pendidik. Informasi yang dihasilkan berupa jenis kegiatan, judul penelitian dan jumlah penelitian

#### r. Info Pengabdian Masyarakat

*Output* yang dihasilkan adalah informasi pengabdian masyarakat tenaga pendidik. Informasi yang dihasilkan berupa jenis kegiatan, judul pengabdian masyarakat dan jumlah pengabdian masyarakat.

s. Info Rekap Absensi

*Output* yang dihasilkan adalah jumlah sisa cuti yang dimiliki pengguna. Attribut yang dihasilkan berupa NIK, Nama Pengguna, Jumlah T (Tepat waktu), Jumlah LDI (Terlambat dengan ijin), Jumlah LTI (Terlambat tanpa ijin), Jumlah I (Ijin), Jumlah D (Dinas luar), Jumlah A (Alpha), Jumlah CN (Cuti menikah), Jumlah CL (Cuti melahirkan), Jumlah CB

(Cuti besar), Jumlah CP (Cuti pribadi), Jumlah CD (Cuti diluar tanggungan) dan Jumlah CS (Cuti sakit berkepanjangan)

t. Info Sisa Cuti

*Output* yang dihasilkan adalah jumlah sisa cuti yang dimiliki pengguna. Attribut yang dihasilkan berupa nama pengguna, jenis cuti dan sisa cuti.

u. Info Peminjaman Mobil

*Output* yang dihasilkan adalah *list* peminjaman mobil oleh pengguna. Attribut yang dihasilkan berupa nama pengguna, tujuan, tanggal mulai peminjaman, tanggal selesai peminjaman dan status.

v. Info Peminjaman Ruang

*Output* yang dihasilkan adalah *list* peminjaman ruang oleh pengguna. Attribut yang dihasilkan berupa nama pengguna, ruang, kegiatan, tanggal mulai peminjaman, tanggal selesai peminjaman dan status.

w. Info Pengaduan Komputer

*Output* yang dihasilkan adalah *list* pemberitahuan kerusakan komputer. Attribut yang dihasilkan berupa nama pelapor, subyek, tanggal pelaporan, tanggal kerusakan dan keterangan.

x. Info Pengaduan Non Komputer

*Output* yang dihasilkan adalah *list* pemberitahuan kerusakan peralatan non komputer. Attribut yang dihasilkan berupa tanggal pelaporan, nama pelapor, lantai, ruang, barang, keterangan dan tanggapan.

y. Info Pengaduan Kebersihan

*Output* yang dihasilkan adalah *list* pengaduan tentang kebersihan. Attribut yang dihasilkan berupa tanggal pelaporan, nama pelapor, lantai, ruang dan kondisi fisik ruang dan tanggapan AU.

# **3.2.2** *System Flow*

*System Flow* merupakan suatu gambaran aliran kerja yang terdapat dalam sistem dan dapat memberitahukan siapa pengguna yang melakukan kerja tersebut. Pada *System Flow* yang ditunjukkan pada Gambar 3.4 ini menunjukkan pengembangan dari sistem yang lama di web Sicyca.

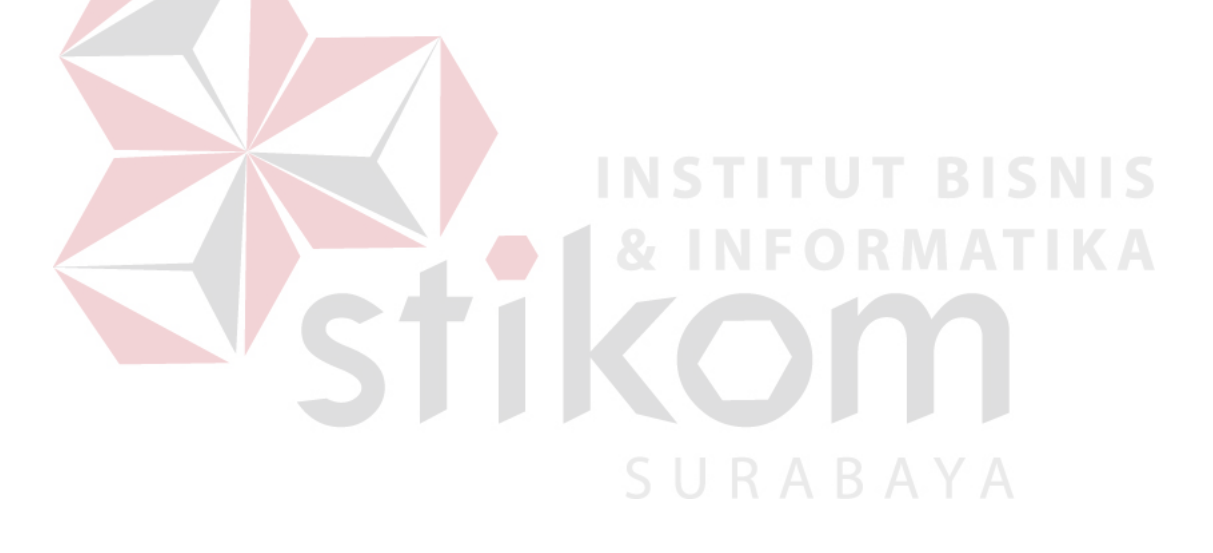

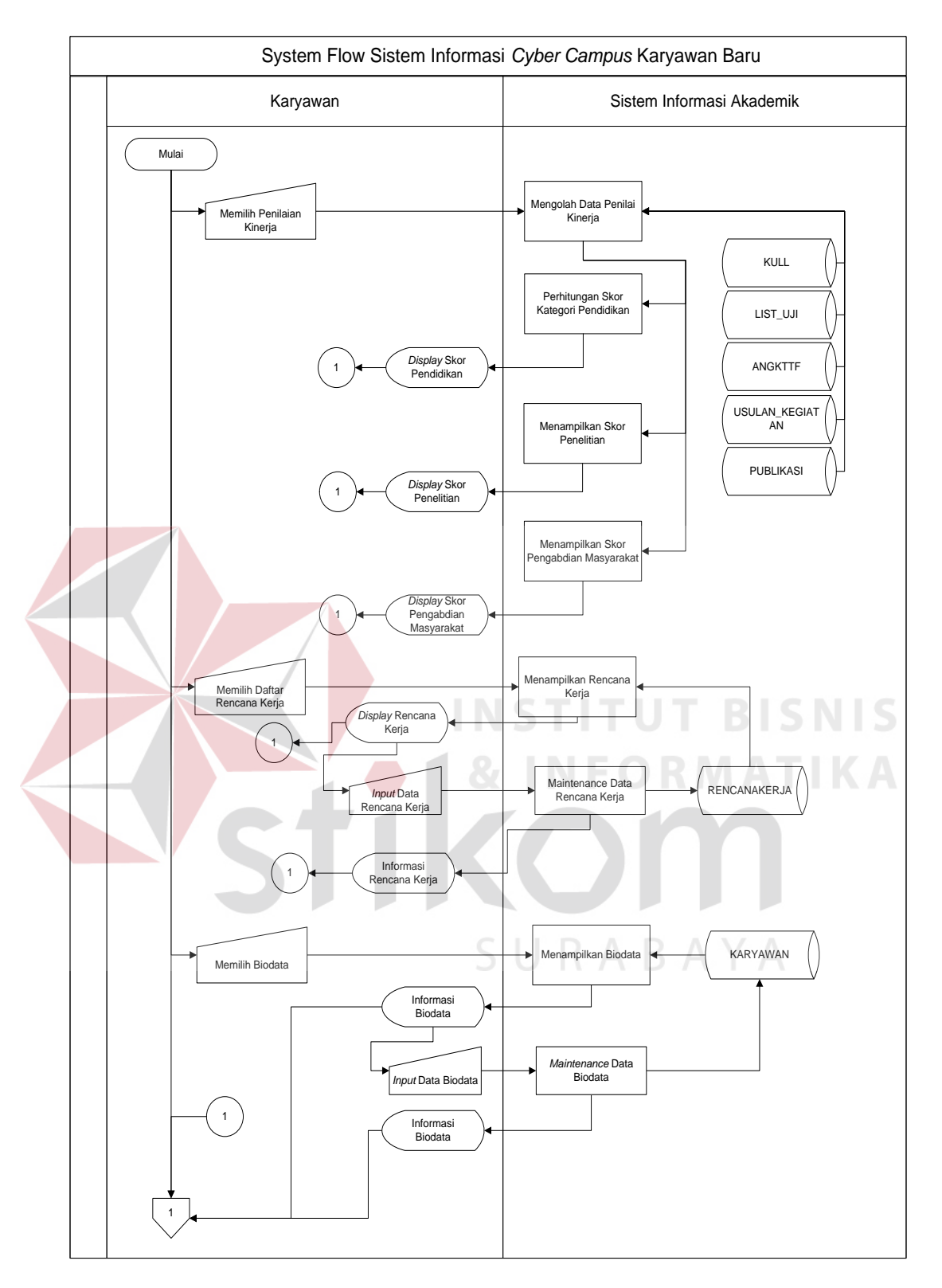

Gambar 3.4 *System Flow* Sistem Informasi *Cyber Campus* di Stikom Surabaya.

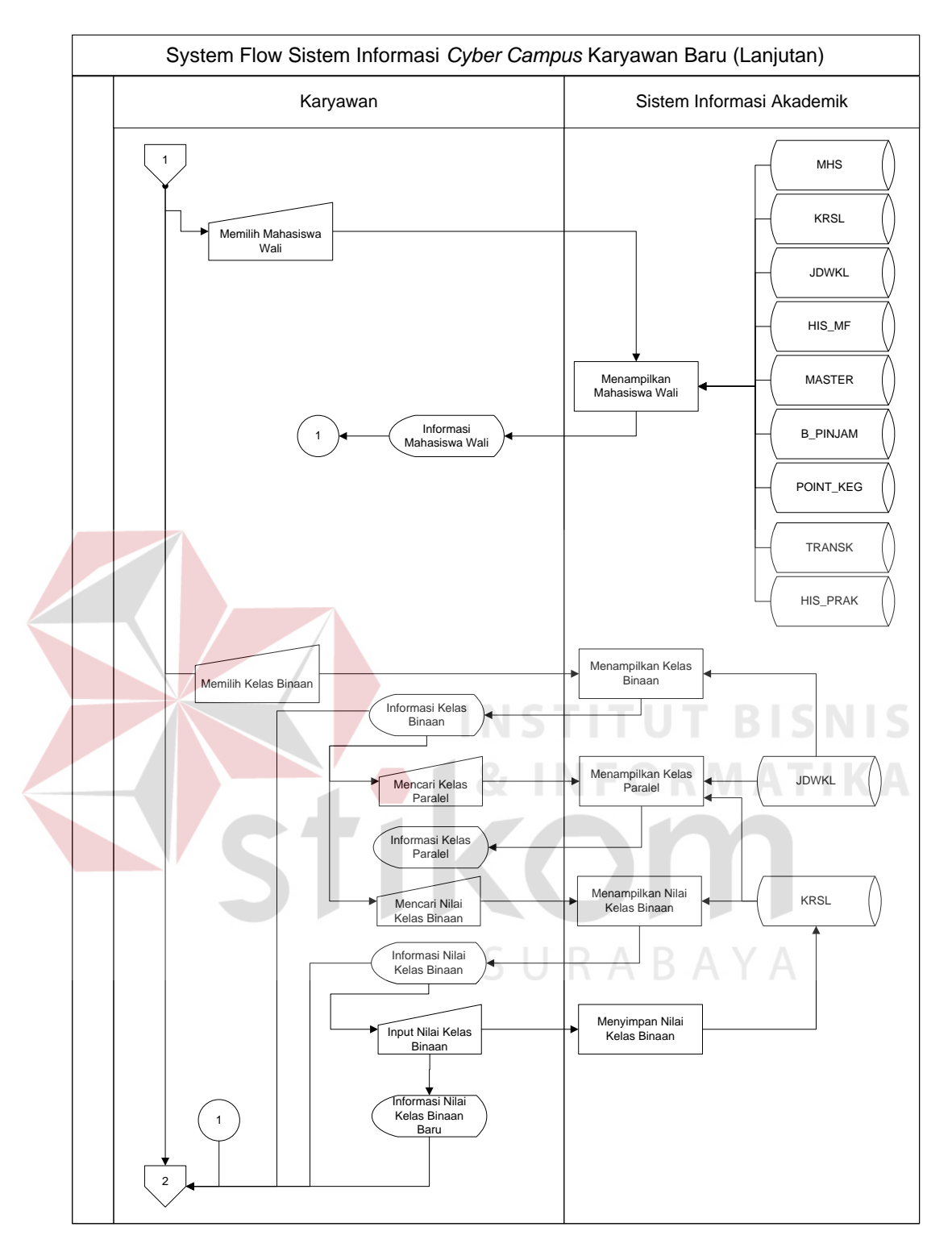

Gambar 3.4 Lanjutan *System Flow* Sistem Informasi *Cyber Campus* di Stikom Surabaya.

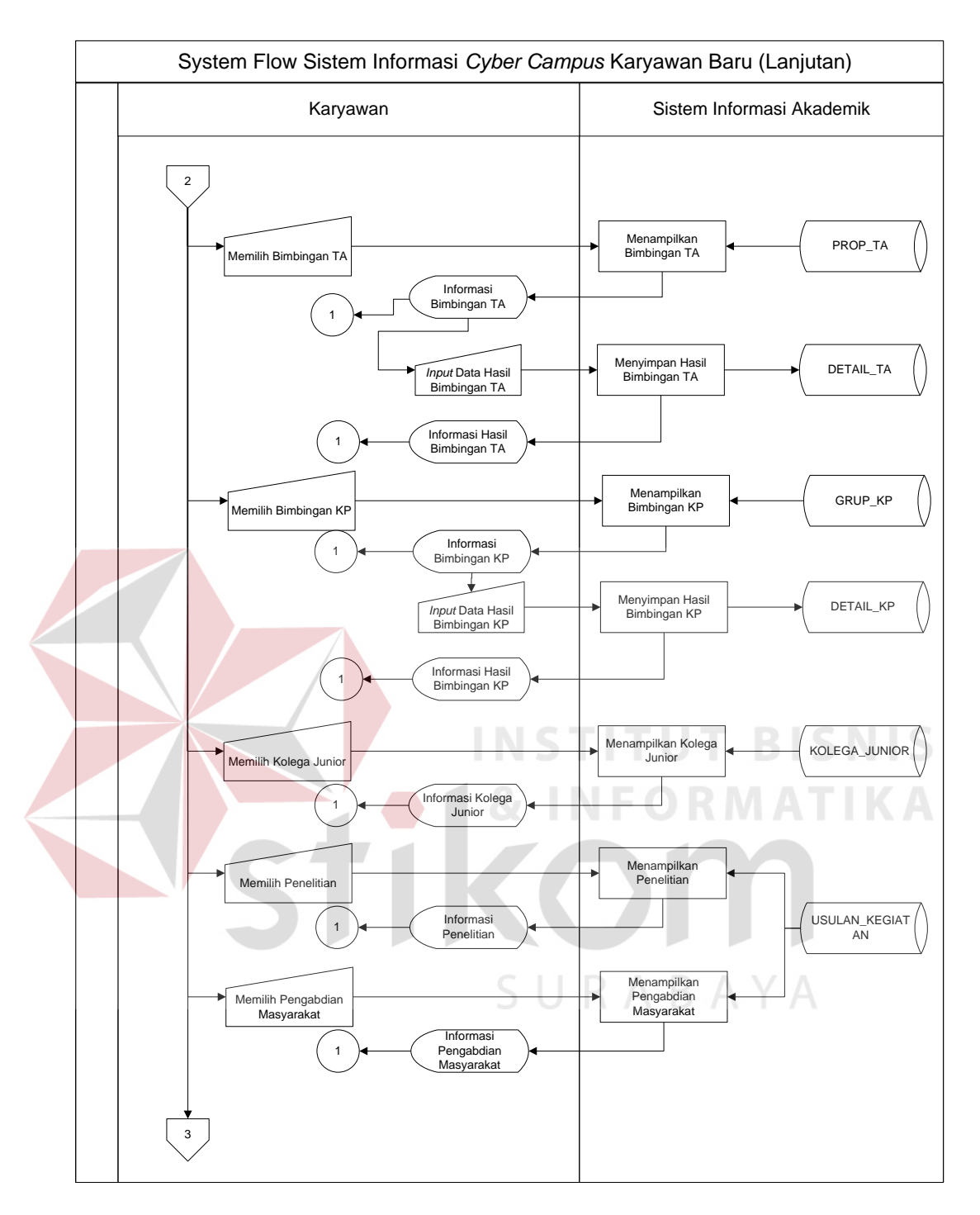

Gambar 3.4 Lanjutan *System Flow* Sistem Informasi *Cyber Campus* di Stikom Surabaya.

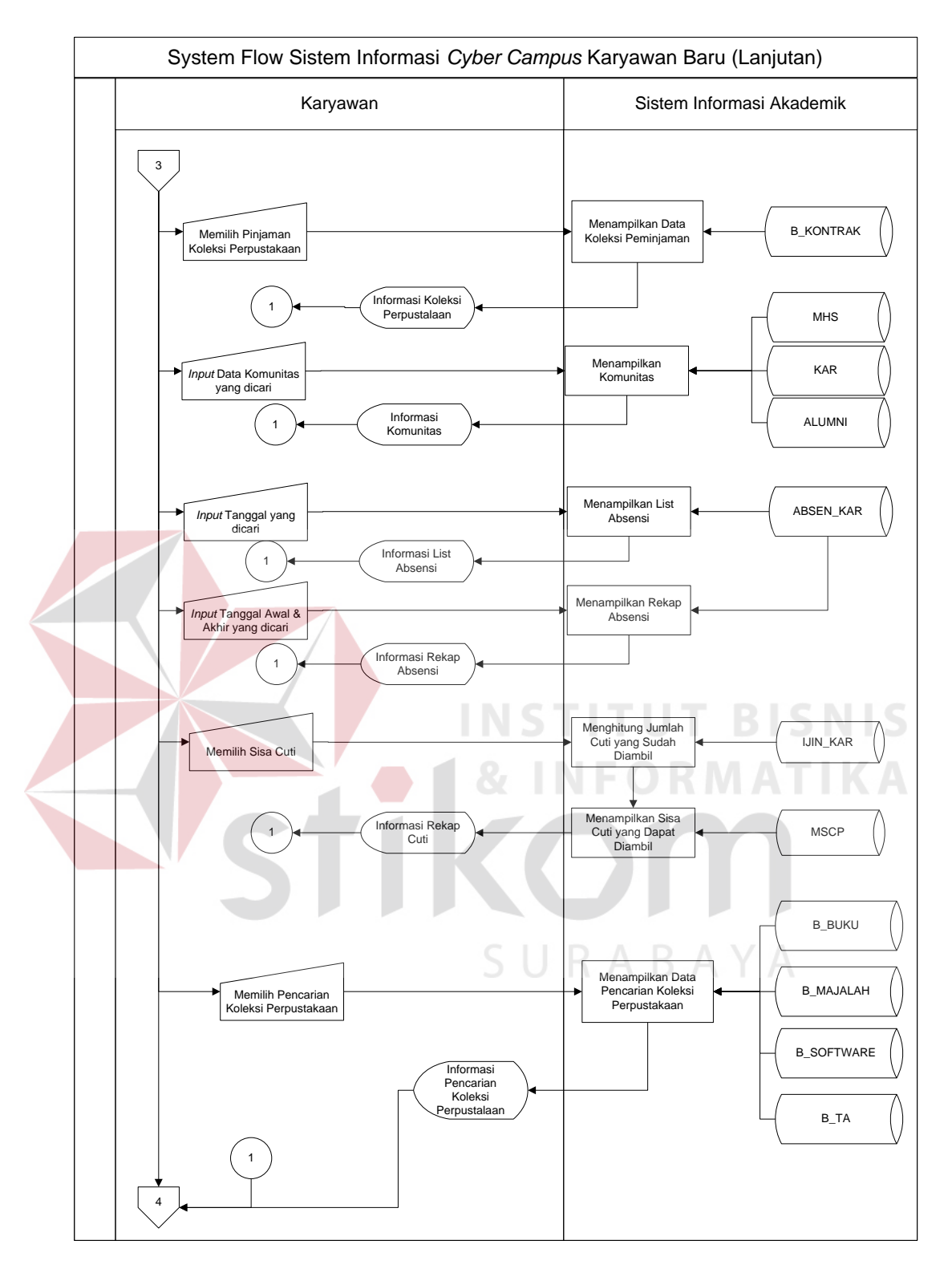

Gambar 3.4 Lanjutan *System Flow* Sistem Informasi *Cyber Campus* di Stikom Surabaya.

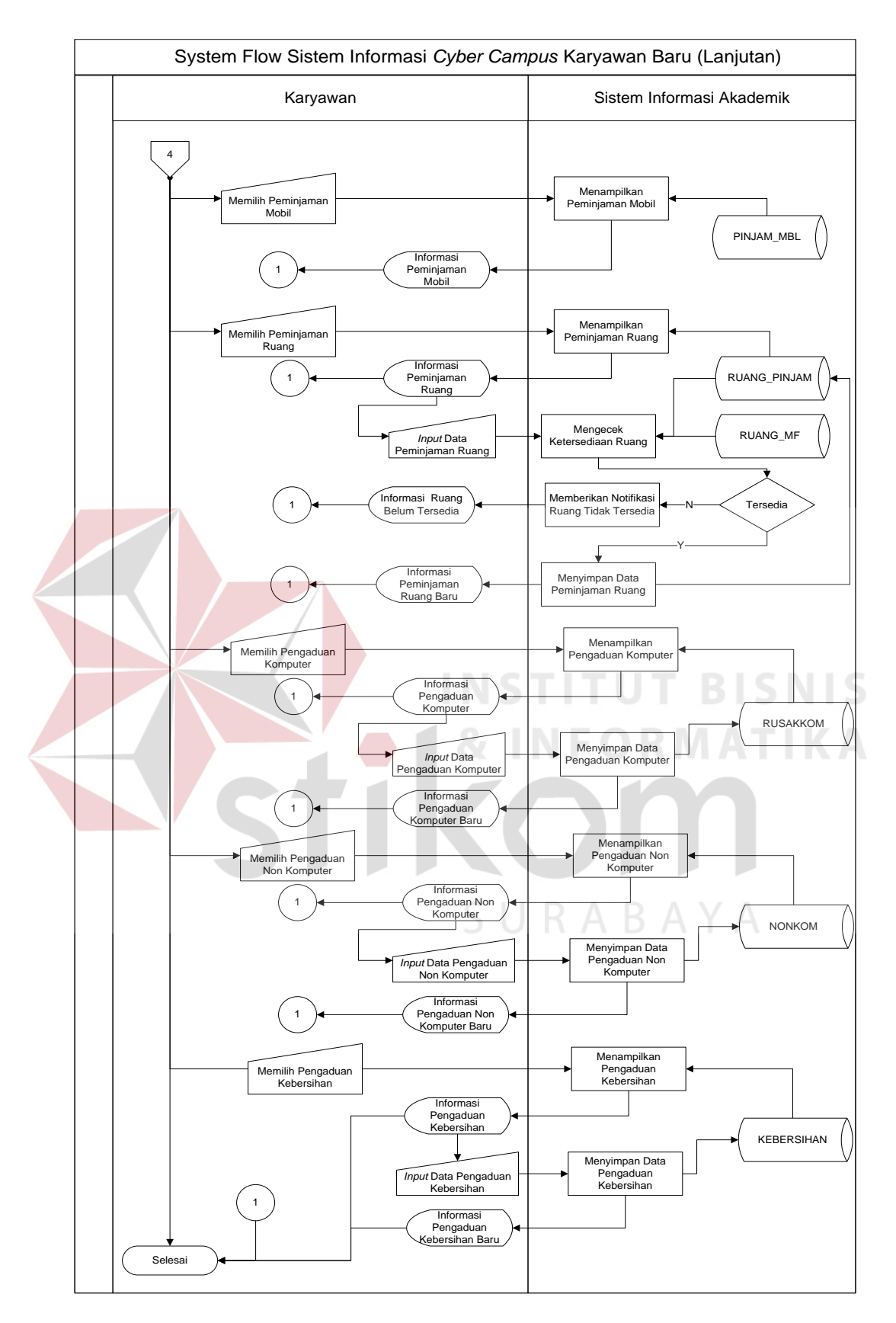

Gambar 3.4 Lanjutan *System Flow* Sistem Informasi *Cyber Campus* di Stikom Surabaya.

Adapun penjelasan dari *System Flow* yang sesuai dengan Gambar 3.4 dapat dilihat pada Tabel 3.6.

|  | Phase                            | <b>Nama Proses</b>                                                                                                    | Kegiatan                                                                                                    |
|--|----------------------------------|----------------------------------------------------------------------------------------------------|----------------------------------------------------------------------------------------------------|
|  | Penilaian Kinerja                | Mengola Data Penilaian<br>Kinerja<br>Perhitungan Skor<br>Pendidikan<br>Perhitungan Skor<br>Penelitian<br>Perhitungan Skor<br>Pengabdian Masyarakat | menampilkan penilaian<br>Sistem<br>terdiri<br>kinerja<br>yang<br>dari<br>Pendidikan, Penelitian<br>dan<br>Pengabdian Masyarakat.<br>Data-<br>data yang diambil dari sistem<br>adalah diantaranya:<br>Data Pendidikan berupa data<br>angket, data pengumpulan soal,<br>data pengumpulan nilai dan data<br>kehadiran tenaga pendidik<br>Data Penelitian berupa jumlah<br>$\bullet$<br>penelitian, data publikasi dan<br>data sumber dana<br>Data Pengabdian<br>Masyarakat<br>jumlah<br>berupa<br>pengabdian<br>masyarakat, data publikasi, data<br>sumber dana dan data mitra kerja<br>Sistem melakukan perhitungan<br>skor dari data pendidikan<br>melakukan perhitungan<br>Sistem<br>skor dari data penelitian<br>Sistem melakukan perhitungan<br>dari<br>data<br>pengabdian<br>skor<br>masyarakat |
|  | <b>Biodata</b>                   | Menampilkan biodata                                                                                                    | Sistem menampilkan data biodata<br>pengguna                                                                                                    |
|  |                                  | Maintenance data<br>biodata                                                                                                    | melakukan<br>Pengguna<br>Maintenance data biodata                                                                                                    |
|  | Pinjaman Koleksi<br>Perpustakaan | Menampilkan pinjaman<br>koleksi Perpustakaan                                                                                                    | Sistem menampilkan data koleksi<br>perpustakaan<br>dipinjam<br>yang<br>pengguna                                                                                                    |
|  | Daftar Rencana<br>Kerja          | Menampilkan Rencana<br>Kerja                                                                                                    | Sistem menampilkan data rencana<br>kerja yang sudah dimasukkan<br>pengguna                                                                                                    |
|  |                                  | Maintenance data<br>Rencana Kerja                                                                                                    | Pengguna<br>melakukan<br>Maintenance data Rencana Kerja                                                                                                    |
|  | Bimbingan TA                     | Menampilkan bimbingan<br><b>TA</b>                                                                                                    | jumlah<br>Sistem<br>menampilkan<br>mahasiswa yang mengambil TA<br>dan hasil bimbingan TA.                                                                                                    |

Tabel 3.6**.** Penjelasan *System Flow* Pengembangan Sicyca Karyawan
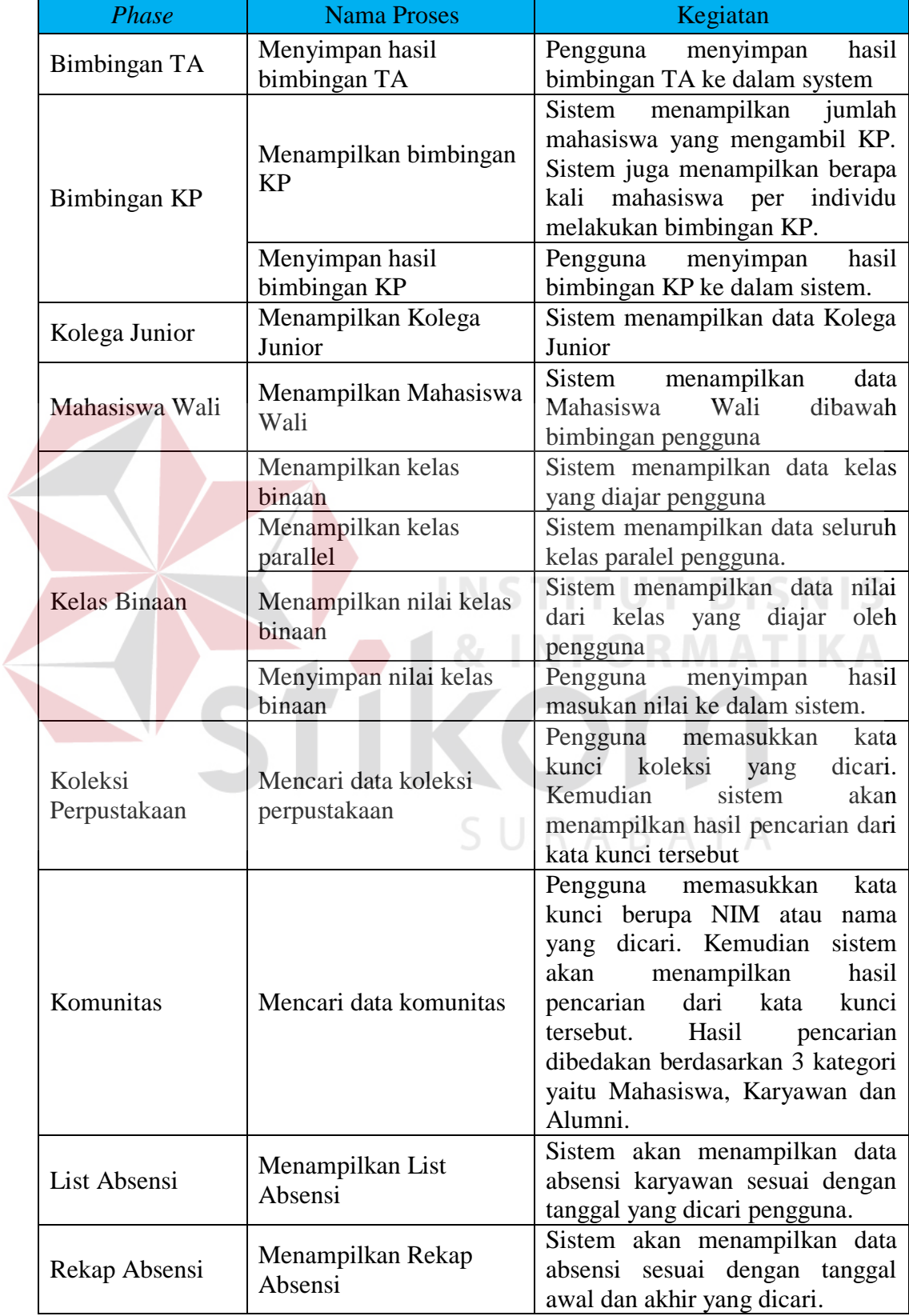

### Tabel 3.6**.** Lanjutan Penjelasan *System Flow* Pengembangan Sicyca Karyawan

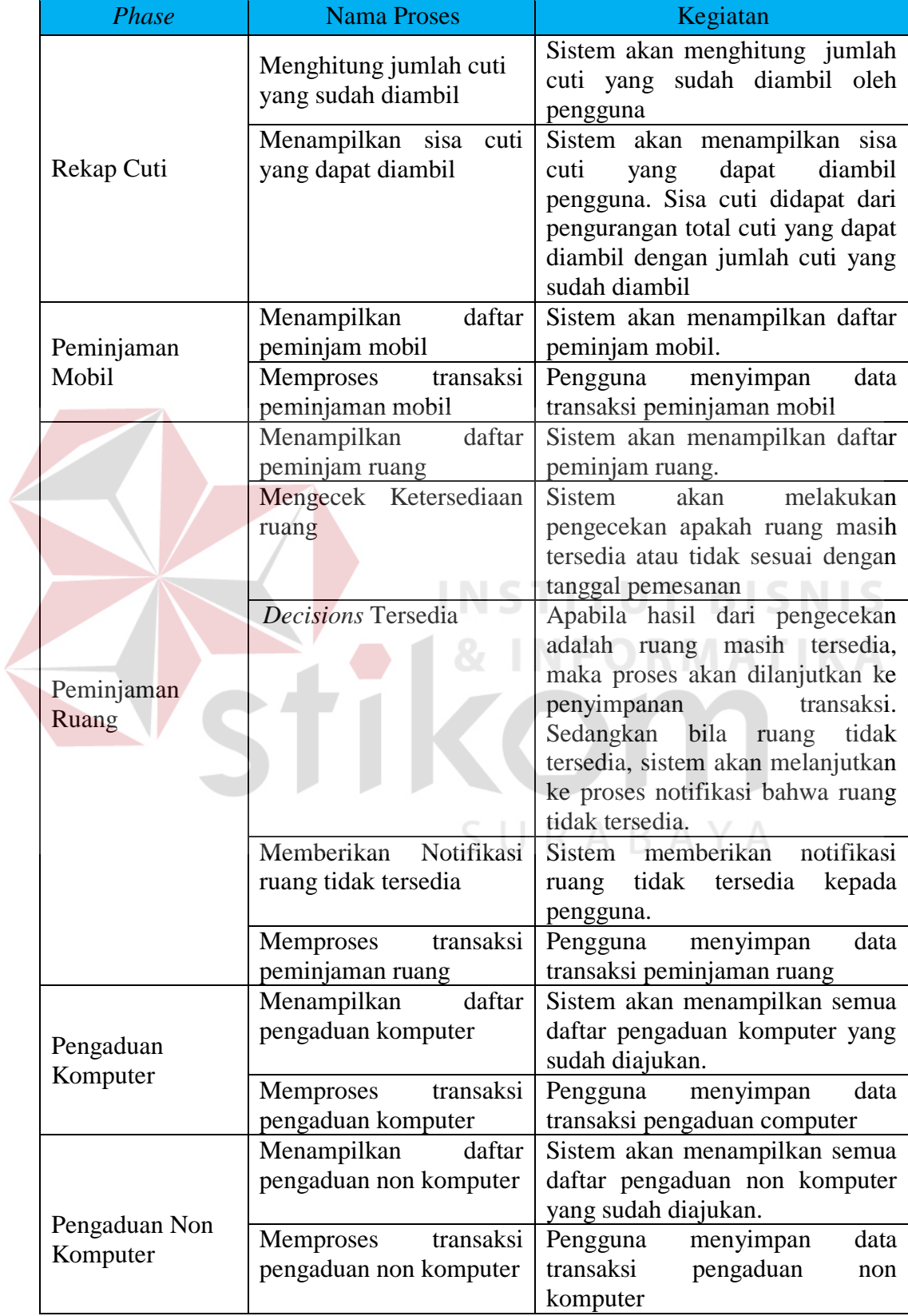

### Tabel 3.6**.** Lanjutan Penjelasan *System Flow* Pengembangan Sicyca Karyawan

| Phase      | <b>Nama Proses</b>                  |  | Kegiatan                       |                                                                            |      |  |
|------------|-------------------------------------|--|--------------------------------|----------------------------------------------------------------------------|------|--|
| Pengaduan  | Menampilkan<br>pengaduan kebersihan |  |                                | daftar   Sistem akan menampilkan semua<br>daftar pengaduan kebersihan yang |      |  |
| Kebersihan |                                     |  | sudah diajukan.                |                                                                            |      |  |
|            | Memproses                           |  | transaksi Pengguna             | menyimpan                                                                  | data |  |
|            | pengaduan kebersihan                |  | transaksi pengaduan kebersihan |                                                                            |      |  |

Tabel 3.6**.** Lanjutan Penjelasan *System Flow* Pengembangan Sicyca Karyawan

Terdapat beberapa pengembangan dari web sicyca yang lama diantaranya adalah penambahan *Dashboard* Tridharma. Di sini pengguna dapat merubah parameter indikator dari *Dashboard* yang ada dengan mengganti parameter batas bawah dan batas atas. Data parameter yang sudah diubah akan disimpan ke dalam sistem. Pengembangan lainnya adalah penambahan fitur bimbingan KP. Di sini pengguna selaku tenaga pendidik dapat memperoleh informasi judul KP dan mahasiswa yang dibimbingnya. Selain itu, tenaga pendidik dapat menyimpan hasil bimbingan TA atau KP ke dalam sistem, sehingga tenaga pendidik dapat memantau berapa kali mahasiswa tersebut melakukan bimbingan TA atau KP. Pada pengembangan ini, pengguna dapat memperoleh informasi berapa jumlah cuti yang tersisa yang bisa diambil. Pengembangan lainnya pada fitur peminjaman peminjaman ruang dimana apabila pengguna ingin meminjam ruang, sistem akan melakukan pengecekan apakah ruang masih tersedia atau tidak. Apabila tidak tersedia, sistem akan mengeluarkan notifikasi bahwaruang yang hendak dipinjam tidak tersedia atau masih dipinjam.

#### **3.2.3** *Data Flow Diagram* **(DFD)**

*Data flow diagram* adalah cara untuk memodelkan proses dalam analisis dan perancangan perangkat lunak, khususnya dengan pendekatan terstruktur. Pada (DFD), akan dijelaskan mengenai aliran data yang terdapat dalam sistem. Semua masukan dan keluaran dari sistem akan digambarkan dengan jelas.

#### **A. Diagram Konteks**

Diagram Konteks merupakan adalah suatu diagram yang menggunakan notasi-notasi untuk menggambarkan arus dari data sistem, yang penggunaannya sangat membantu untuk memahami sistem secara logika, tersruktur dan jelas. Pada Diagram Konteks ini terdapat 6 entitas yaitu Dosen, Karyawan, Sistem Informasi Akademik, Sistem Informasi Perpustakaan, Sistem Informasi PSDM dan Sistem Informasi PPM. Diagram Konteks pada web Sicyca karyawan ini digambarkan pada Gambar 3.5.

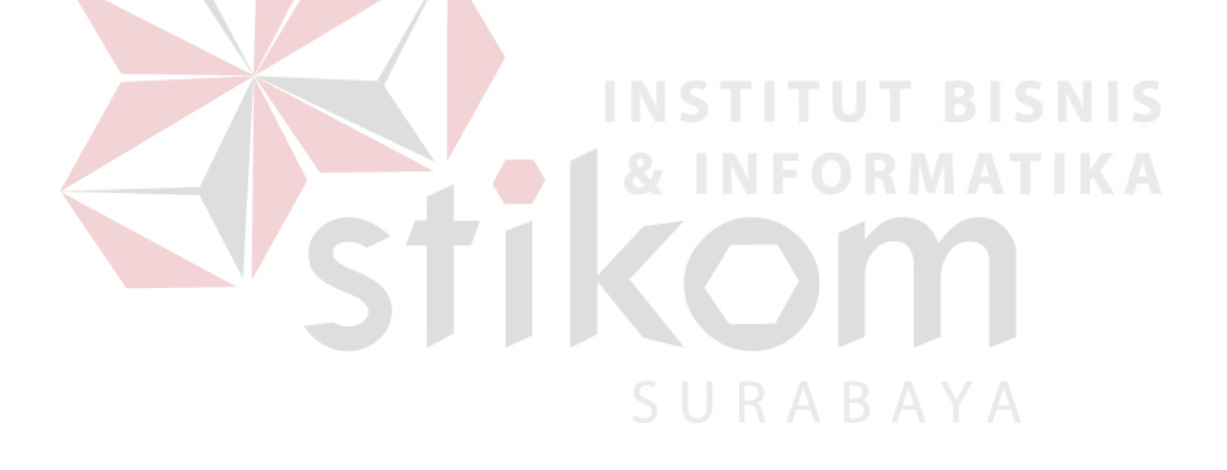

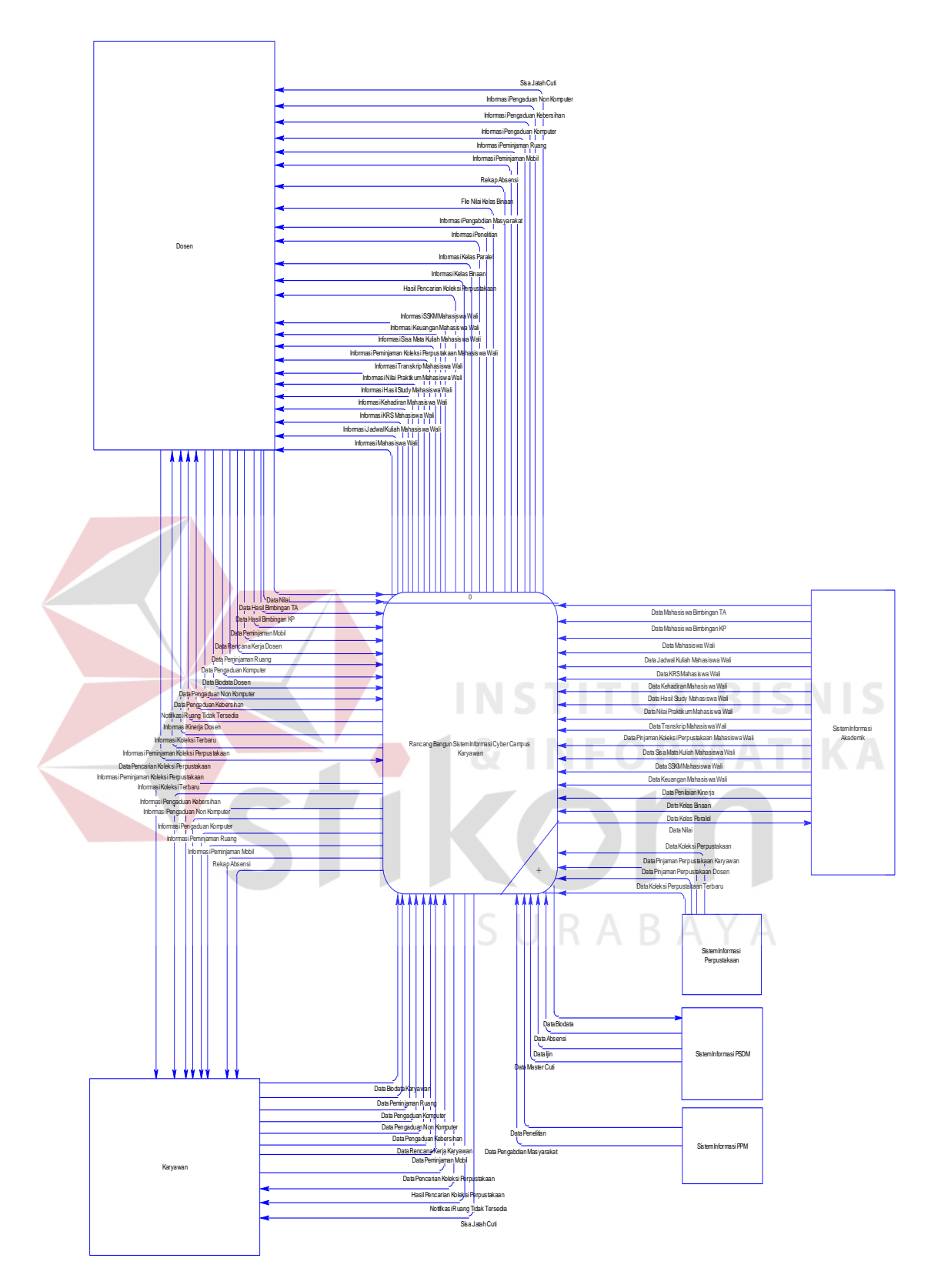

Gambar 3.5 Diagram Konteks Rancang Bangun Sistem Informasi *Cyber Campus* Karyawan di Stikom Surabaya.

### **B. Diagram Berjenjang**

Diagram berjenjang merupakan alur perencanaan sistem yang dapat menampilkan seluruh proses yang terdapat pada suatu aplikasi tertentu dengan jelas dan terstruktur. Pada rancang bangun sistem informasi *Cyber Campus* ini dibagi menjadi lima proses utama yaitu *maintenance* data, penilaian kinerja, tridharma, pelayanan umum dan perpustakaan. Adapun secara garis besar, diagram jenjang yang membangun penelitian ini dapat digambarkan pada Gambar 3.6.

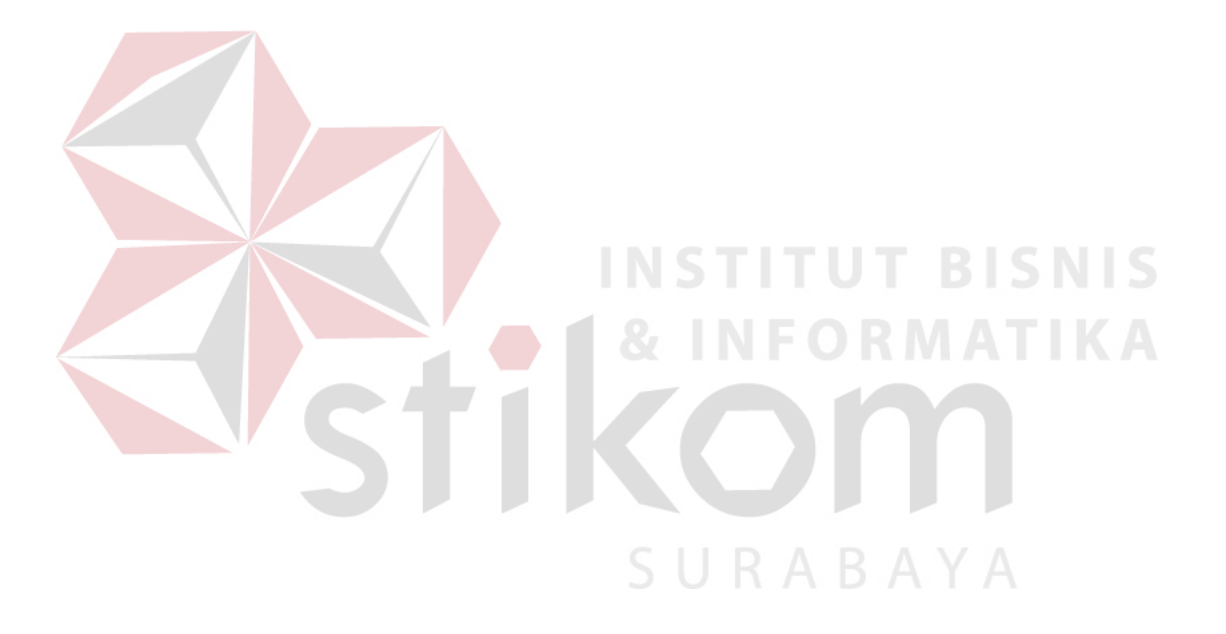

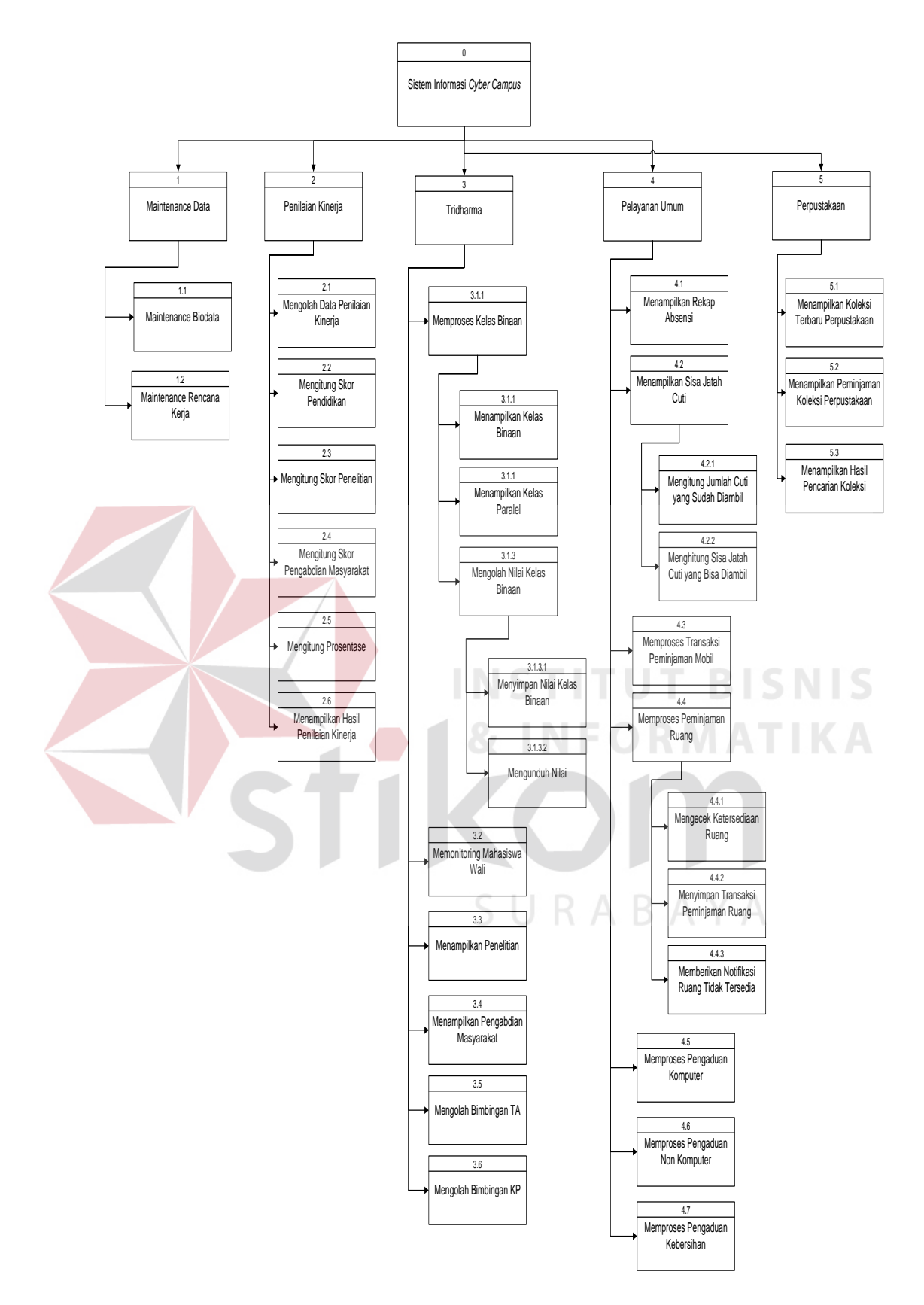

Gambar 3.6 Diagram Berjenjang Sistem Informasi *Cyber Campus* di Stikom Surabaya.

#### **C. DFD** *Level* **0**

DFD *Level* 0 berisi urutan proses yang terdapat dalam rancang bangun sistem informasi *cyber campus* karyawan. DFD *Level* 0 merupakan hasil didekomposisi dari diagram konteks menjadi level yang lebih rendah (*lowest level*) untuk menggambarkan sistem lebih rinci. Untuk mempermudah menggambarkan sistem lebih rinci, maka DFD *Level* 0 ini dibagi menjadi 5 proses yaitu Maintenance Data, Penilaian Kinerja, Tridharma, Pelayanan Umum dan Perpustakaan.

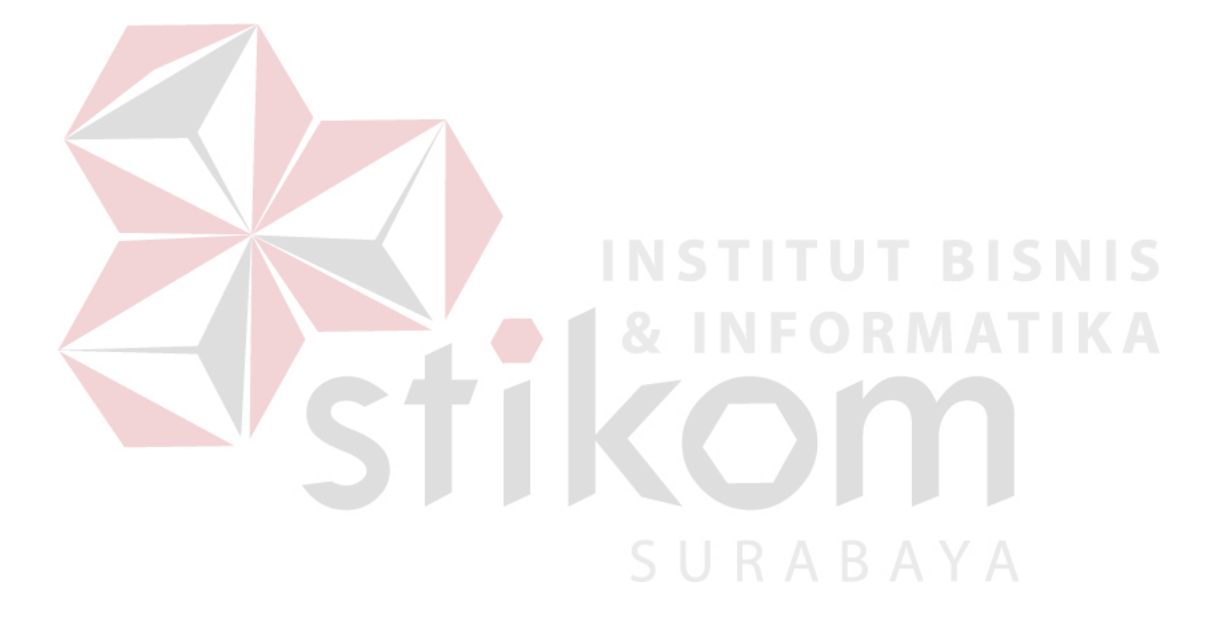

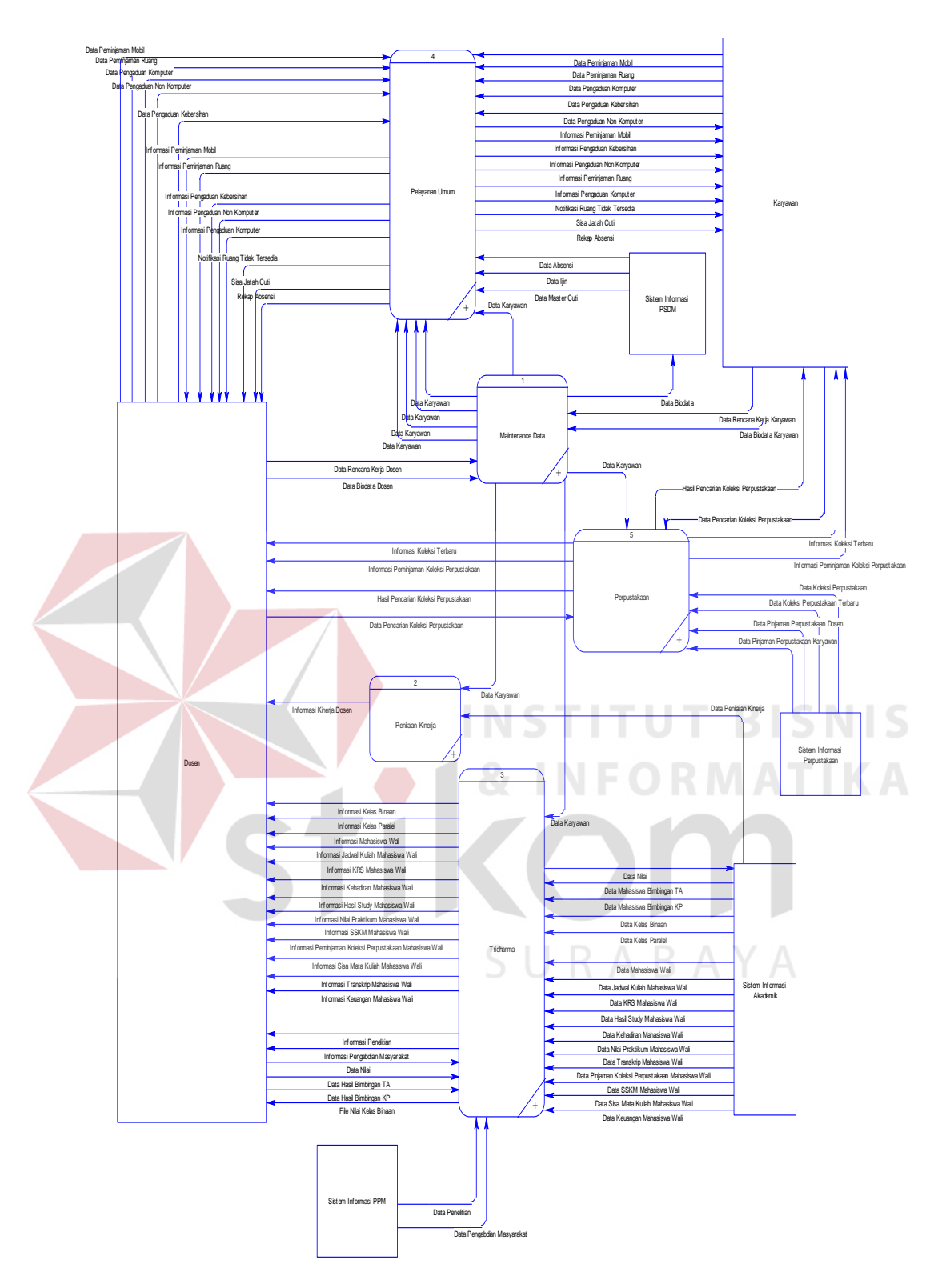

Gambar 3.7 DFD *Level* 0 Sistem Informasi *Cyber Campus* di Stikom Surabaya.

#### **D. DFD** *Level* **1 Maintenance Data**

Pada proses Personal terdiri dari dua proses yaitu *Maintenance* Biodata, *Maintenance* Rencana Kerja.

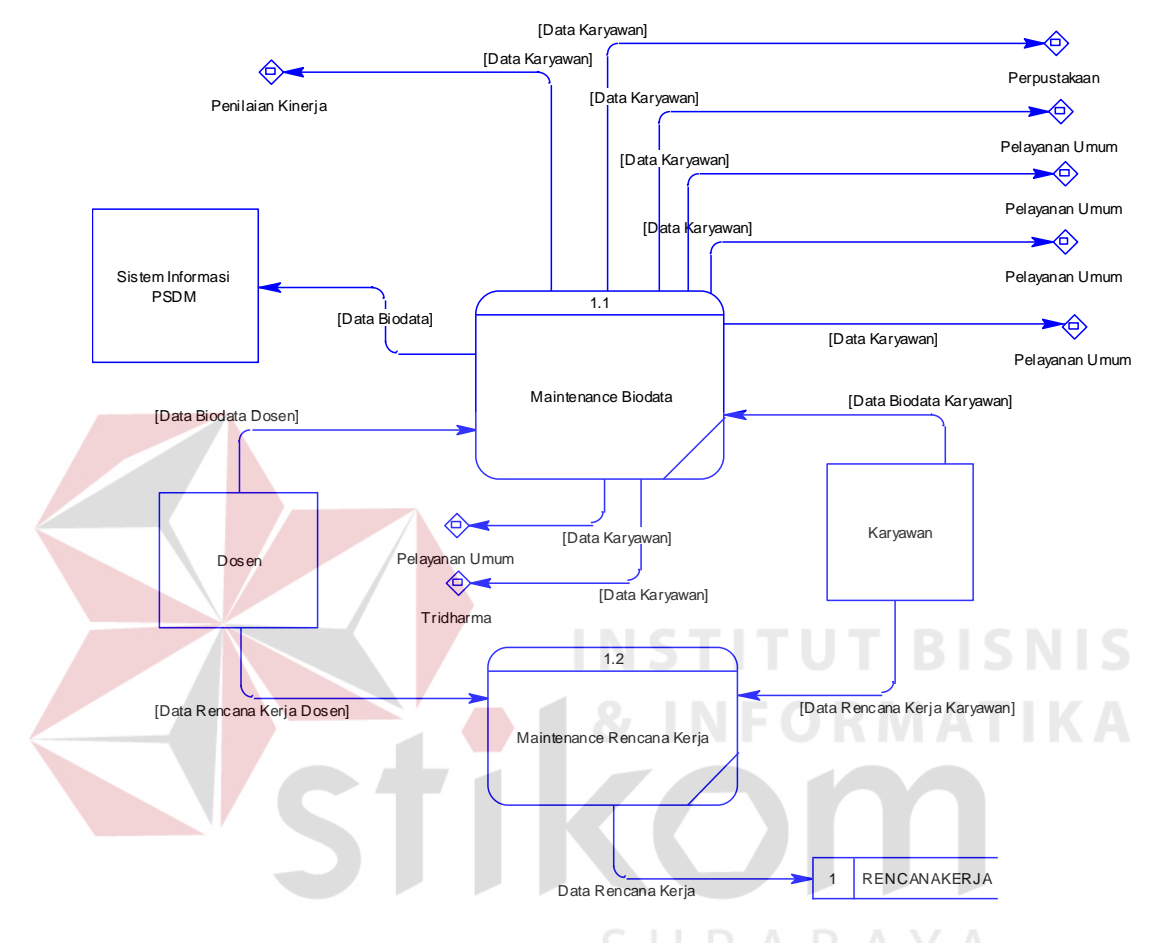

Gambar 3.8 DFD *Level* 1 *Maintenance* Data

### **E. DFD** *Level* **1 Penilaian Kinerja**

Pada proses Penilaian Kinerja terdiri dari enam proses yaitu Mengolah Data Penilaian Kinerja, Menghitung Skor Pendidikan, Menghitung Skor Penelitian, Menghitung Skor Pengabdian Masyarakat, Menghitung Prosentase dan Menampilkan Hasil Penilaian Kinerja.

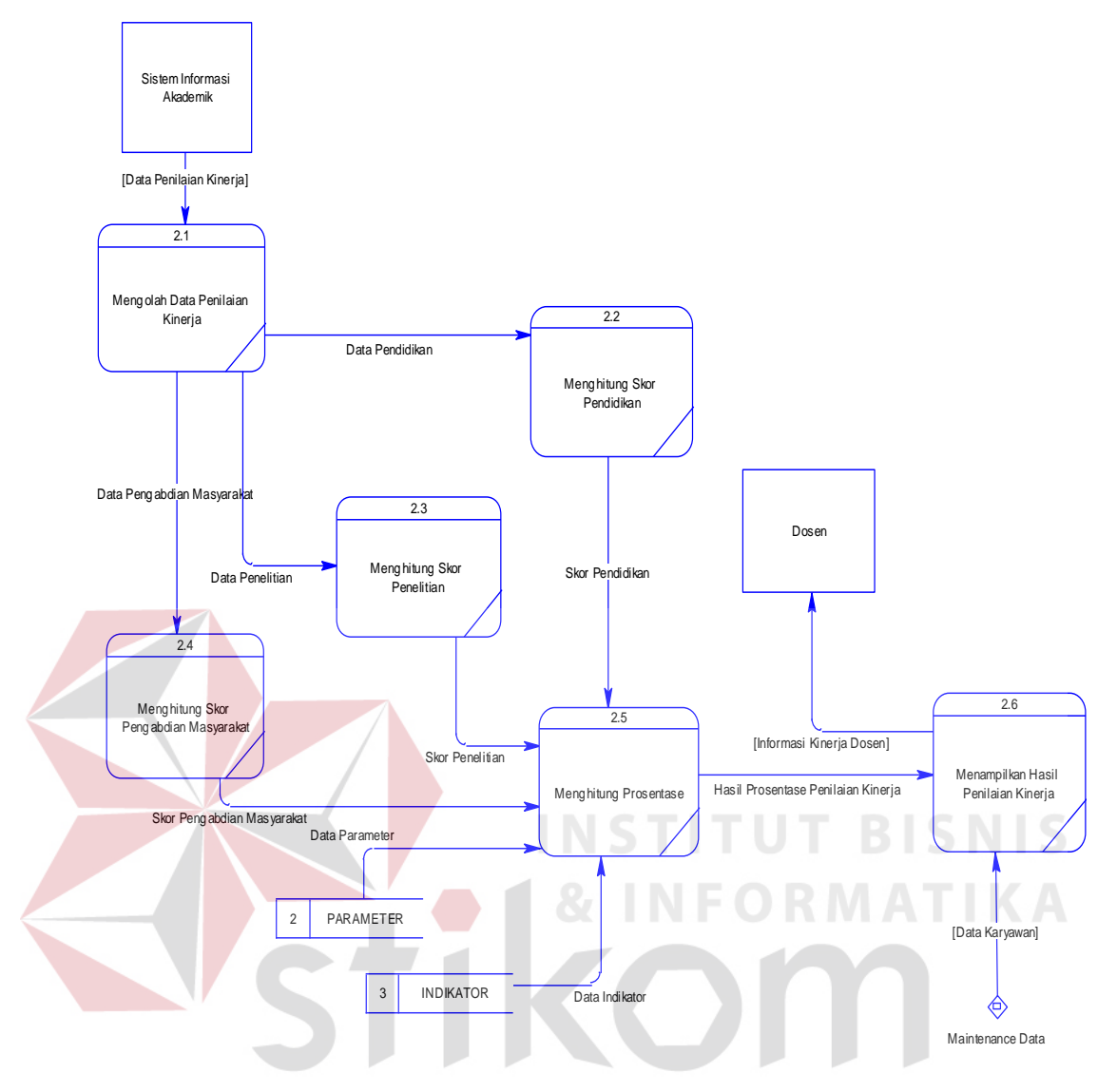

Gambar 3.9 DFD *Level* 1 Penilaian Kinerja

#### **F. DFD** *Level* **1 Tridharma**

Pada proses Tridharma terdiri dari enam proses yaitu Memproses Kelas Binaan, Memonitoring Mahasiswa Wali, Menampilkan Penelitian, Menampilkan Pengabdian Masyarakat, Mengolah Bimbingan TA dan Mengolah Bimbingan KP.

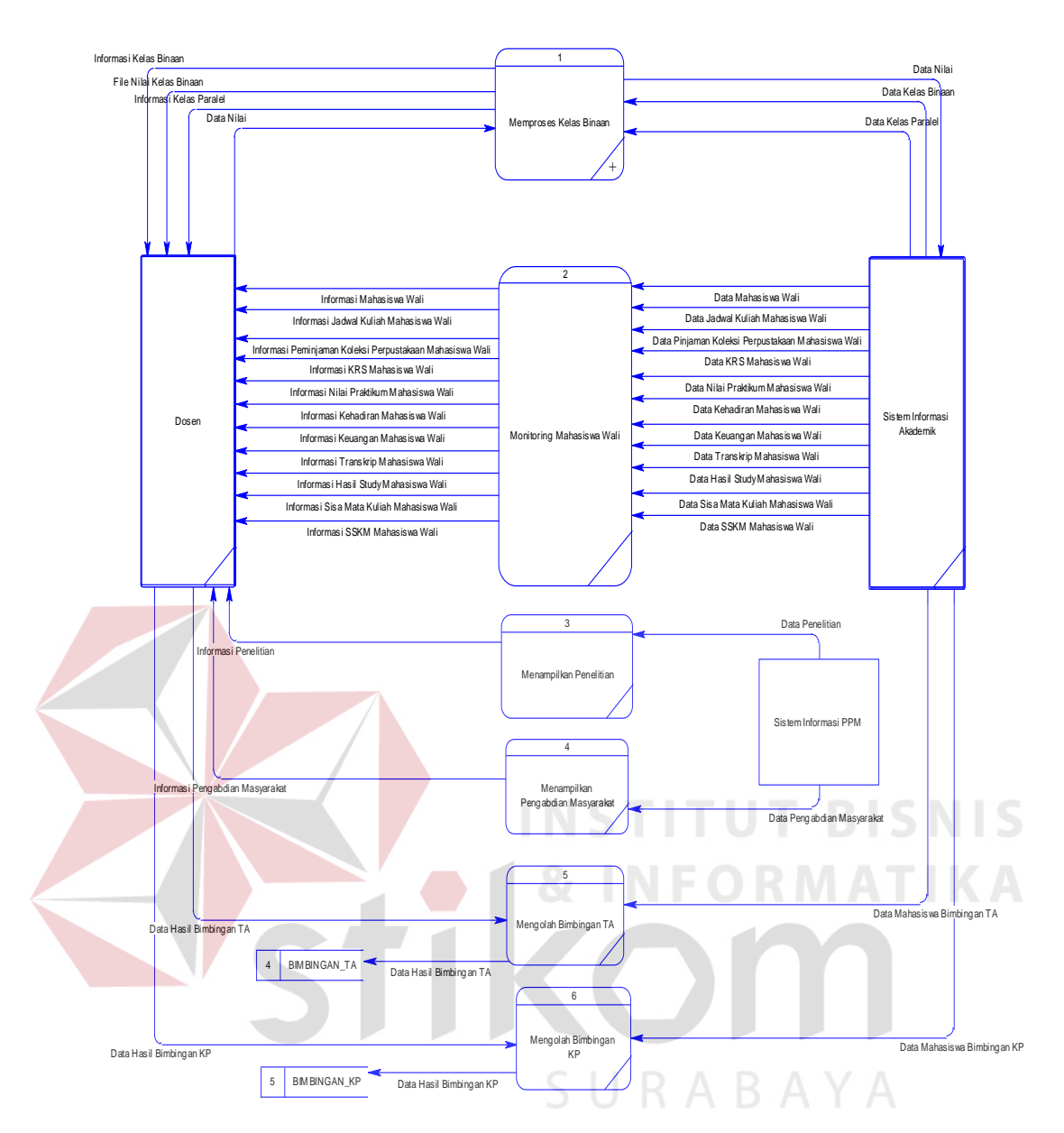

Gambar 3.10 DFD *Level* 1 Tridharma

#### **G. DFD** *Level* **2 Memproses Kelas Binaan**

Pada proses Memproses Kelas Binaan terdiri dari tiga proses yaitu Menampilkan Kelas Binaan, Menampilkan Kelas Paralel dan Mengolah Nilai Kelas Binaan.

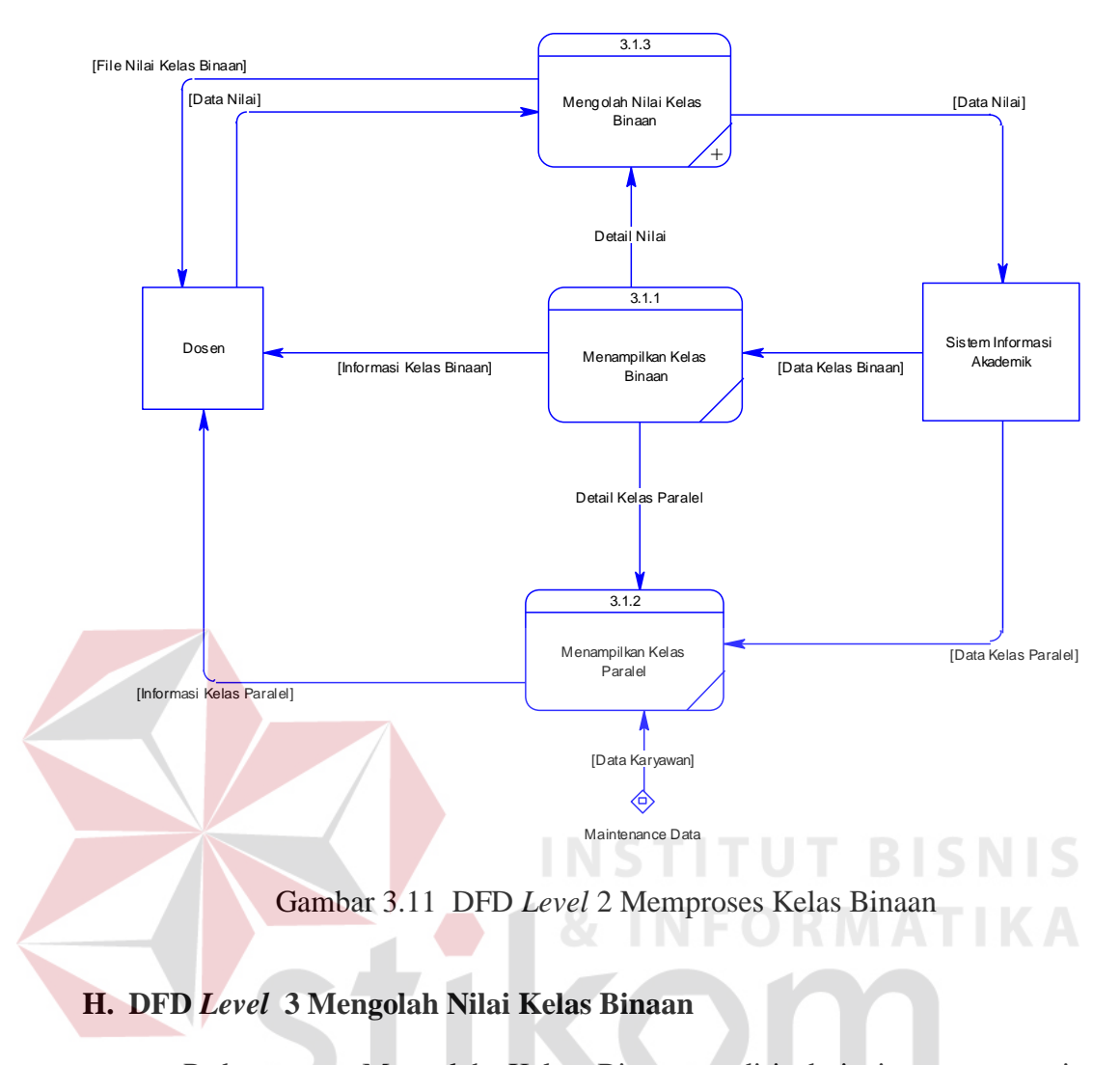

Pada proses Mengolah Kelas Binaan terdiri dari tiga proses yaitu Menyimpan Nilai Kelas Binaan dan Mendownload Nilai.

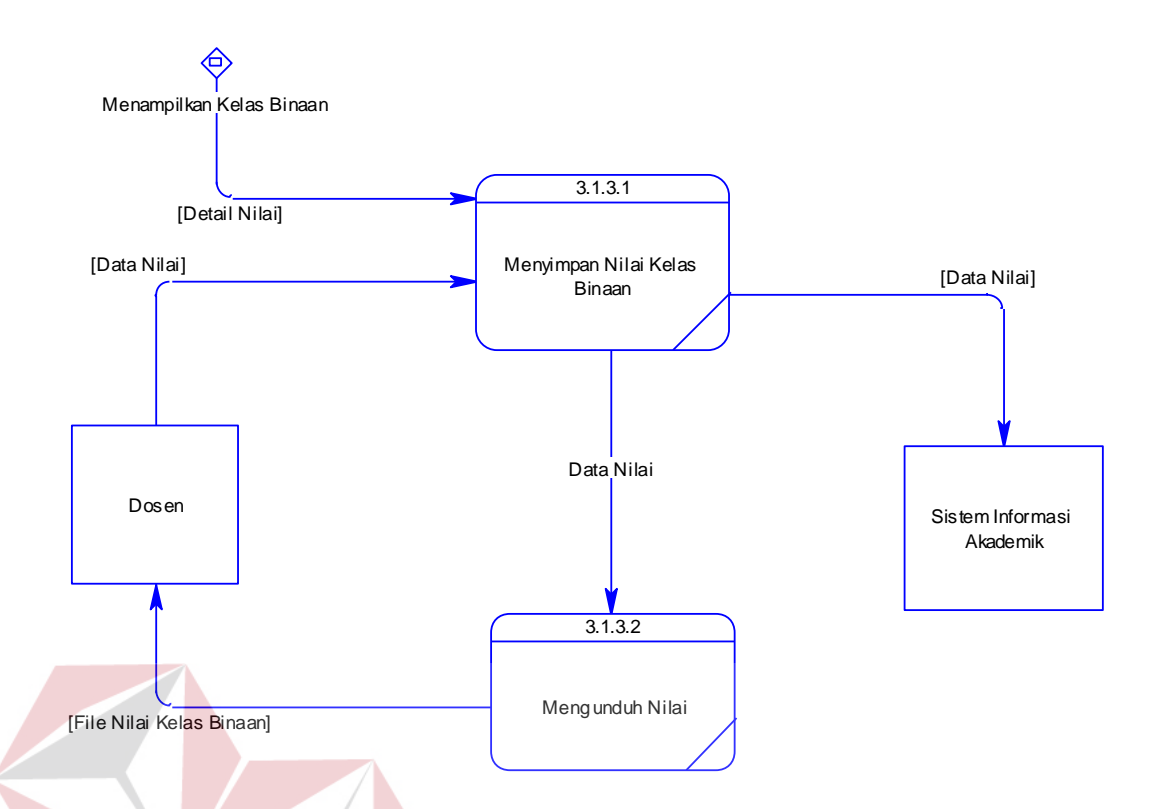

Gambar 3.12 DFD *Level* 3 Mengolah Nilai Kelas Binaan

#### **I. DFD** *Level* **1 Pelayanan Umum**

Pada proses Pelayanan Umum terdiri dari tujuh proses yaitu Menampilkan Rekap Absensi, Menampilkan Sisa Jatah Cuti, Memproses Transaksi Peminjaman Mobil, Memproses Transaksi Peminjaman Ruang, Memproses Pengaduan Komputer, Memproses Pengaduan Non Komputer dan Memproses Pengaduan Kebersihan.

**NIS** 

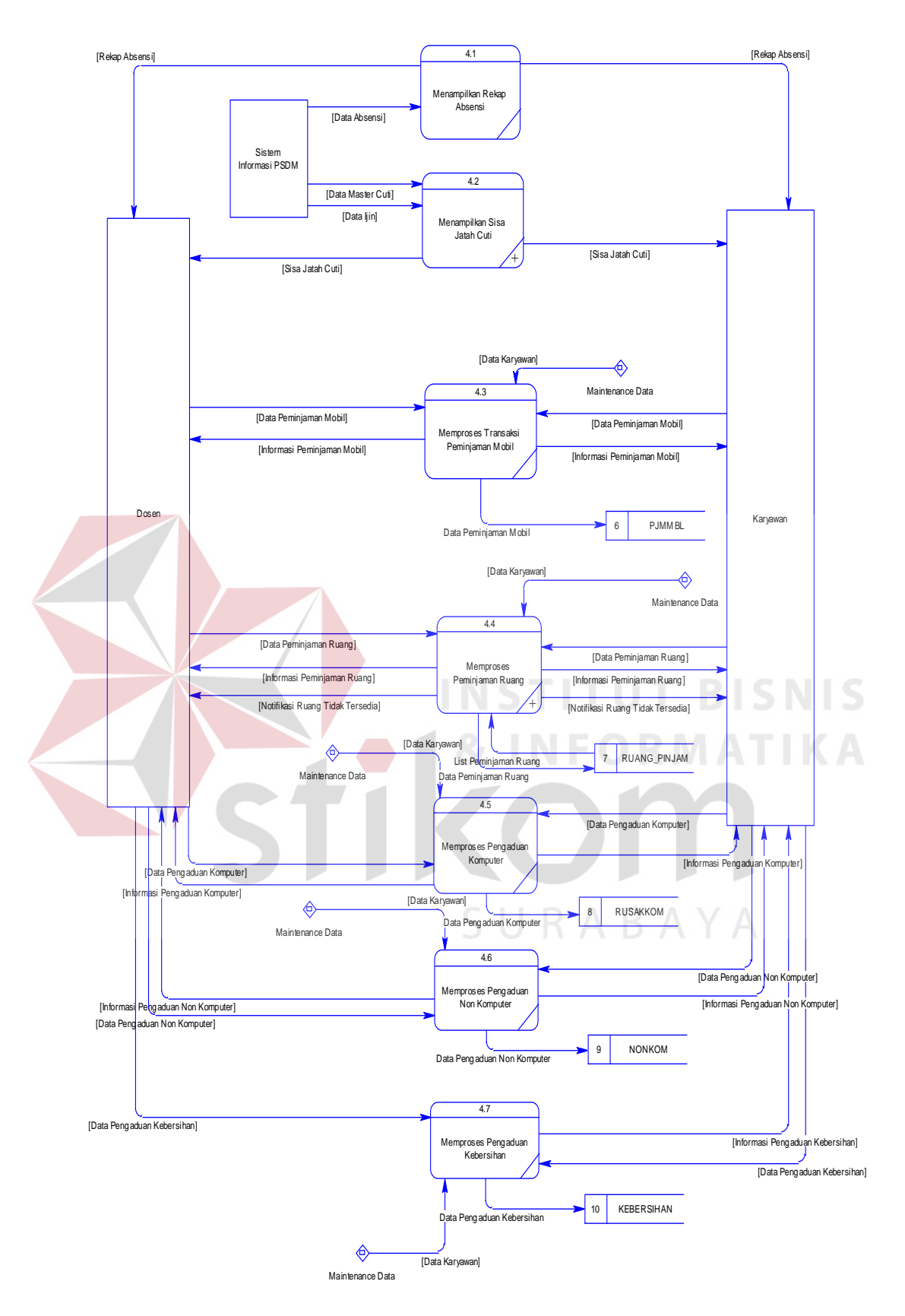

Gambar 3.13 DFD *Level* 1 Pelayanan Umum

#### **J. DFD** *Level* **2 Menampilkan Sisa Jatah Cuti**

Pada proses Menampilkan Sisa Jatah Cuti terdiri dari dua proses yaitu Menghitung Jumlah Cuti yang Sudah Diambil dan Menghitung Sisa Jatah Cuti yang Sudah Diambil.

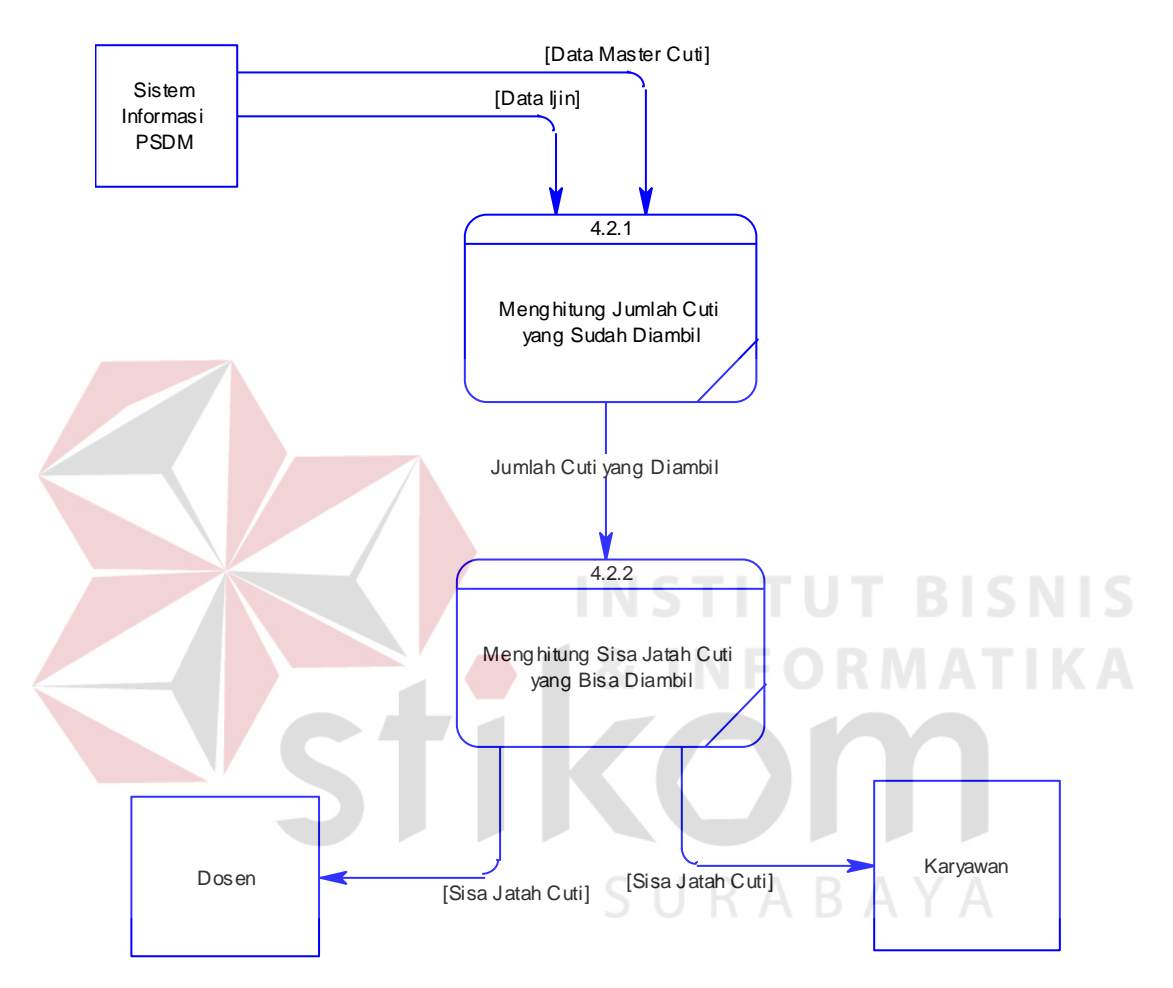

Gambar 3.14 DFD *Level* 2 Menampilkan Sisa Jatah Cuti

### **K. DFD** *Level* **2 Memproses Peminjaman Ruang**

Pada proses Memproses Peminjaman Ruang terdiri dari tiga proses yaitu Mengecek Ketersediaan Ruang, Menyimpan Transaksi Peminjaman Ruang dan Memberikan Notifikasi Ruang Tidak Tersedia.

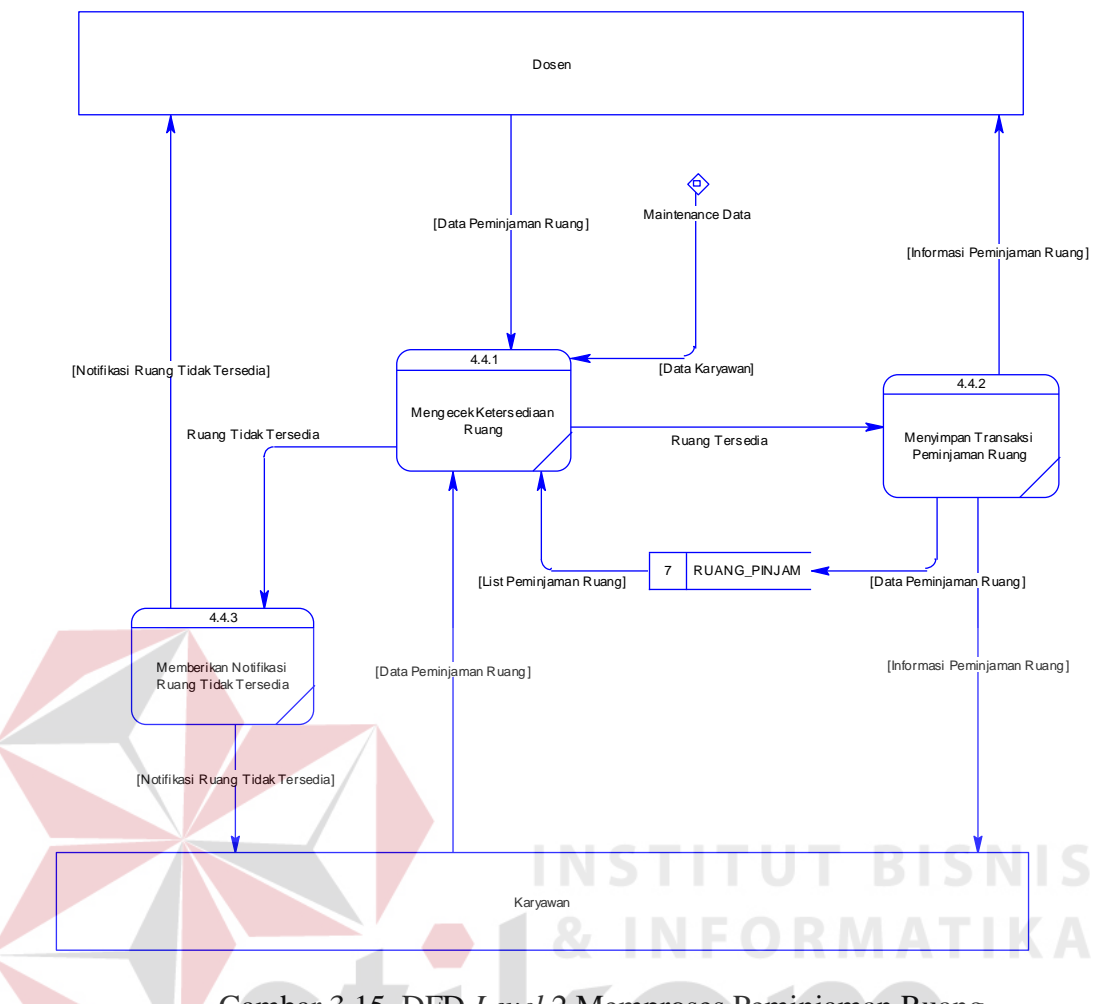

Gambar 3.15 DFD *Level* 2 Memproses Peminjaman Ruang

## **L. DFD Level 1 Perpustakaan**

Pada proses Perpustakaan terdiri dari empat proses yaitu Menampilkan Koleksi Terbaru Perpustakaan, Menampilkan Peminjaman Perpustakaan dan Menampilkan Hasil Pencarian Perpustakaan.

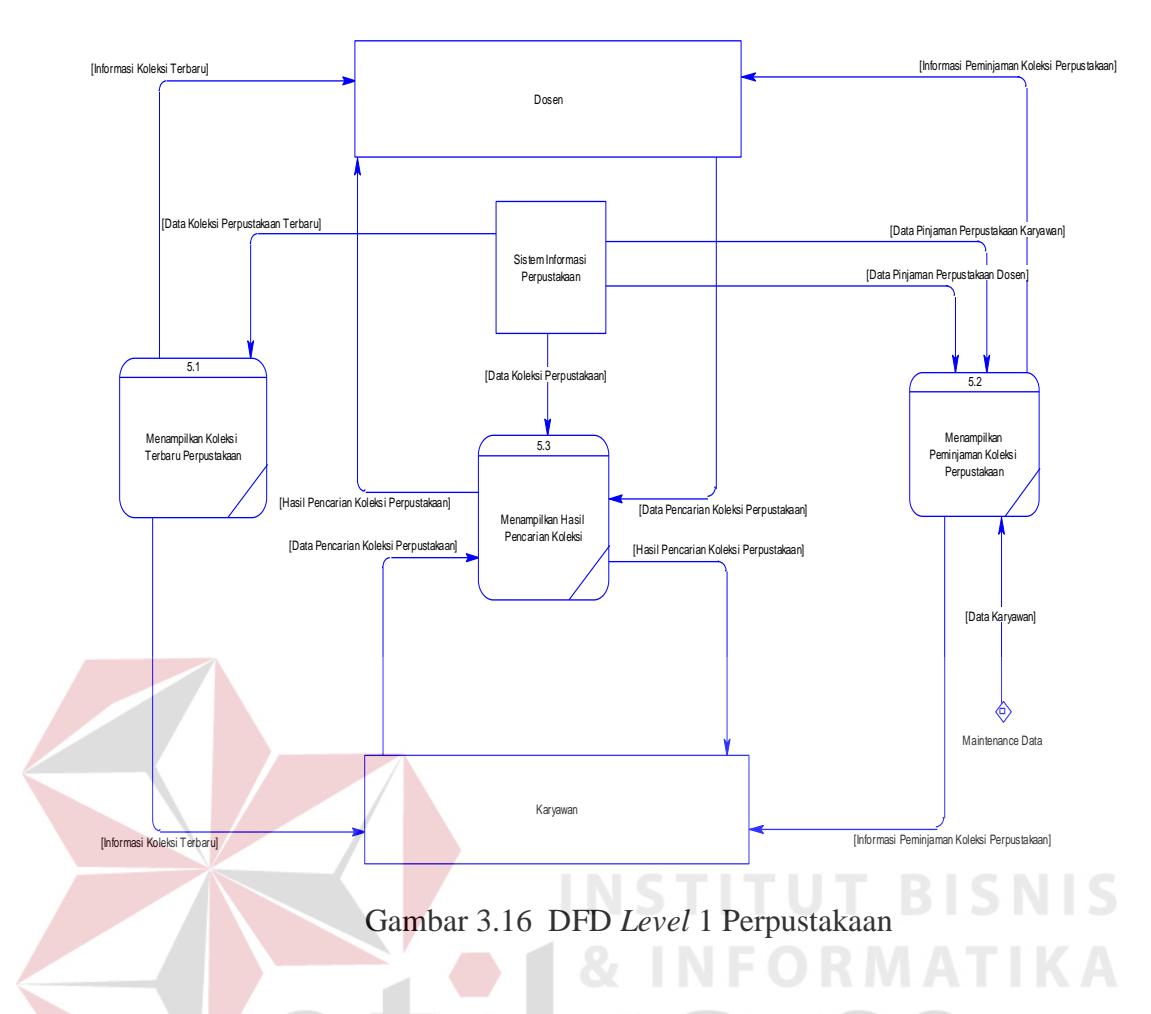

## **3.2.4 Entity Relationship Diagram (ERD)**

*Entity Relationship Diagram* (ERD) menggambarkan basis data yang ada pada sistem informasi *cyber campus* di Stikom Surabaya. ERD dibagi menjadi 2, yakni *Conceptual Data Model* (CDM) dan *Physical Data Model* (PDM). ERD yang dibahas pada penelitian ini hanya membahas entitas yang berkaitan dengan web Sicyca.

CDM adalah model yang dibuat berdasarkan anggapan bahwa dunia nyata terdiri dari koleksi obyek-obyek dasar yang dinamakan entitas (*entity*) serta hubungan (*relationship*) antara entitas-entitas. CDM menggambarkan secara keseluruhan konsep struktur *database* yang dirancang untuk suatu program ataupun aplikasi. Pada CDM, belum tergambar dengan jelas bentukan tabel-tabel penyusunan *database*. Selain itu, relasi atau hubungan antar tabel dan *field* kunci (*primary key*) telah terlihat dengan jelas. PDM menggambarkan secara lebih terperinci relasi antar tabel serta *field-field database* yang berelasi (*foreign key*). Setiap tabel mempunyai sejumlah kolom di mana setiap kolom memiliki nama yang unik. Berikut ini adalah penjelasan dari masing-masing jenis ERD sebagai berikut :

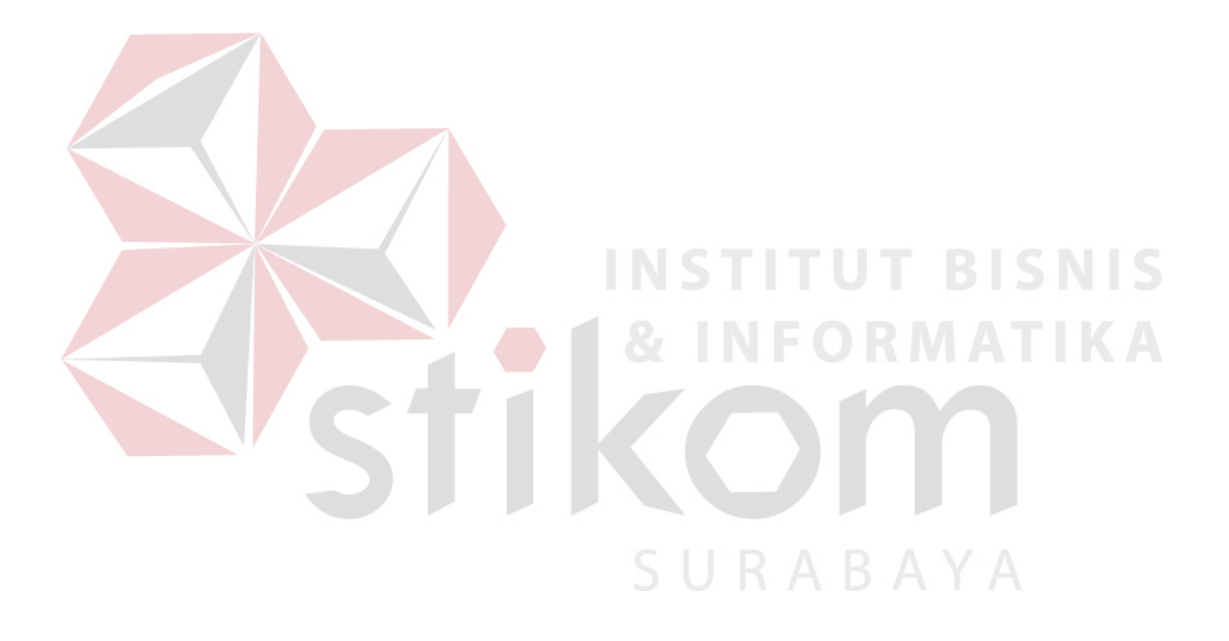

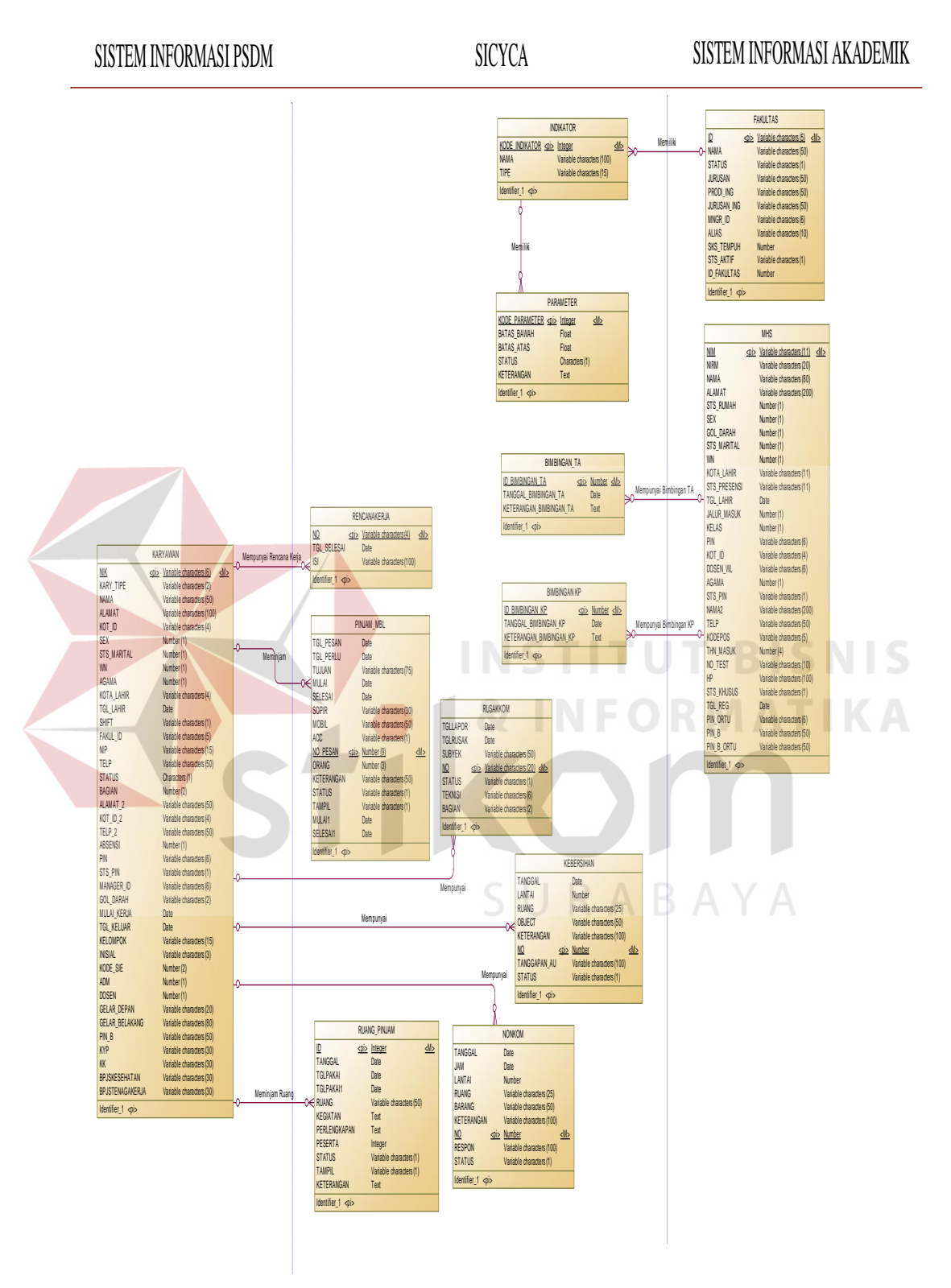

### **A.** *Conceptual Data Model* **(CDM)**

Gambar 3.17 CDM Sistem Informasi *Cyber Campus*

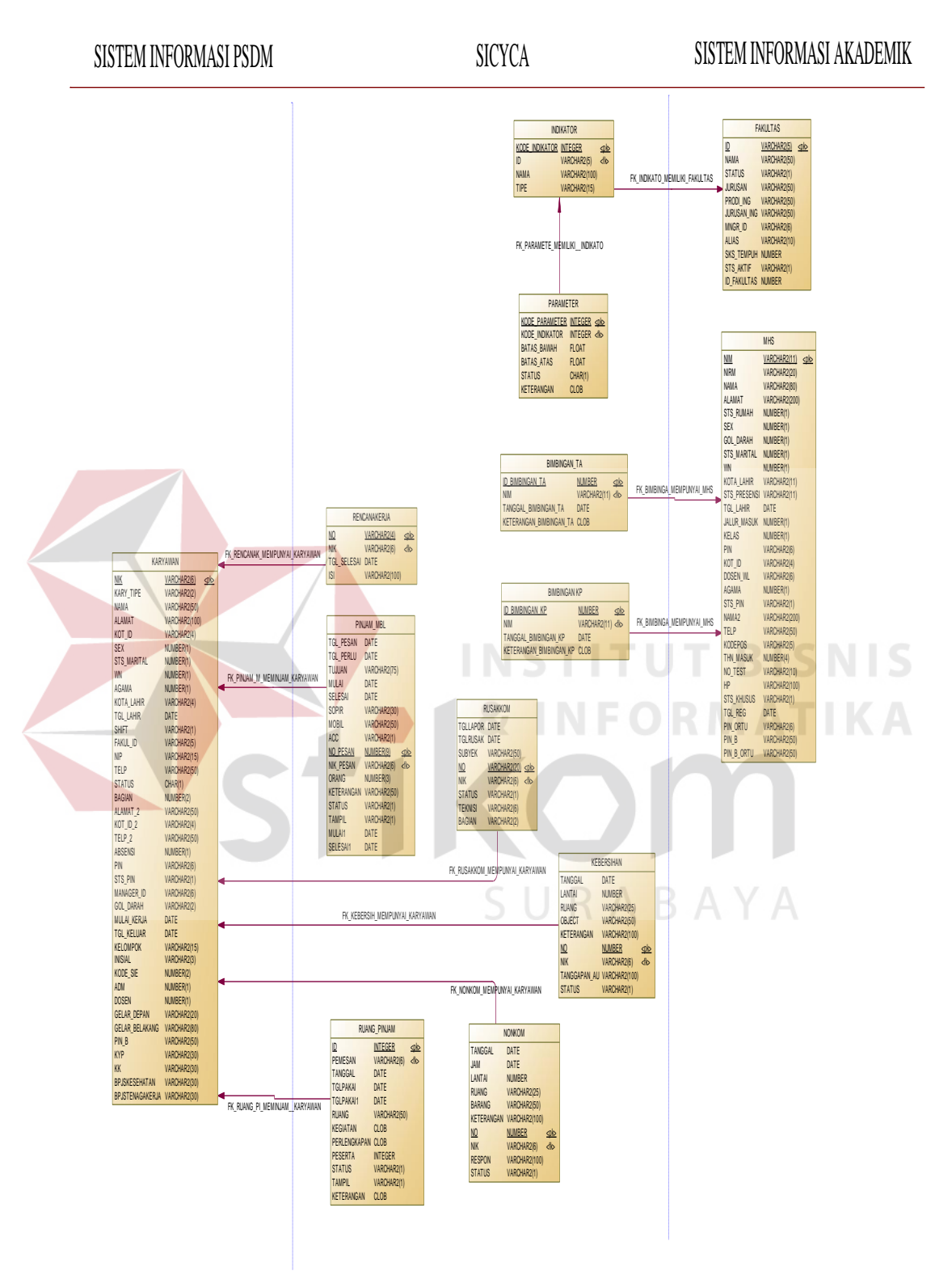

### **B.** *Physical Data Model* **(PDM)**

Gambar 3.18 PDM Sistem Informasi *Cyber Campus*

#### **3.3 Struktur Tabel**

Struktur tabel merupakan penjabaran dan penjelasan dari suatu *database*. Dalam struktur tabel dijelaskan fungsi dari masing-masing tabel hingga fungsi masing-masing field yang ada di dalam tabel. Selain itu juga terdapat tipe data dari masing-masing field beserta konstrainnya. Struktur database yang digunakan pada Sistem Informasi *Cyber Campus* yaitu :

a. Tabel Karyawan

Nama Tabel : KARYAWAN

Primary Key : NIK

Foreign Key :-

Fungsi : Untuk menyimpan data karyawan

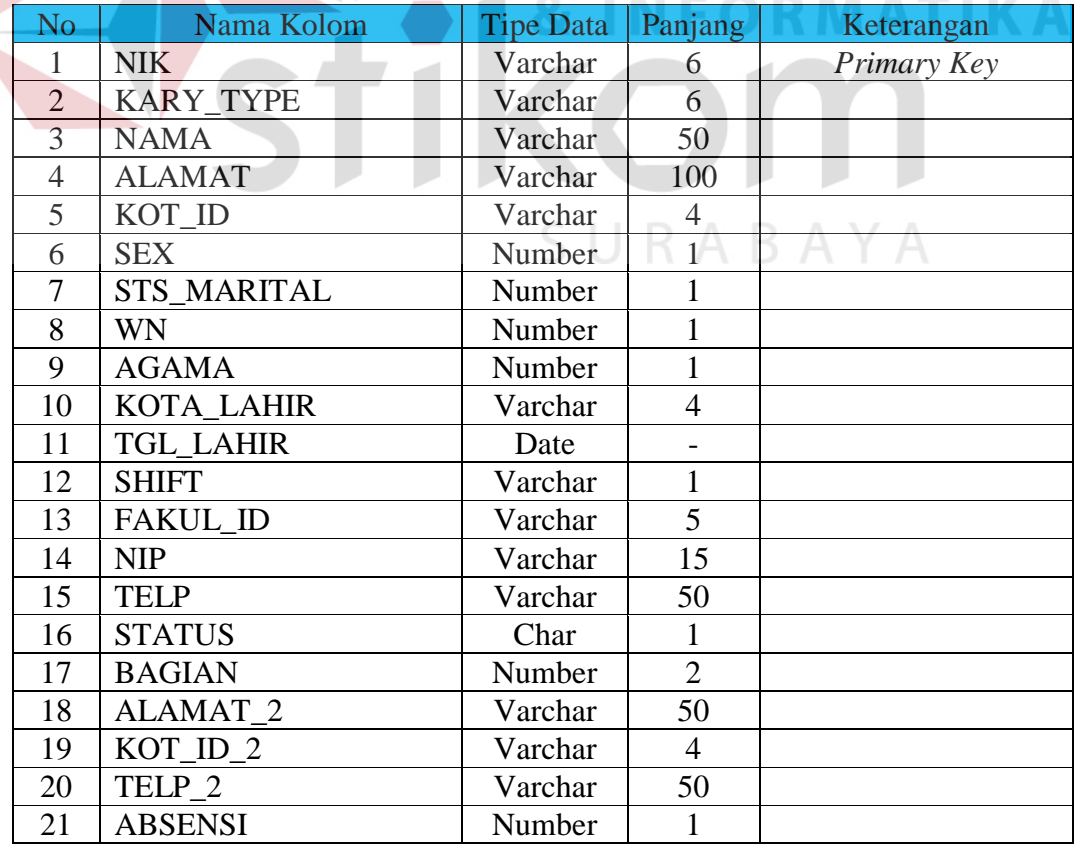

Tabel 3.7 Struktur Tabel *Master* Karyawan

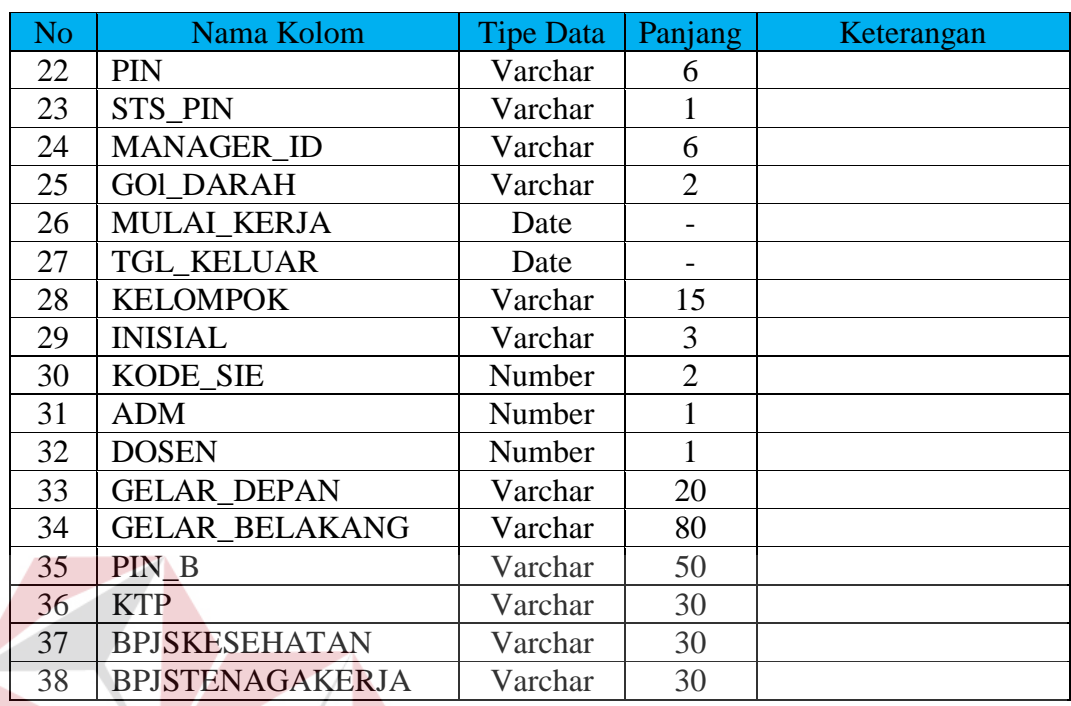

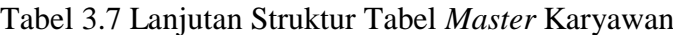

b. Tabel Rencana Kerja

### **TUT BISNIS INST**

Nama Tabel : RENCANAKERJA

Primary Key : NO

Foreign Key : NIK

Fungsi : Untuk menyimpan data rencana kerja.

# Tabel 3.8 Struktur Tabel Rencana Kerja

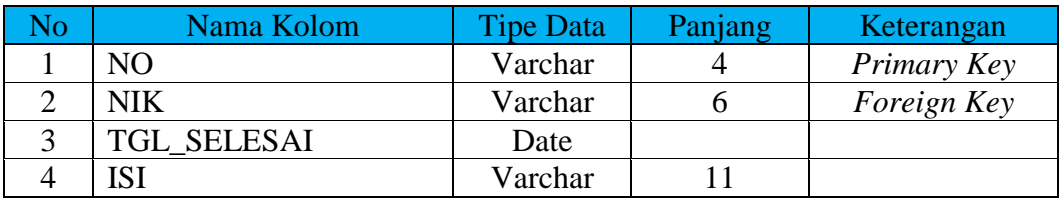

c. Tabel Indikator

Nama Tabel : INDIKATOR

Primary Key : KODE\_INDIKATOR

Foreign Key : ID

Fungsi : Untuk menyimpan data indikator KPI.

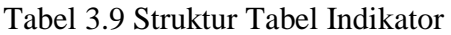

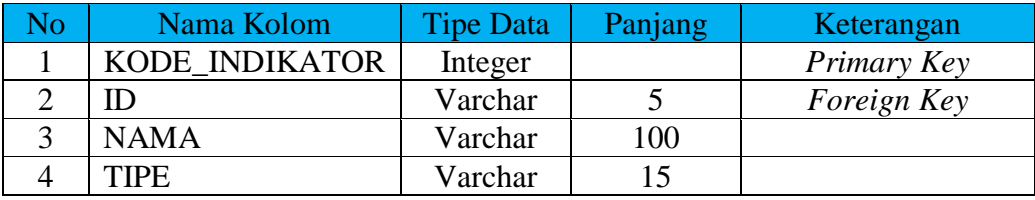

d. Tabel Parameter

Nama Tabel : PARAMETER

Primary Key : KODE\_PARAMETER

Foreign Key : KODE\_INDIKATOR

Fungsi : Untuk menyimpan data parameter indikator

Tabel 3.10 Struktur Tabel Parameter

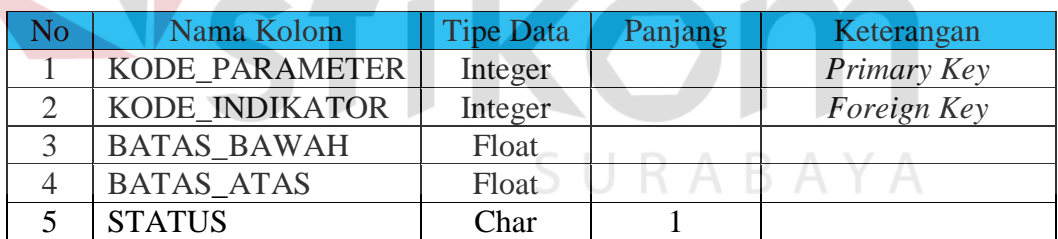

e. Tabel Bimbingan TA

Nama Tabel : BIMBINGAN\_TA

Primary Key : ID\_BIMBINGAN\_TA

Foreign Key : NIM

Fungsi : Untuk menyimpan data hasil bimbingan TA mahasiswa

**BISNIS** 

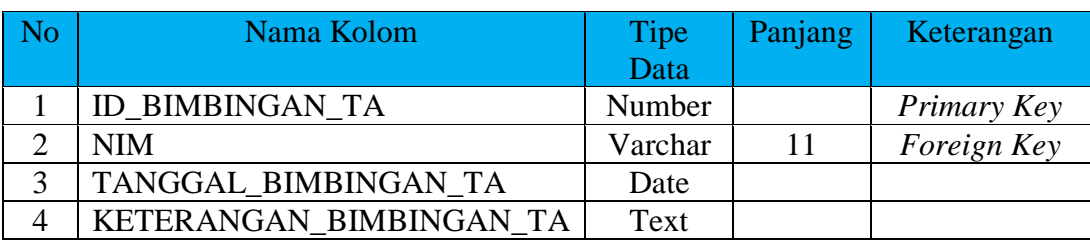

### Tabel 3.11 Struktur Tabel Bimbingan TA

f. Tabel Bimbingan KP

Nama Tabel : BIMBINGAN\_KP

Primary Key : ID\_BIMBINGAN\_KP

Foreign Key : NIM

Fungsi : Untuk menyimpan data hasil bimbingan KP mahasiswa

### Tabel 3.12 Struktur Tabel Bimbingan KP

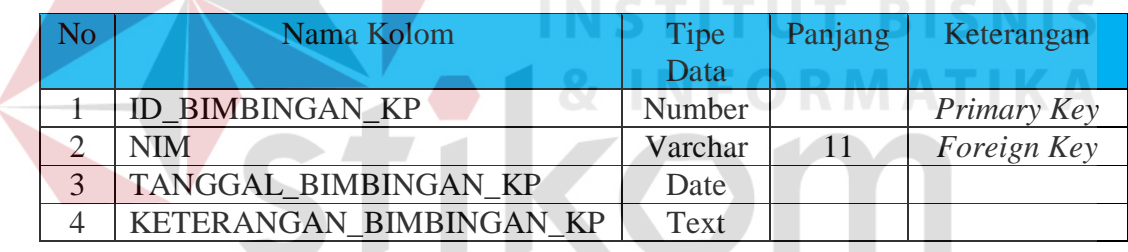

g. Tabel Peminjaman Mobil

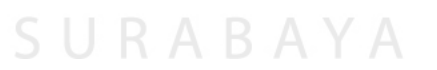

Nama Tabel : PJMMBL

Primary Key : NO\_PESAN

Foreign Key : -

Fungsi : Untuk menyimpan data transaksi peminjaman mobil

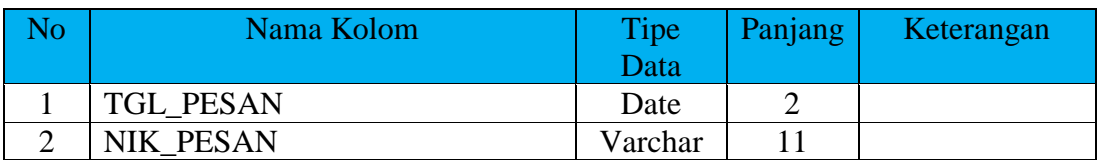

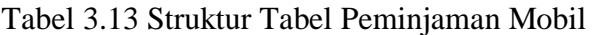

| <b>No</b> | Nama Kolom        | Tipe    | Panjang | Keterangan  |
|-----------|-------------------|---------|---------|-------------|
|           |                   | Data    |         |             |
| 3         | <b>TGL_PERLU</b>  | Date    |         |             |
| 4         | <b>TUJUAN</b>     | Varchar | 75      |             |
| 5         | <b>MULAI</b>      | Date    |         |             |
| 6         | <b>SELESAI</b>    | Date    |         |             |
| 7         | <b>SOPIR</b>      | Varchar | 30      |             |
| 8         | <b>MOBIL</b>      | Varchar | 50      |             |
| 9         | <b>ACC</b>        | Varchar | 1       |             |
| 10        | <b>NO PESAN</b>   | Number  | 9       | Primary Key |
| 11        | <b>ORANG</b>      | Number  | 3       |             |
| 12        | <b>KETERANGAN</b> | Varchar | 50      |             |
| 13        | <b>STATUS</b>     | Varchar |         |             |
| 14        | <b>TAMPIL</b>     | Varchar |         |             |
| 15        | MULAI1            | Date    |         |             |
| 16        | <b>SELESAI1</b>   | Date    |         |             |

Tabel 3.13 Lanjutan Struktur Tabel Peminjaman Mobil

h. Tabel Peminjaman Ruang

Nama Tabel : RUANGPINJAM **TBISNIS** 

Primary Key : ID

Foreign Key : PEMESAN

Fungsi : Untuk menyimpan data peminjaman ruang

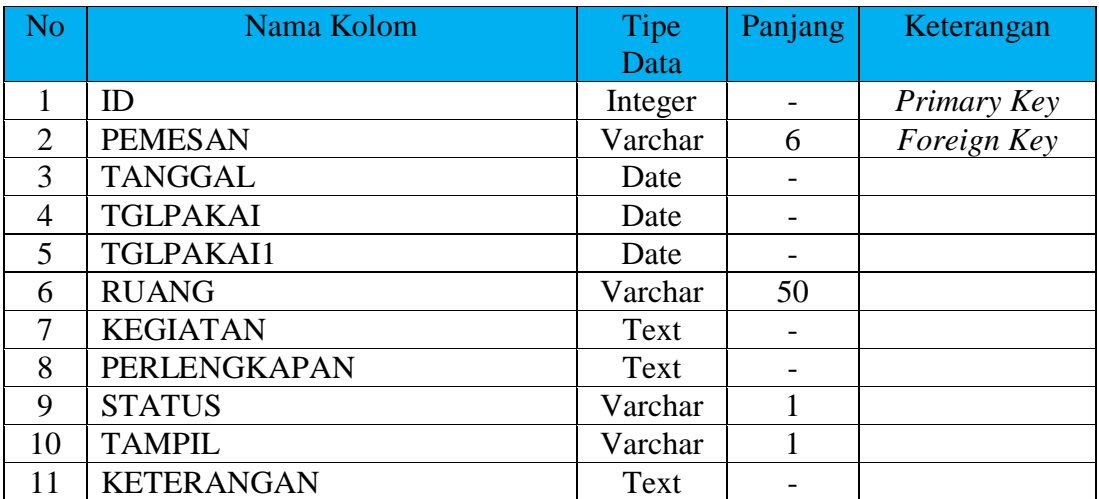

Tabel 3.14 Struktur Tabel Peminjaman Ruang

**MATIKA** 

i. Tabel Rusakkom

Nama Tabel : RUSAKKOM

Primary Key : NO

Foreign Key : NIK

Fungsi : untuk menyimpan data pengaduan kerusakan komputer

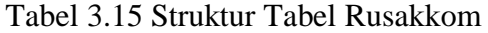

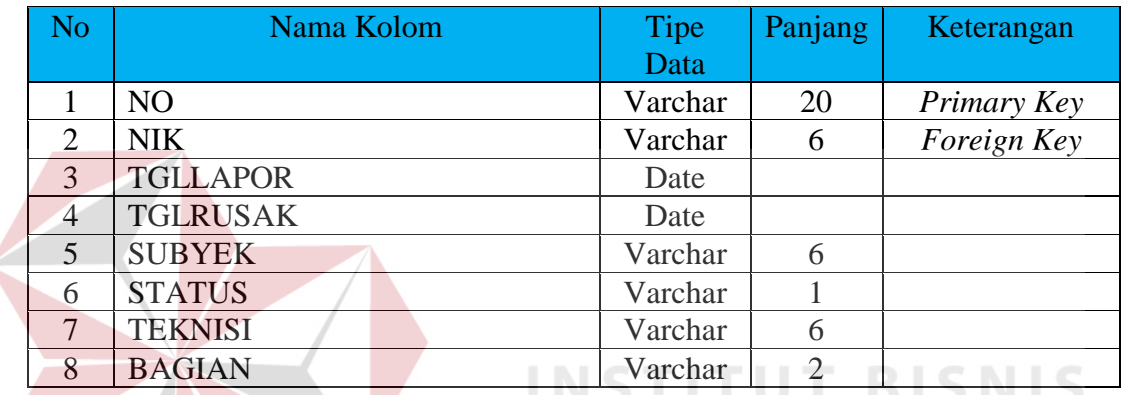

j. Tabel Nonkom

Nama Tabel : NONKOM

Primary Key : NO

Foreign Key : NIK

Fungsi : Untuk menyimpan data pengaduan non komputer

### Tabel 3.16 Struktur Tabel Nonkom

S U

**RABAYA** 

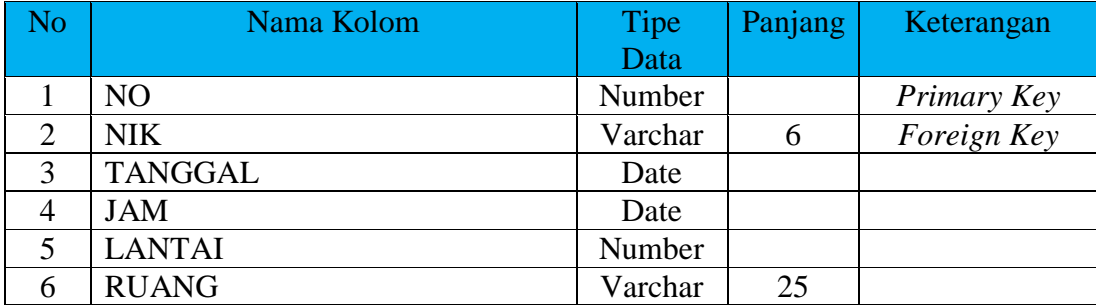

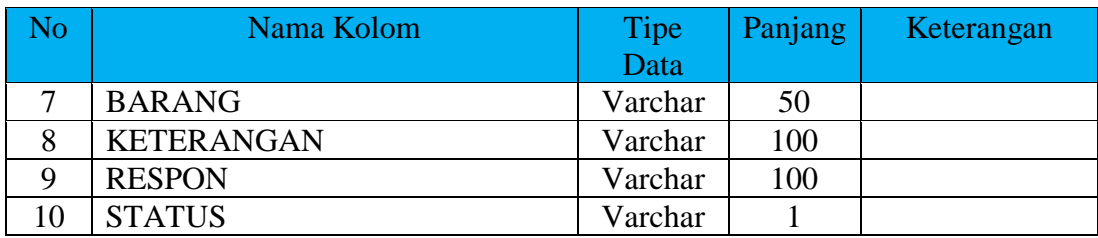

## Tabel 3.16 Lanjutan Struktur Tabel Nonkom

### k. Tabel Kebersihan

Nama Tabel : KEBERSIHAN

Primary Key : NO

Foreign Key : NIK

Fungsi : Untuk menyimpan data pengaduan kebersihan

| No             | Nama Kolom        | <b>Tipe</b>   | Panjang | Keterangan  |
|----------------|-------------------|---------------|---------|-------------|
|                |                   | Data          |         |             |
|                | N <sub>O</sub>    | Number        |         | Primary Key |
| $\overline{2}$ | <b>NIK</b>        | Varchar       | 6       | Foreign Key |
| 3              | <b>TANGGAL</b>    | Date          |         |             |
| $\overline{4}$ | <b>LANTAI</b>     | <b>Number</b> |         |             |
| 5              | <b>RUANG</b>      | Varchar       | 25      |             |
| 6              | <b>OBJECT</b>     | Varchar       | 50      |             |
| 7              | <b>KETERANGAN</b> | Varchar       | 100     |             |
| 8              | TANGGAPAN AU      | Varchar       | 100     |             |
| 9              | <b>STATUS</b>     | Varchar       |         |             |

Tabel 3.17 Struktur Tabel Kebersihan

l. Tabel Mahasiswa

Nama Tabel : MAHASISWA

Primary Key : NIM

Foreign Key :-

Fungsi : Untuk menyimpan data mahasiswa

| <b>No</b>      | Nama Kolom          | Tipe    | Panjang         | Keterangan  |
|----------------|---------------------|---------|-----------------|-------------|
|                |                     | Data    |                 |             |
| 1              | <b>NIM</b>          | Varchar | 11              | Primary Key |
| $\overline{2}$ | <b>NIRM</b>         | Varchar | 20              |             |
| 3              | <b>NAMA</b>         | Varchar | 80              |             |
| $\overline{4}$ | <b>ALAMAT</b>       | Varchar | 200             |             |
| 5              | <b>STS RUMAH</b>    | Number  | $\mathbf{1}$    |             |
| 6              | <b>SEX</b>          | Number  | $\mathbf{1}$    |             |
| 7              | <b>GOL DARAH</b>    | Number  | $\mathbf{1}$    |             |
| 8              | <b>STS_MARITAL</b>  | Number  | $\mathbf{1}$    |             |
| 9              | <b>WN</b>           | Number  | $\mathbf{1}$    |             |
| 10             | <b>KOTA LAHIR</b>   | Varchar | $\overline{4}$  |             |
| 11             | <b>STS PRESENSI</b> | Varchar | 1               |             |
| 12             | <b>TGL_LAHIR</b>    | Date    |                 |             |
| 13             | <b>JALUR MASUK</b>  | Number  | 1               |             |
| 14             | <b>KELAS</b>        | Number  | 1               |             |
| 15             | PIN                 | Varchar | 6               |             |
| 16             | KOT ID              | Varchar | $\overline{4}$  |             |
| 17             | <b>DOSEN WL</b>     | Varchar | 6               |             |
| 18             | <b>AGAMA</b>        | Number  | 1               |             |
| 19             | <b>STS PIN</b>      | Varchar | $\overline{1}$  |             |
| 20             | NAMA <sub>2</sub>   | Varchar | 200             |             |
| 21             | <b>TELP</b>         | Varchar | 50              |             |
| 22             | <b>KODEPOS</b>      | Varchar | $5\overline{)}$ |             |
| 23             | THN_MASUK           | Number  | $\overline{4}$  |             |
| 24             | NO TEST             | Varchar | 10              |             |
| 25             | HP                  | Varchar | 100             |             |
| 26             | <b>STS_KHUSUS</b>   | Varchar | 1               |             |
| 27             | <b>TGL_REG</b>      | Date    |                 |             |
| 28             | PIN ORTU            | Varchar | 6               |             |
| 29             | PIN B               | Varchar | 50              |             |
| 30             | PIN B ORTU          | Varchar | 50              |             |

Tabel 3.18 Struktur Tabel *Master* Mahasiswa

## **3.4 Perancangan** *Input* **dan** *Output* **(I/O)**

Pada tahap ini dilakukan perancangan *input/output* untuk berinteraksi antara pengguna dengan sistem. Perancangan antarmuka ini terdiri dari seluruh proses yang akan diimplementasikan pada aplikasi rancang bangun sistem informasi *cyber campus* di Stikom Surabaya

## **A. Desain Layar Dialog**

Pada pengembangan web Sicyca karyawan, desain menu dibagi menjadi enam menu, yaitu Personal, Pendidikan, Penelitian & Pengabdian Masyarakat, Perpustakaan, Komunitas dan Pelayanan Umum. Berikut ini adalah gambaran desain menu web Sicyca karyawan yang dapat dilihat pada Gambar 3.19

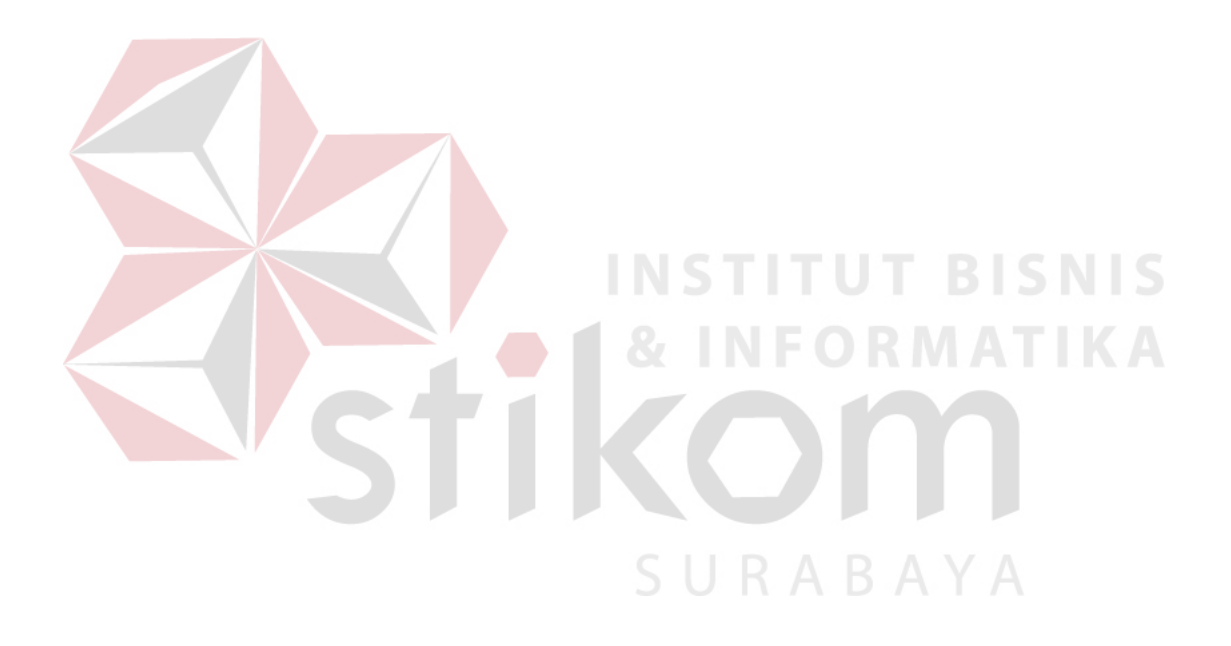

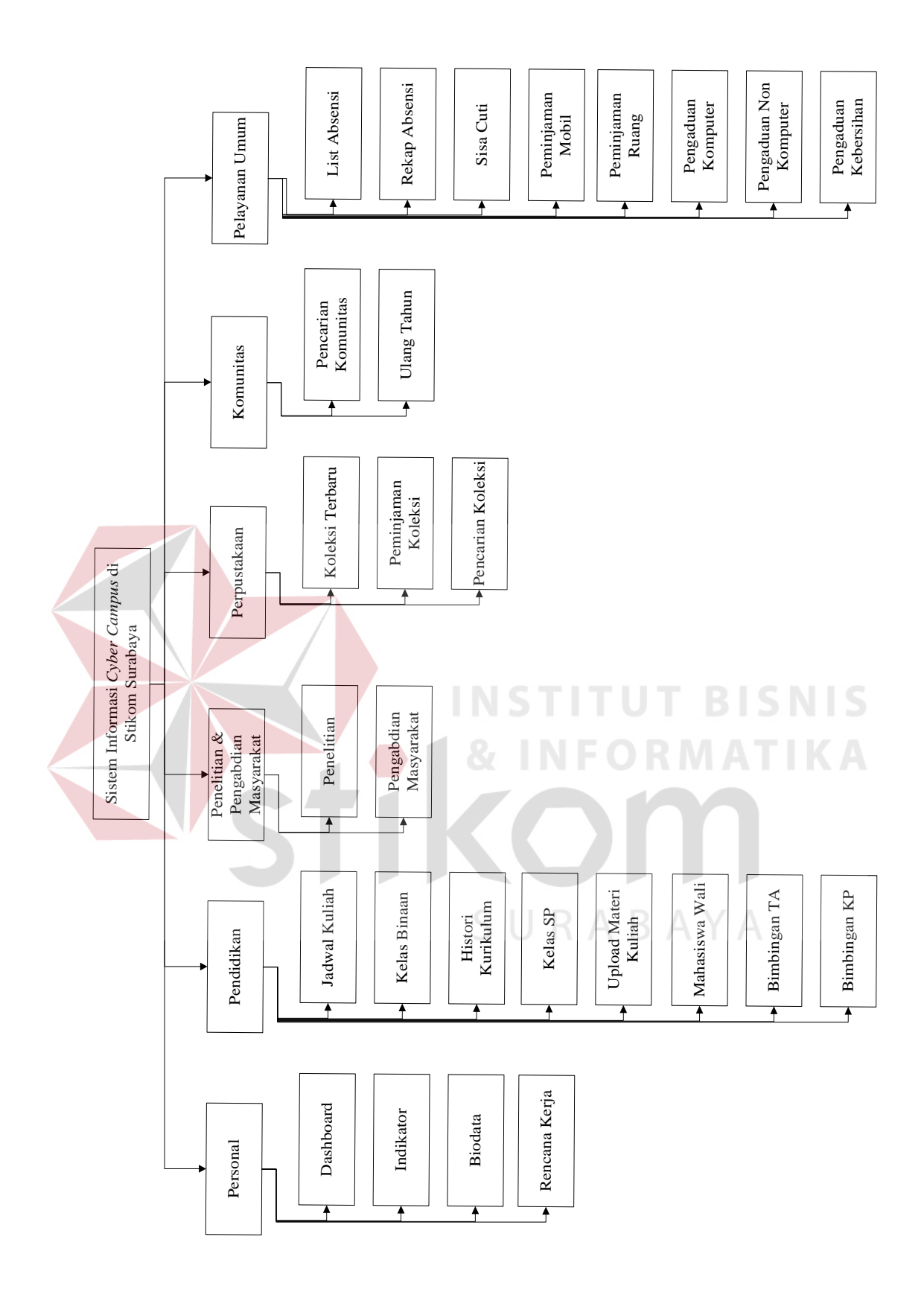

Gambar 3.19 Desain Menu Sistem Informasi *Cyber Campus* di Stikom Surabaya

## **B. Desain** *Input Output*

## **B.1. Desain Halaman Login**

Halaman login digunakan untuk memeriksa hak akses yang dimiliki oleh pengguna sebelum masuk ke dalam sistem. Menu yang akan ditampilkan akan berbeda untuk setiap tingkatan pengguna. Desain halaman login dapat dilihat pada Gambar 3.20

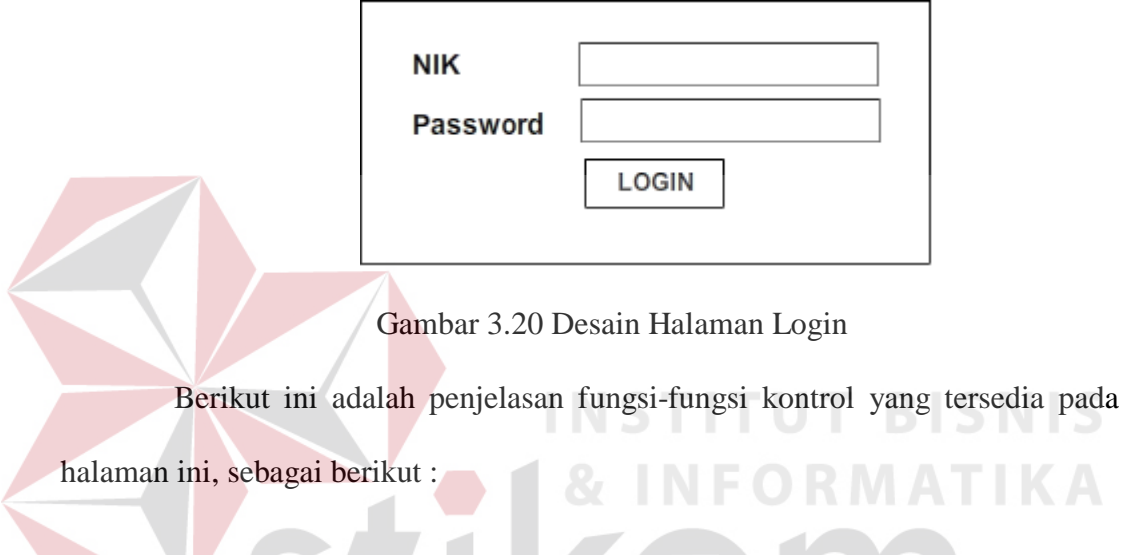

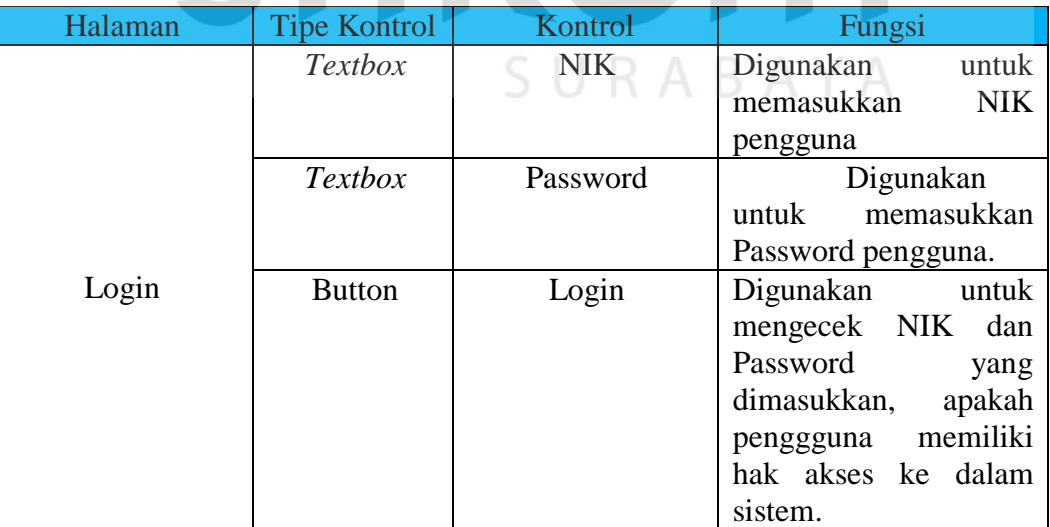

Tabel 3.19 Fungsionalitas Halaman Login

#### **B.2. Desain Halaman Utama**

Desain Halaman utama merupakan tampilan awal ketika sebuah sistem dijalankan. Halaman utama terdiri dari Header, Menu, Content dan Footer.. Desain halaman utama dapat dilihat pada Gambar 3.21.

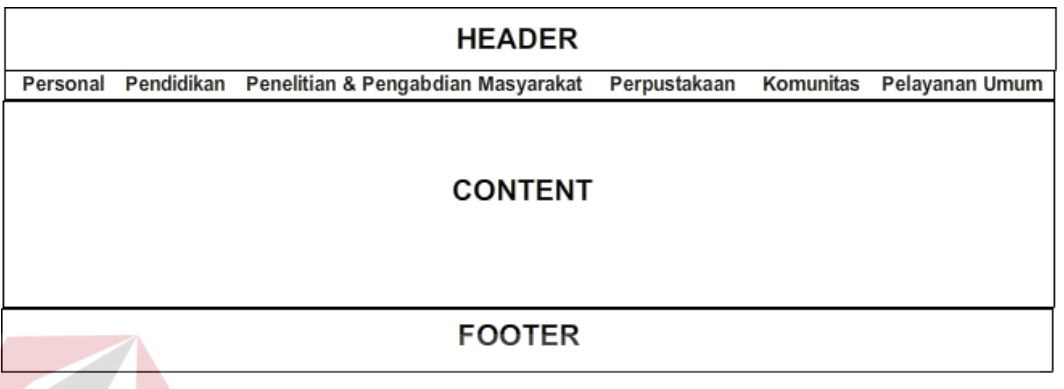

Gambar 3.21 Desain Halaman Utama

## **B.3. Desain Menu Personal**

 $\overline{\Gamma}$ 

## **B.3.1. Desain Halaman** *Dashboard* **Tridharma**

Halaman *Dashboard* Tridharma digunakan untuk menampilkan skor penilaian kinerja dari pengguna dengan dilihat dari tiga aspek yaitu, pendidikan, penelitian dan pengabdian masyarakat. Desain halaman *Dashboard* Tridharma dapat dilihat pada Gambar 3.22

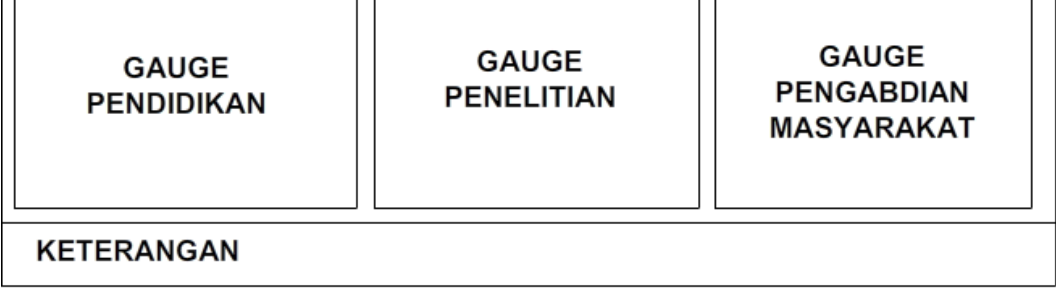

Gambar 3.22 Desain Halaman *Dashboard* Tridharma

**T BISNIS** 

### **B.3.2. Desain Halaman** *Maintenance* **Indikator**

Halaman Indikator digunakan untuk mengolah nilai KPI yang terdapat di web Sicyca. Halaman ini hanya dapat diakses oleh admin. Desain halaman *maintenance* indikator dapat dilihat pada Gambar 3.23.

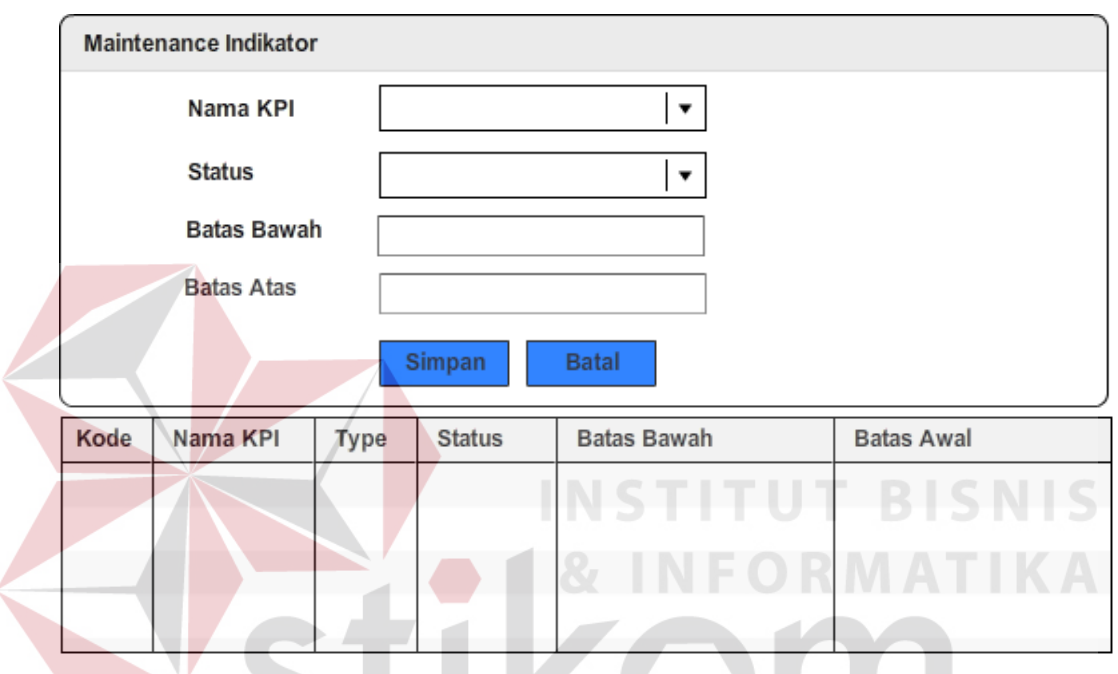

Gambar 3.23 Desain Halamanan *Maintenance* Indikator

Berikut ini adalah penjelasan fungsi-fungsi kontrol yang tersedia pada halaman ini, sebagai berikut :

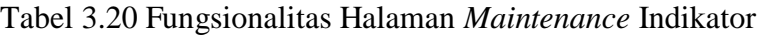

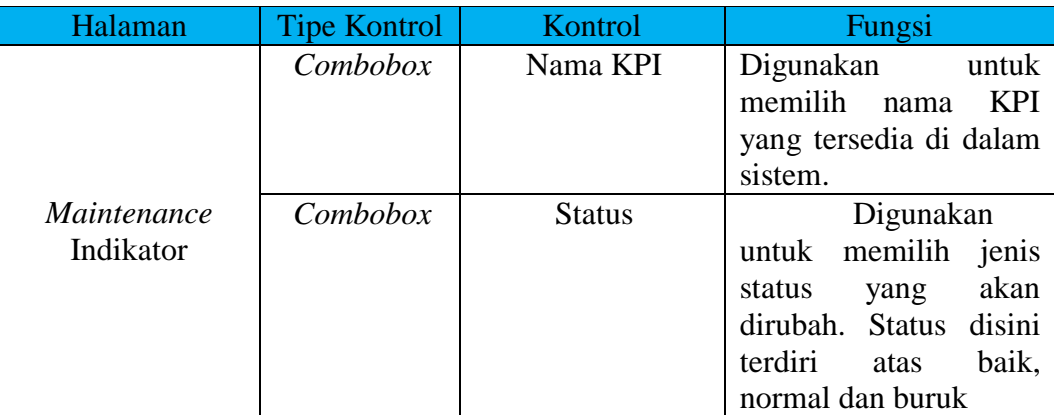

| Halaman | <b>Tipe Kontrol</b> | Kontrol            | Fungsi                     |
|---------|---------------------|--------------------|----------------------------|
|         | <i>Textbox</i>      | <b>Batas Bawah</b> | Digunakan<br>untuk         |
|         |                     |                    | memasukkan<br><b>batas</b> |
|         |                     |                    | bawah                      |
|         | <b>Textbox</b>      | <b>Batas Bawah</b> | Digunakan<br>untuk         |
|         |                     |                    | memasukkan batas atas      |
|         | <b>Button</b>       | Simpan             | Digunakan<br>untuk         |
|         |                     |                    | menyimpan<br>data          |
|         |                     |                    | perubahan nilai indikator  |
|         | <b>Button</b>       | <b>Batal</b>       | Digunakan<br>untuk         |
|         |                     |                    | membatalkan<br>data        |
|         |                     |                    | perubahan<br>yang          |
|         |                     |                    | dimasukkan<br>oleh         |
|         |                     |                    | pengguna                   |

Tabel 3.20 Lanjutan Fungsionalitas Halaman *Maintenance* Indikator

### **B.3.3. Desain Halaman** *Maintenance* **Biodata**

Halaman maintenance biodata digunakan untuk menampilkan dan melakukan perubahan data biodata pengguna. Terdapat beberapa data biodata yang dapat dilakukan perubahan diantaranya adalah golongan darah, alamat tempat tinggal sekarang, kota tempat tinggal sekarang, telepon tempat tinggal sekarang, telelepon, dll. Desain halaman *maintenance* indikator dapat dilihat pada Gambar 3.24 di halaman 93. SURABAYA

## **B.4. Desain Menu Pendidikan**

#### **B.4.1. Desain Halaman Jadwal Kuliah**

Halaman jadwal kuliah digunakan untuk menampilkan data jadwal mengajar pengguna. Pada halaman ini juga memberikan informasi tanggal ujian tengah semester dan ujian akhir semester. Desain halaman jadwal kuliah dapat dilihat pada Gambar 3.25 di halaman 93.

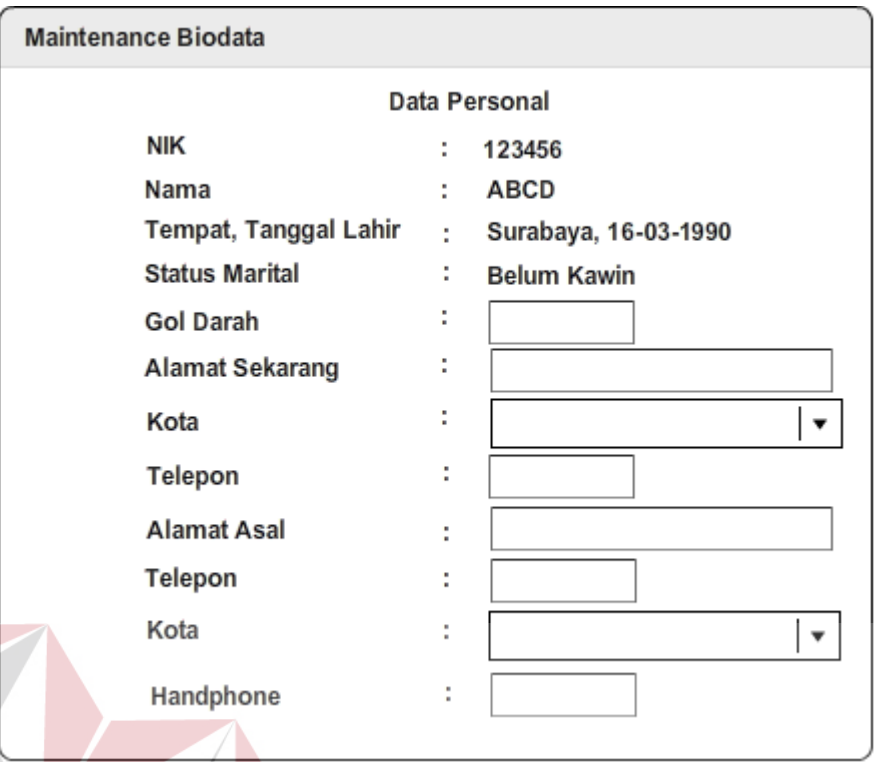

Gambar 3.24 Desain Halaman *Maintenance* Biodata

|           | Jadwal Kuliah                           |                                   |         |                |              |         |        |
|-----------|-----------------------------------------|-----------------------------------|---------|----------------|--------------|---------|--------|
| No.       | Hari                                    | Kode MK                           | Nama MK | Kelas<br>Ruang | Mulai        | Selesai | Jumlah |
| <b>No</b> | Jadwal Ujian Tengah Semester<br>Tanggal | Kode MK                           | Nama MK | Ruang          | <b>Mulai</b> | Selesai |        |
|           |                                         | Jadwal Ujian Akhir Semester (UAS) | Nama MK | Ruang          | <b>Mulai</b> | Selesai |        |

Gambar 3.25 Desain Halaman Jadwal Kuliah

### **B.4.2. Desain Halaman Histori Kurikulum**

Halaman kelas binaan digunakan untuk menampilkan histori pengguna dalam mengajar mata kuliah. Pengguna memilih *combobox* Semester untuk
menampilkan detail mata kuliah yang diajar pada semester tersebut seperti pada Gambar 3.26.

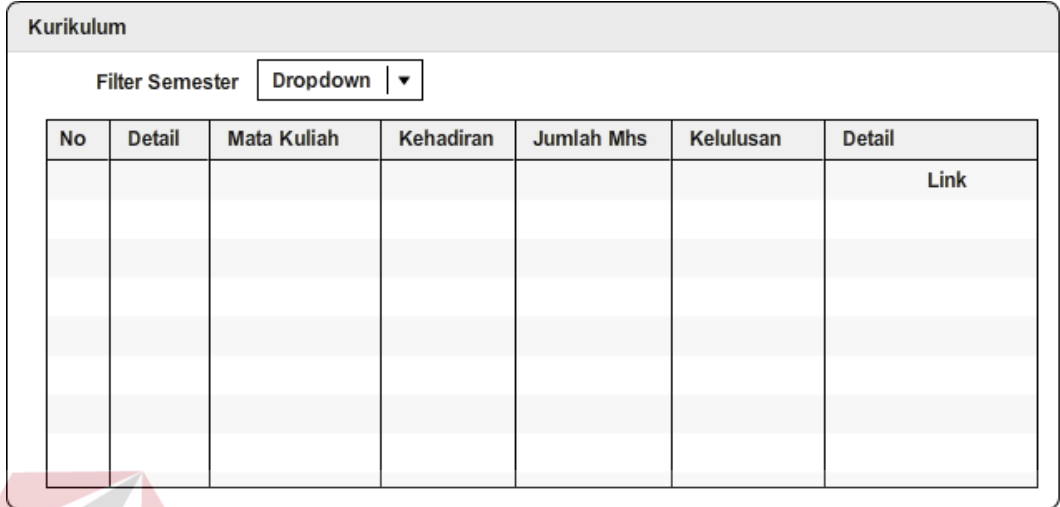

Gambar 3.26 Desain Halaman Histori Mengajar

## **B.4.3. Desain Halaman Kelas Binaan**

Halaman kelas binaan digunakan untuk menampilkan kelas yang diajar oleh pengguna yang dapat dilihat pada Gambar 3.27. Pada halaman ini pengguna juga dapat mendapatkan informasi kelas paralel pada Gambar 3.28. Sedangkan untuk memperoleh informasi nilai, pengguna hanya perlu menuju *Link* Nilai untuk memperoleh detail nilai yang dapat dilihat pada Gambar 3.29. Pada halaman nilai, pengguna juga dapat memasukkan nilai secara *online*.

| <b>Kelas Binaan</b> |         |         |       |       |        |         |           |              |
|---------------------|---------|---------|-------|-------|--------|---------|-----------|--------------|
| No                  | Kode MK | Nama MK | Ruang | Kelas | Jumlah | Paralel | Kehadiran | <b>Nilai</b> |
|                     |         |         |       |       |        | Link    | Link      | Link         |
|                     |         |         |       |       |        | Link    | Link      | Link         |
|                     |         |         |       |       |        |         |           |              |
|                     |         |         |       |       |        |         |           |              |

Gambar 3.27 Desain Halaman Kelas Binaan

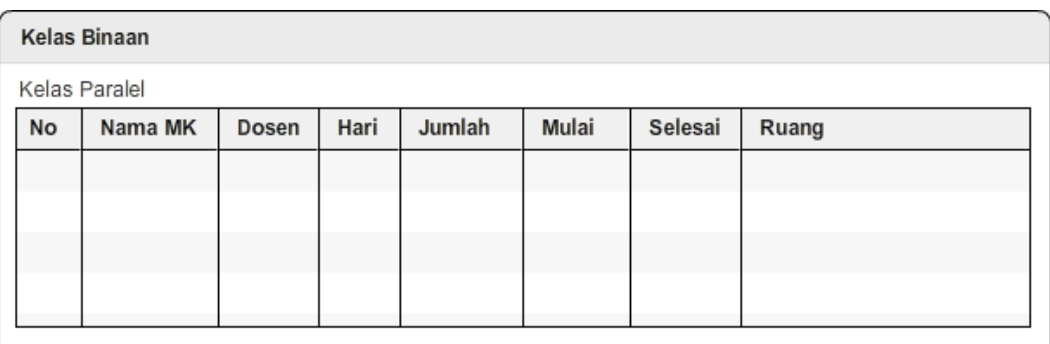

## Gambar 3.28 Desain Halaman Kelas Paralel

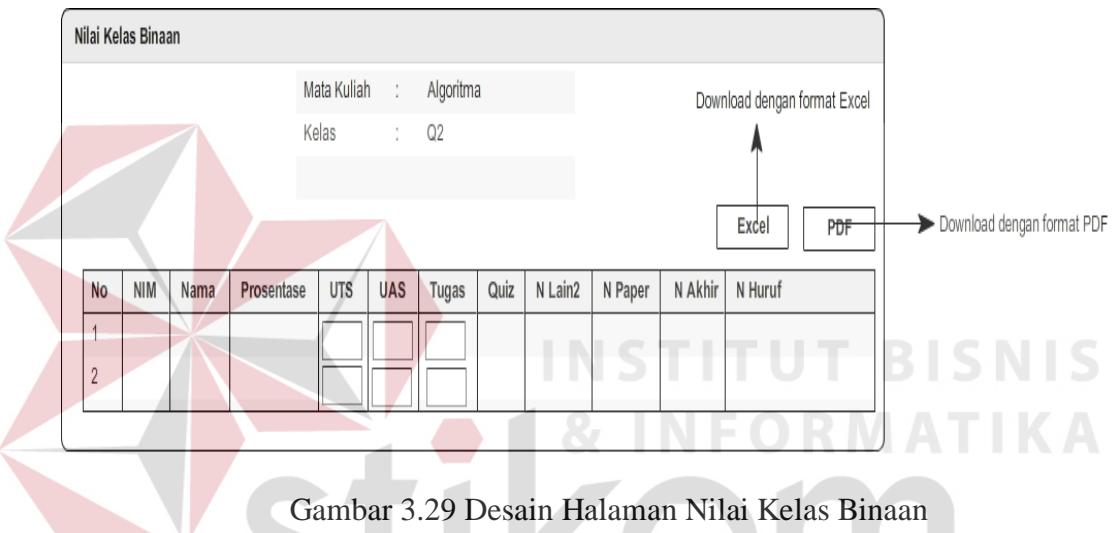

Berikut ini adalah penjelasan fungsi-fungsi kontrol yang tersedia pada RABAYA

halaman ini, sebagai berikut :

## Tabel 3.21 Fungsionalitas Halaman Kelas Binaan

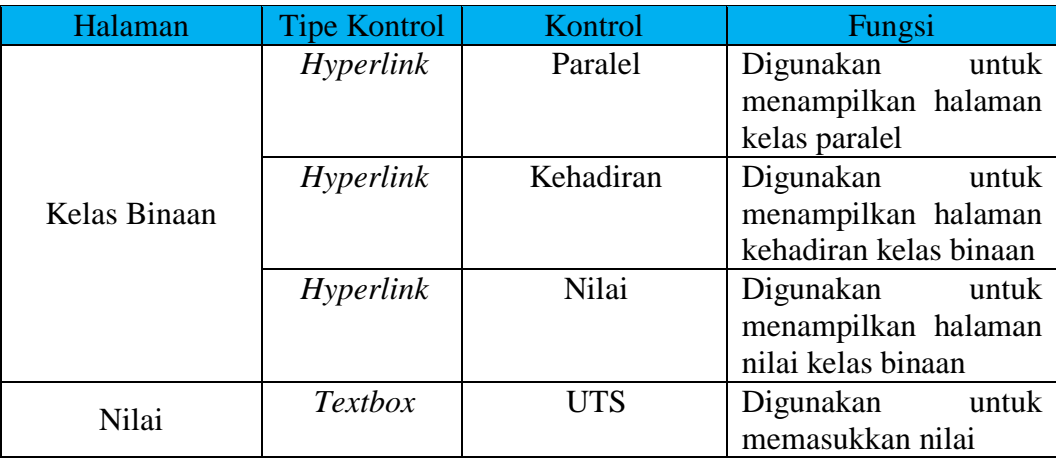

| Halaman | <b>Tipe Kontrol</b> | Kontrol    | Fungsi                 |
|---------|---------------------|------------|------------------------|
|         |                     |            | <b>UTS</b>             |
|         | Textbox             | <b>UAS</b> | Digunakan<br>untuk     |
|         |                     |            | memasukkan nilai UAS   |
|         | <b>Textbox</b>      | Tugas      | Digunakan<br>untuk     |
|         |                     |            | memasukkan nilai Tugas |
|         | <b>Button</b>       | Excel      | Digunakan<br>untuk     |
|         |                     |            | mendownload<br>nilai   |
|         |                     |            | dalam bentuk Excel     |
|         | <b>Button</b>       | <b>PDF</b> | untuk<br>Digunakan     |
|         |                     |            | mendownload<br>nilai   |
|         |                     |            | dalam bentuk PDF       |

Tabel 3.21 Lanjutan Fungsionalitas Halaman Kelas Binaan

#### **B.4.4. Desain Halaman Bimbingan TA**

Halaman Bimbingan TA digunakan untuk menampilkan data mahasiswa yang mengambil TA dibawah bimbingan pengguna. Gambar 3.30 menunjukkan gambaran umum desain halaman bimbingan TA. Selain itu, pengguna dapat memasukkan hasil bimbingan mahasiswa sesuai Gambar 3.31, sehingga pengguna dapat mengetahui perkembangan dari mahasiwa yang mengambil TA dibawah bimbingannya.

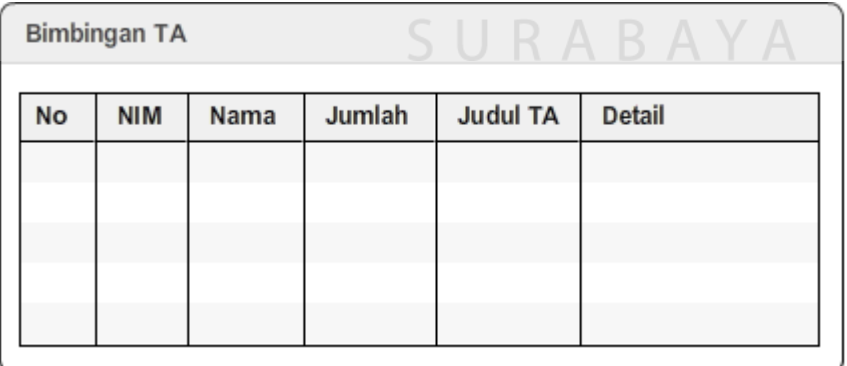

Gambar 3.30 Desain Halaman Bimbingan TA

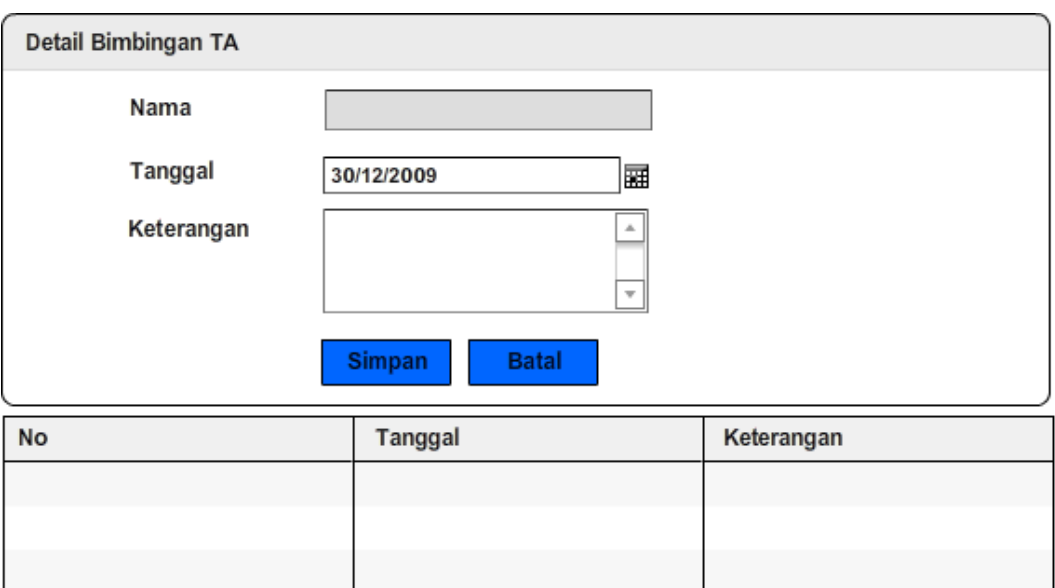

Gambar 3.31 Desain Halaman Detail Bimbingan TA

Berikut ini adalah penjelasan fungsi-fungsi kontrol yang tersedia pada

**ITUT** 

**SNIS** 

halaman ini, sebagai berikut :

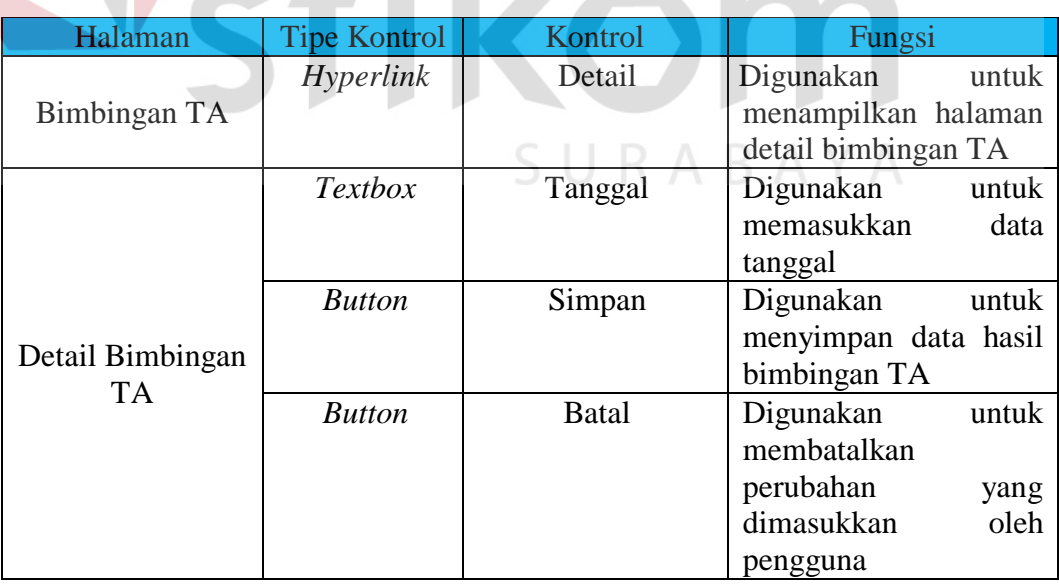

# Tabel 3.22 Fungsionalitas Halaman Bimbingan TA

#### **B.4.5. Desain Halaman Bimbingan KP**

Halaman Bimbingan KP digunakan untuk menampilkan data mahasiswa yang mengambil KP dibawah bimbingan pengguna. Gambar 3.32 menunjukkan gambaran umum desain halaman bimbingan KP. Selain itu, pengguna dapat memasukkan hasil bimbingan mahasiswa sesuai Gambar 3.33, sehingga pengguna dapat mengetahui perkembangan dari mahasiwa yang mengambil KP dibawah bimbingannya.

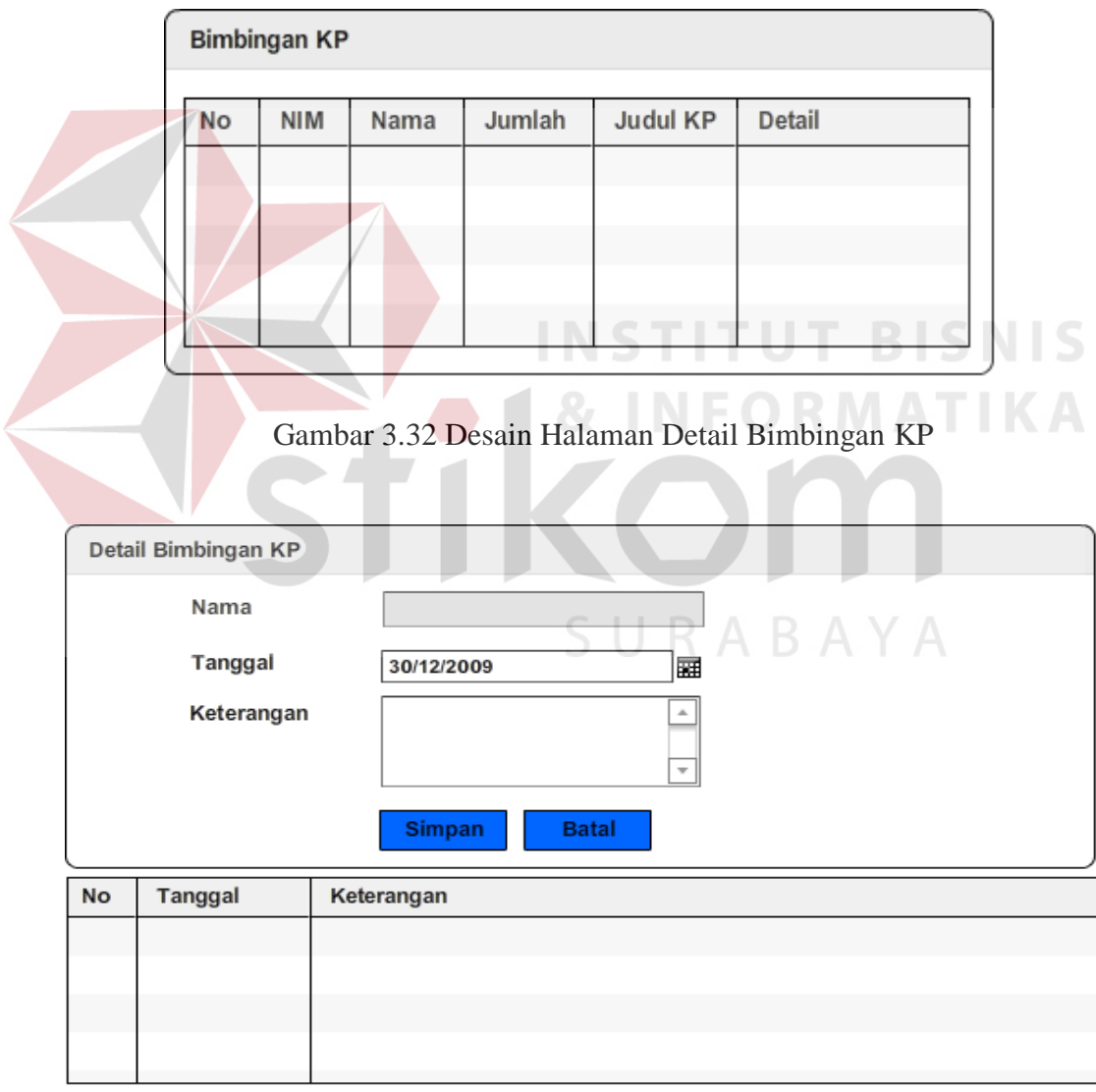

Gambar 3.33 Desain Halaman Detail Bimbingan KP

Berikut ini adalah penjelasan fungsi-fungsi kontrol yang tersedia pada halaman ini, sebagai berikut :

| Halaman          | <b>Tipe Kontrol</b> | Kontrol      | Fungsi               |
|------------------|---------------------|--------------|----------------------|
|                  | Hyperlink           | Detail       | Digunakan<br>untuk   |
| Bimbingan KP     |                     |              | menampilkan halaman  |
|                  |                     |              | detail bimbingan KP  |
|                  | Textbox             | Tanggal      | Digunakan<br>untuk   |
|                  |                     |              | memasukkan<br>data   |
|                  |                     |              | tanggal              |
|                  | <b>Button</b>       | Simpan       | Digunakan<br>untuk   |
| Detail Bimbingan |                     |              | menyimpan data hasil |
| <b>KP</b>        |                     |              | bimbingan KP         |
|                  | <b>Button</b>       | <b>Batal</b> | Digunakan<br>untuk   |
|                  |                     |              | membatalkan          |
|                  |                     |              | perubahan<br>yang    |
|                  |                     |              | dimasukkan<br>oleh   |
|                  |                     |              | pengguna             |

Tabel 3.23 Fungsionalitas Halaman Bimbingan KP

## **B.4.6. Desain Halaman** *Monitoring* **Mahasiswa Wali**

Halaman *Monitoring* Mahasiswa Wali digunakan untuk memantau mahasiswa di bawah bimbingan pengguna. Pada halaman awal mahasiswa wali yang ditunjukkan pada Gambar 3.34, terdapat informasi mahasiswa wali yang dimiliki pengguna. Apabila pengguna ingin mengetahu detail informasi mahasiswa wali, pengguna hanya menekan *link* detail yang nantinya akan diarahkan ke halaman detail seperti yang ditunjukkan pada Gambar 3.34 hingga 3.44.

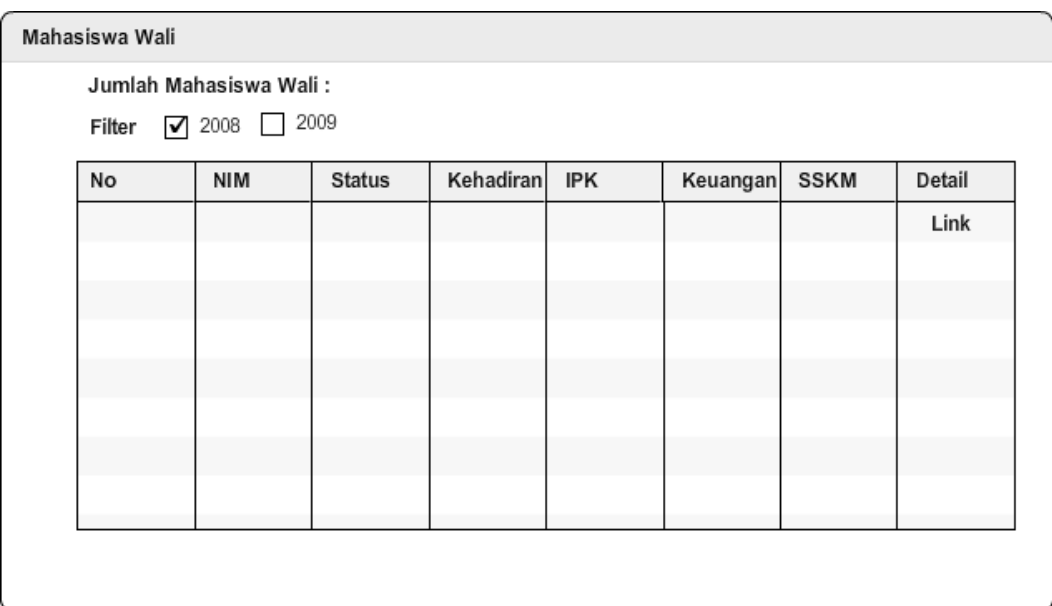

Gambar 3.34 Desain Halaman Utama Mahasiswa Wali

Pada Gambar 3.35 menggambarkan rancangan halaman biodata mahasiswa wali. Data yang ditampilkan pada halaman ini adalah NIM, nama, status (Aktif/Tidak Registrasi/Cuti), tempat dan tanggal lahir, golongan darah, alamat dan kota tinggal sekarang, telepon dan alamat email.

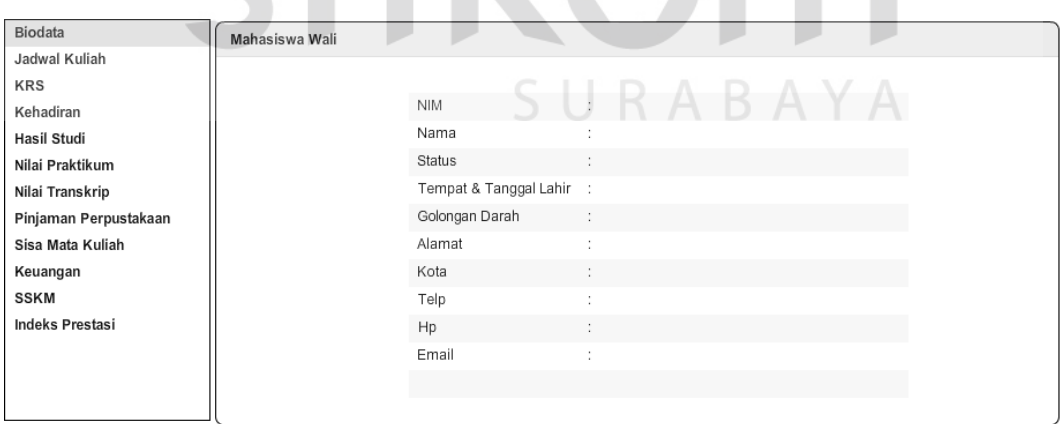

Gambar 3.35 Desain Halaman Biodata Mahasiswa Wali

Pada Gambar 3.36 menggambarkan rancangan halaman jadwal kuliah mahasiswa wali yang diambil pada semester ini. Data yang ditampilkan pada halaman ini adalah hari, jam, kelas, ruang mata kuliah yang diambil dan dosen yang mengajar.

| Biodata                | Mahasiswa Wali |             |            |                    |                   |                       |              |
|------------------------|----------------|-------------|------------|--------------------|-------------------|-----------------------|--------------|
| Jadwal Kuliah          |                |             |            |                    |                   |                       |              |
| <b>KRS</b>             |                |             |            |                    | NIM : 08410100191 |                       |              |
| Kehadiran              |                |             |            |                    |                   | Nama: Moninda Bagus P |              |
| Hasil Studi            |                |             |            |                    |                   |                       |              |
| Nilai Praktikum        |                | <b>HARI</b> | <b>JAM</b> | <b>MATA KULIAH</b> | <b>KELAS</b>      | <b>RUANG</b>          | <b>DOSEN</b> |
| Nilai Transkrip        |                |             |            |                    |                   |                       |              |
| Pinjaman Perpustakaan  |                |             |            |                    |                   |                       |              |
| Sisa Mata Kuliah       |                |             |            |                    |                   |                       |              |
| Keuangan               |                |             |            |                    |                   |                       |              |
| <b>SSKM</b>            |                |             |            |                    |                   |                       |              |
| <b>Indeks Prestasi</b> |                |             |            |                    |                   |                       |              |
|                        |                |             |            |                    |                   |                       |              |
|                        |                |             |            |                    |                   |                       |              |
|                        |                |             |            |                    |                   |                       |              |

Gambar 3.36 Desain Halaman Jadwal Kuliah Mahasiswa Wali

Pada Gambar 3.37 menggambarkan rancangan halaman krs mahasiswa wali yang diambil pada semester ini. Data yang ditampilkan pada halaman ini adalah kode mata kuliah, nama maata kuliah, kelas, jumlah sks, status mata kuliah (baru/ulang/perbaikan) dan kelas praktikum apabila mahasiswa wali mengambil mata kuliah praktikum.

| Biodata                | Mahasiswa Wali |                |                |                       |            |               |                  |
|------------------------|----------------|----------------|----------------|-----------------------|------------|---------------|------------------|
| Jadwal Kuliah          |                |                |                |                       |            |               | 3 A B A Y A      |
| <b>KRS</b>             |                |                | <b>NIM</b>     | : 08410100191         |            |               |                  |
| Kehadiran              |                |                |                | Nama: Moninda Bagus P |            |               |                  |
| Hasil Studi            |                |                |                |                       |            |               |                  |
| Nilai Praktikum        |                | <b>KODE MK</b> | <b>NAMA MK</b> | <b>KELAS</b>          | <b>SKS</b> | <b>STATUS</b> | <b>PRAKTIKUM</b> |
| Nilai Transkrip        |                |                |                |                       |            |               |                  |
| Pinjaman Perpustakaan  |                |                |                |                       |            |               |                  |
| Sisa Mata Kuliah       |                |                |                |                       |            |               |                  |
| Keuangan               |                |                |                |                       |            |               |                  |
| <b>SSKM</b>            |                |                |                |                       |            |               |                  |
| <b>Indeks Prestasi</b> |                |                |                |                       |            |               |                  |
|                        |                |                |                |                       |            |               |                  |
|                        |                |                |                |                       |            |               |                  |

Gambar 3.37 Desain Halaman KRS Mahasiswa Wali

Pada Gambar 3.38 menggambarkan rancangan halaman kehadiran mahasiswa wali sesuai dengan mata kuliah yang diambil pada semester ini. Data yang ditampilkan pada halaman ini adalah kode mata kuliah, jumlah sks, jumlah kehadiran dosen, jumlah kehadiran mahasiswa dan prosentase kehadiran mahasiswa wali.

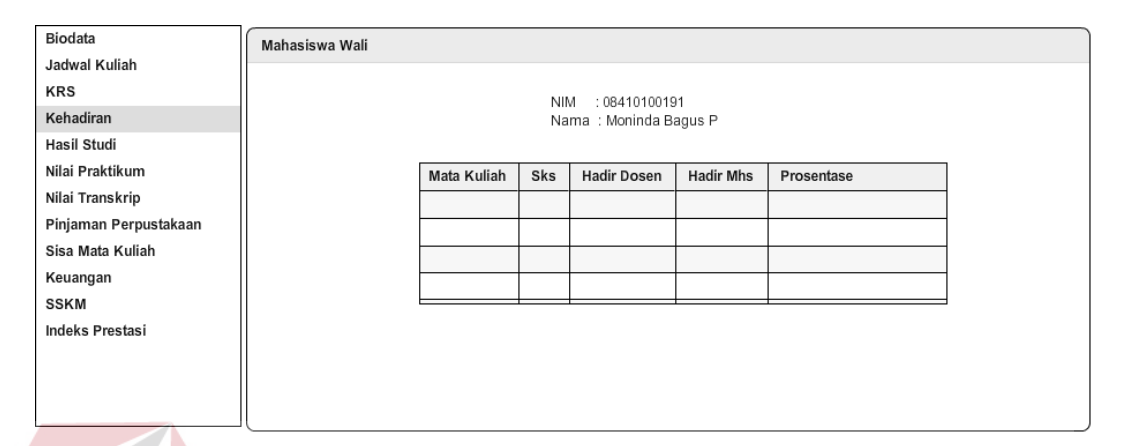

Gambar 3.38 Desain Halaman Kehadiran Mahasiswa Wali

Pada Gambar 3.39 menggambarkan rancangan halaman nilai praktikum mahasiswa wali sesuai dengan mata kuliah praktikum yang diambil pada semester ini. Data yang ditampilkan pada halaman ini adalah kode mata kuliah, nama mata kuliah praktikum, kelas praktikum dan nilai praktikum. Apabila mahasiswa wali tidak mengambil satu pun mata kuliah praktikum, maka halaman ini akan menampilkan data kosong.

| Biodata                | Mahasiswa Wali |      |                  |                        |              |
|------------------------|----------------|------|------------------|------------------------|--------------|
| Jadwal Kuliah          |                |      |                  |                        |              |
| <b>KRS</b>             |                |      | <b>NIM</b>       | : 08410100191          |              |
| Kehadiran              |                |      |                  | Nama: Moninda Bagus P  |              |
| Hasil Studi            |                |      |                  |                        |              |
| Nilai Praktikum        |                | KODE | <b>PRAKTIKUM</b> | <b>GROUP PRAKTIKUM</b> | <b>NILAI</b> |
| Nilai Transkrip        |                |      |                  |                        |              |
| Pinjaman Perpustakaan  |                |      |                  |                        |              |
| Sisa Mata Kuliah       |                |      |                  |                        |              |
| Keuangan               |                |      |                  |                        |              |
| <b>SSKM</b>            |                |      |                  |                        |              |
| <b>Indeks Prestasi</b> |                |      |                  |                        |              |
|                        |                |      |                  |                        |              |
|                        |                |      |                  |                        |              |
|                        |                |      |                  |                        |              |

Gambar 3.39 Desain Halaman Nilai Praktikum Mahasiswa Wali

Pada Gambar 3.40 menggambarkan rancangan halaman nilai transkrip mahasiswa wali sesuai dengan mata kuliah yang sudah diambil. Data yang ditampilkan pada halaman ini adalah kode mata kuliah, nama mata kuliah, nilai, jumlah sks, bobot dan semester mata kuliah tersebut diambil. Pada halaman ini juga menampilkan total sks yang sudah diambil beserta total bobot.

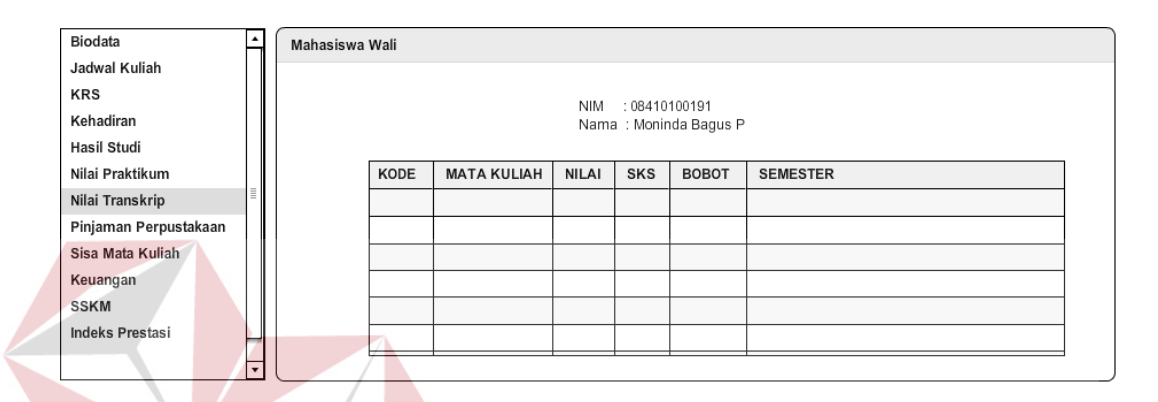

Gambar 3.40 Desain Halaman Transkrip Mahasiswa Wali

Pada Gambar 3.41 menggambarkan rancangan halaman pinjaman koleksi perpustakaan oleh mahasiswa wali. Data yang ditampilkan pada halaman ini adalah no induk, judul, nama pengarang, tanggal peminjaman, tanggal pengembalian dan status peminjaman. SURABAYA

| Biodata                |           | Mahasiswa Wali  |              |           |                       |                    |               |
|------------------------|-----------|-----------------|--------------|-----------|-----------------------|--------------------|---------------|
| Jadwal Kuliah          |           |                 |              |           |                       |                    |               |
| <b>KRS</b>             |           |                 |              | NIM       | : 08410100191         |                    |               |
| Kehadiran              |           |                 |              |           | Nama: Moninda Bagus P |                    |               |
| Hasil Studi            |           |                 |              |           |                       |                    |               |
| Nilai Praktikum        |           | <b>NO INDUK</b> | <b>JUDUL</b> | PENGARANG | <b>TGL PINJAM</b>     | <b>TGL KEMBALI</b> | <b>STATUS</b> |
| Nilai Transkrip        |           |                 |              |           |                       |                    |               |
| Pinjaman Perpustakaan  |           |                 |              |           |                       |                    |               |
| Sisa Mata Kuliah       |           |                 |              |           |                       |                    |               |
| Keuangan               |           |                 |              |           |                       |                    |               |
| <b>SSKM</b>            |           |                 |              |           |                       |                    |               |
| <b>Indeks Prestasi</b> |           |                 |              |           |                       |                    |               |
|                        | $\bullet$ |                 |              |           |                       |                    |               |

Gambar 3.41 Desain Halaman Pinjaman Perpustakaan Mahasiswa Wali

| Biodata                |              | Mahasiswa Wali |    |      |                    |            |                       |               |  |
|------------------------|--------------|----------------|----|------|--------------------|------------|-----------------------|---------------|--|
| Jadwal Kuliah          |              |                |    |      |                    |            |                       |               |  |
| <b>KRS</b>             |              |                |    |      |                    | <b>NIM</b> | : 08410100191         |               |  |
| Kehadiran              |              |                |    |      |                    |            | Nama: Moninda Bagus P |               |  |
| Hasil Studi            |              |                |    |      |                    |            |                       |               |  |
| Nilai Praktikum        |              |                | NO | KODE | <b>MATA KULIAH</b> | SKS        | <b>SEMESTER</b>       | <b>STATUS</b> |  |
| Nilai Transkrip        |              |                |    |      |                    |            |                       |               |  |
| Pinjaman Perpustakaan  |              |                |    |      |                    |            |                       |               |  |
| Sisa Mata Kuliah       |              |                |    |      |                    |            |                       |               |  |
| Keuangan               |              |                |    |      |                    |            |                       |               |  |
| <b>SSKM</b>            |              |                |    |      |                    |            |                       |               |  |
| <b>Indeks Prestasi</b> |              |                |    |      |                    |            |                       |               |  |
|                        | $\mathbf{v}$ |                |    |      |                    |            |                       |               |  |

Gambar 3.42 Desain Halaman Sisa Mata Kuliah Mahasiswa Wali

Pada Gambar 3.43 menggambarkan rancangan halaman keuangan mahasiswa wali. Data yang ditampilkan pada halaman ini adalah semester, angsuran, jumlah nominal tagihan yang harus dibayar, jumlah nominal denda yang harus dibayar, jumlah nominal tagihan yang sudah dibayar, jumlah nominal denda yang sudah dibayar, jumlah nominal tagihan yang belum dibayar dan jumlah nominal denda yang belum dibayar.

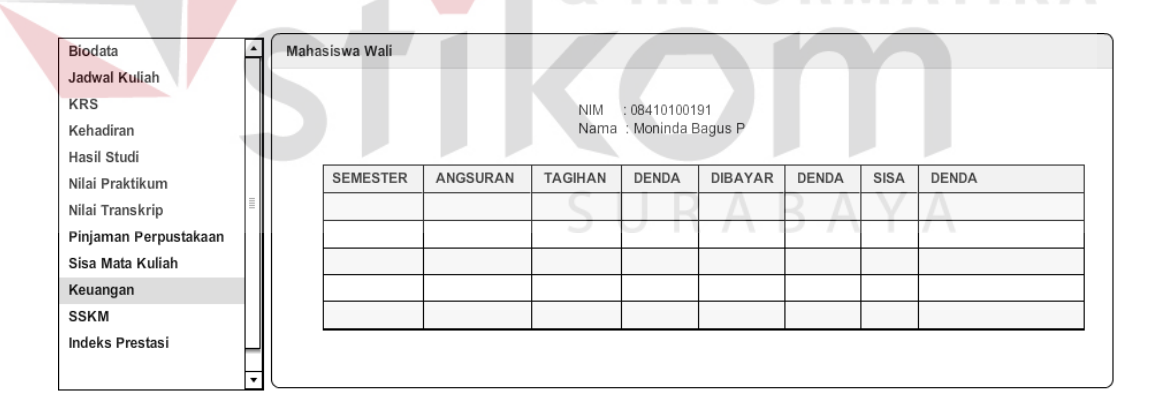

Gambar 3.43 Desain Halaman Keuangan Mahasiswa Wali

Pada Gambar 3.44 menggambarkan rancangan halaman SSKM mahasiswa wali. Data yang ditampilkan pada halaman ini adalah no bidang kegiatan dan jumlah SSKM yang sudah diperoleh.

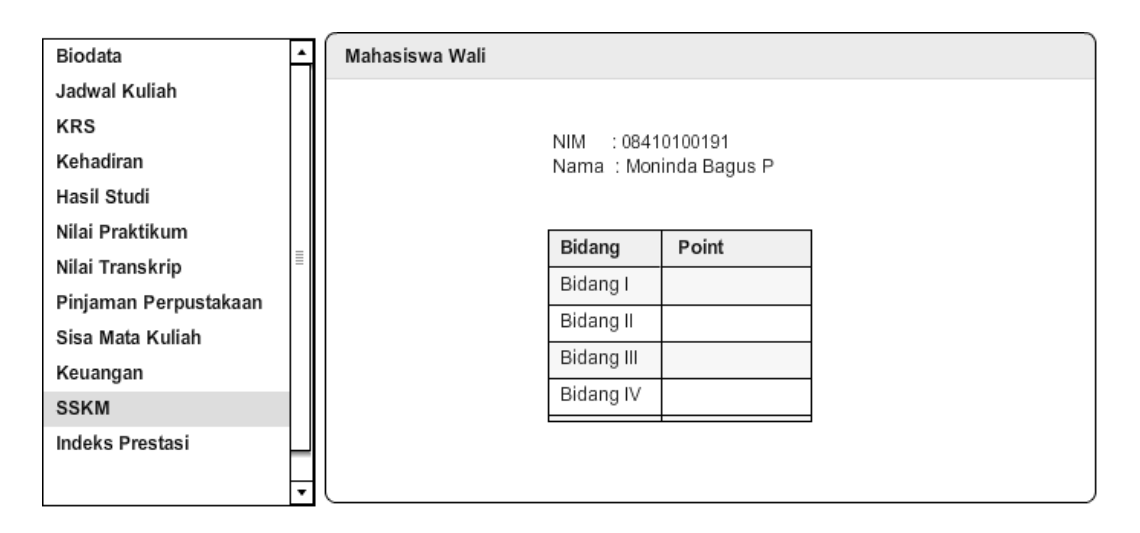

Gambar 3.44 Desain Halaman SSKM Mahasiswa Wali

Berikut ini adalah penjelasan fungsi-fungsi kontrol yang tersedia pada

halaman ini, sebagai berikut :

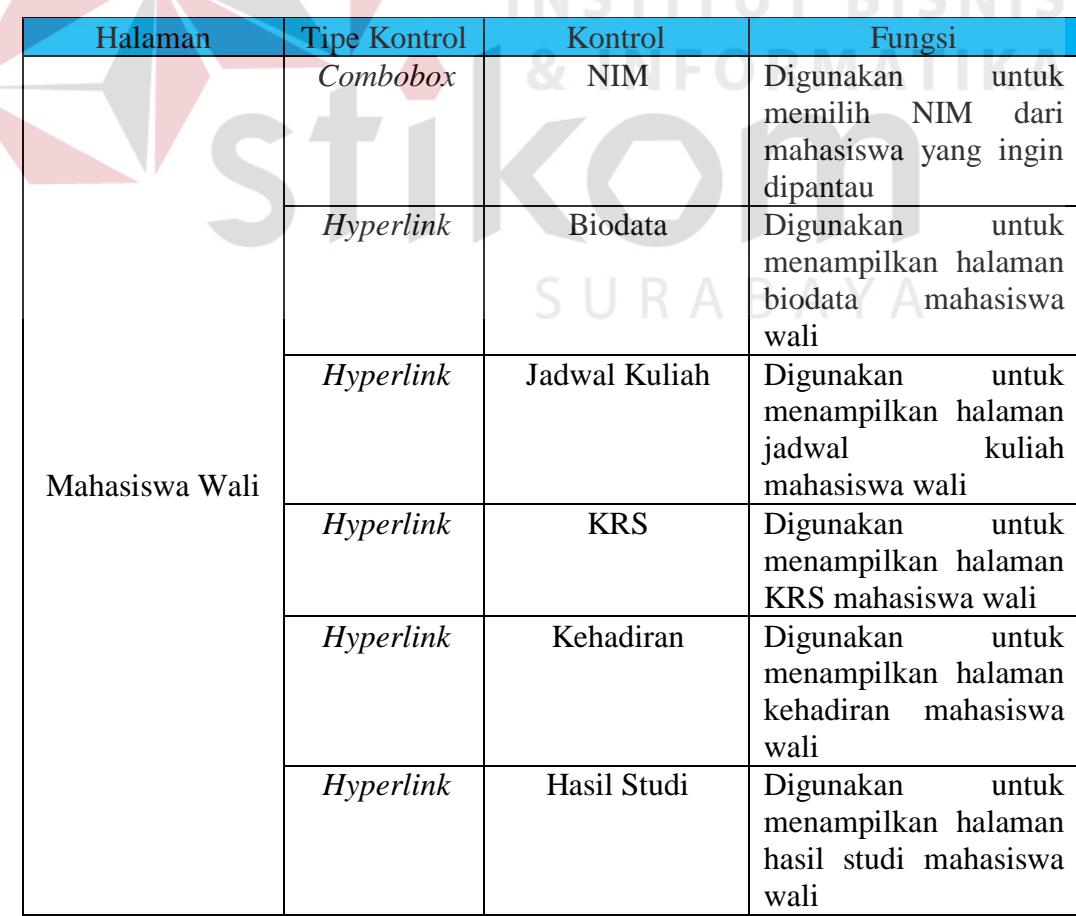

Tabel 3.24 Fungsionalitas Halaman *Monitoring* Mahasiswa Wali

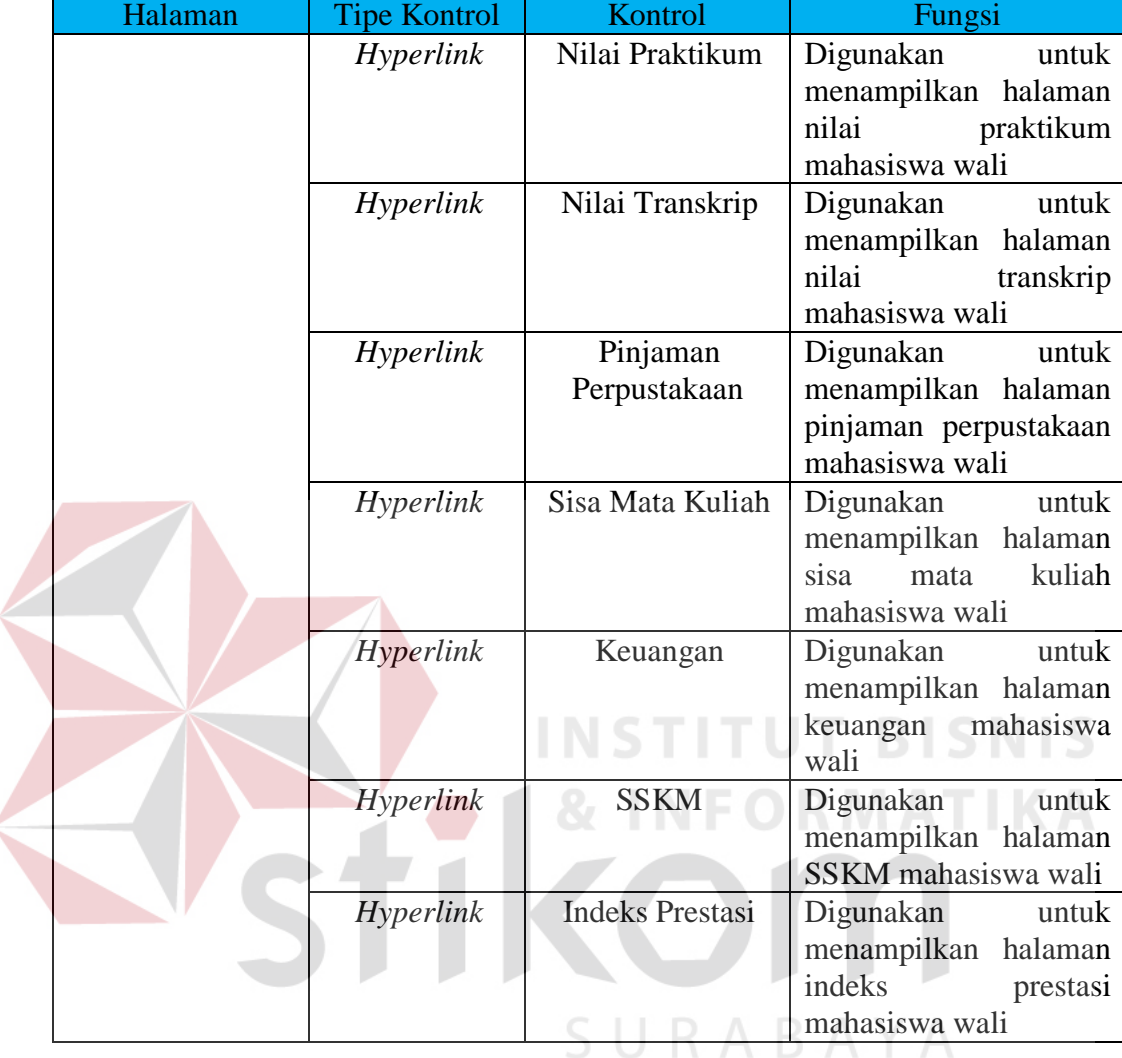

## Tabel 3.24 Lanjutan Fungsionalitas Halaman *Monitoring* Mahasiswa Wali

## **B.5. Pelayanan Umum**

#### **B.5.1. Desain Halaman List Absensi**

Halaman List Absensi digunakan untuk menampilkan data absensi. Data absensi yang ditampilkan sesuai dengan tanggal yang dimasukkan oleh pengguna. Gambar 3.45 menunjukkan gambaran umum desain dari list absensi.

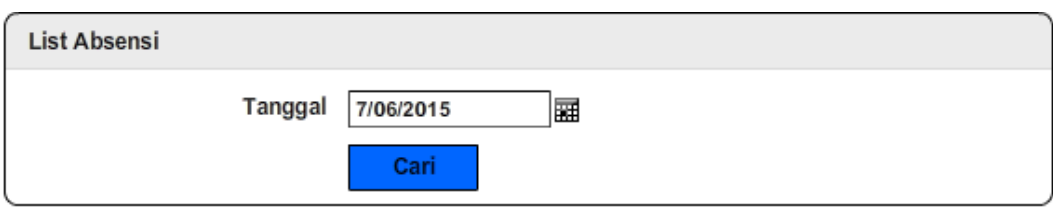

Bagian: ADM. AKADEMIK & KEMAHASISWAAN

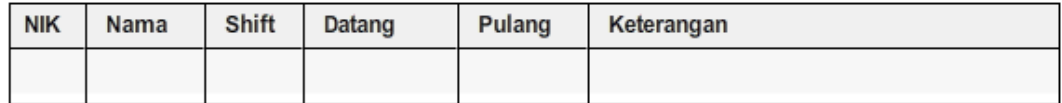

Bagian: ADM. UMUM

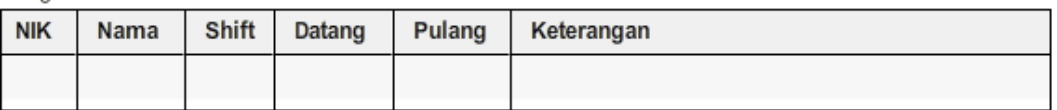

### Gambar 3.45 Desain Halaman List Absensi

Berikut ini adalah penjelasan fungsi-fungsi kontrol yang tersedia pada

halaman ini, sebagai berikut :

## Tabel 3.25 Fungsionalitas Halaman List Absensi

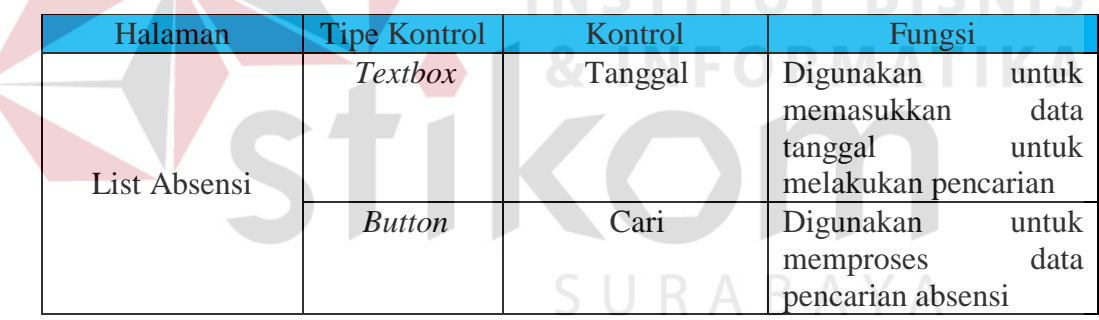

#### **B.5.2. Desain Halaman Peminjaman Mobil**

Halaman Peminjaman Mobil digunakan untuk memproses data peminjaman mobil yang dimasukkan pengguna. Detail halaman peminjaman mobil dapat dilihat pada Gambar 3.46

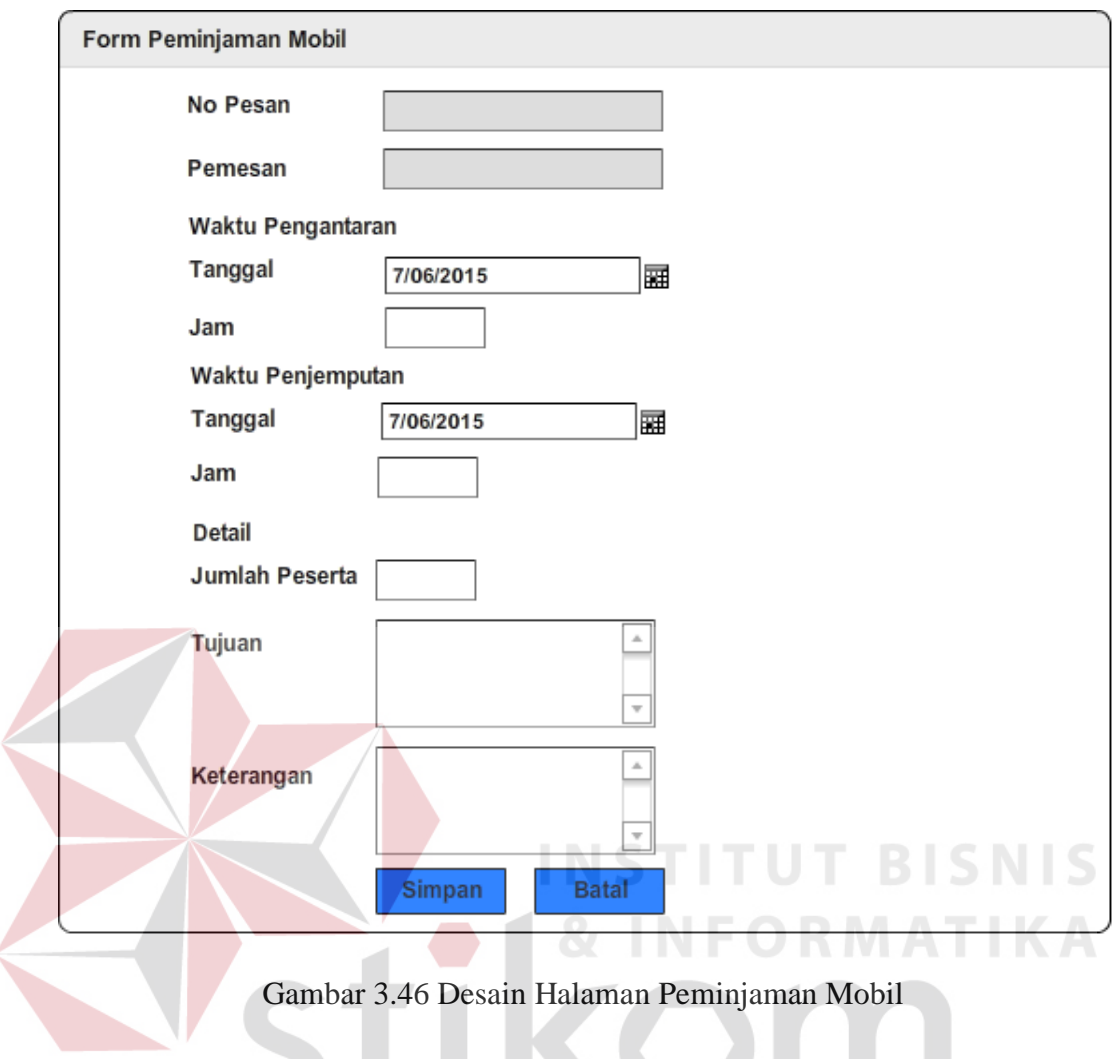

Berikut ini adalah penjelasan fungsi-fungsi kontrol yang tersedia pada

halaman ini, sebagai berikut :

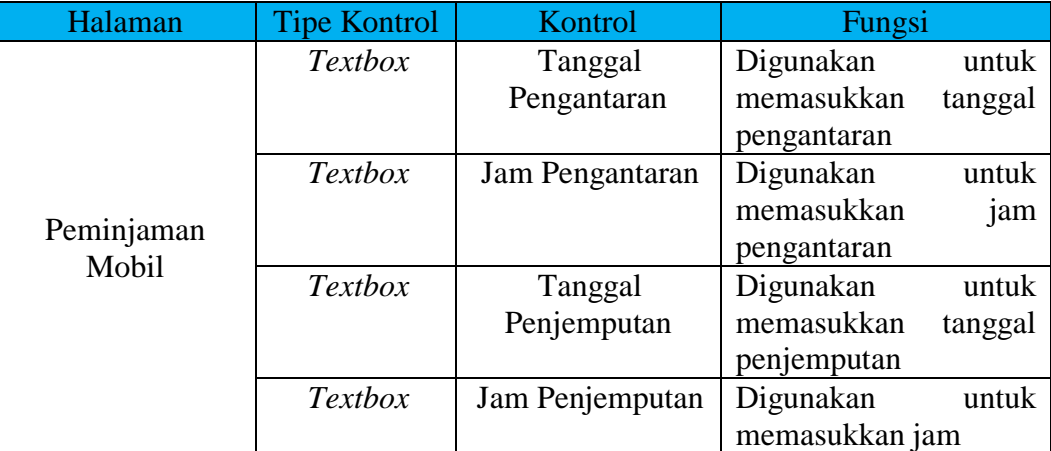

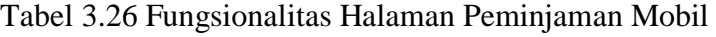

SURABAYA

| Halaman | <b>Tipe Kontrol</b> | Kontrol        | Fungsi                                                                                |
|---------|---------------------|----------------|---------------------------------------------------------------------------------------|
|         |                     |                | Penjemputan                                                                           |
|         | <b>Textbox</b>      | Jumlah Peserta | untuk<br>Digunakan<br>memasukkan<br>jumlah<br>penumpang<br>yang<br>mengikuti kegiatan |
|         | <b>Textbox</b>      | Tujuan         | Digunakan<br>untuk<br>memasukkan<br>tempat<br>tujuan kegiatan                         |

Tabel 3.26 Lanjutan Fungsionalitas Halaman Peminjaman Mobil

## **B.5.3. Desain Halaman Peminjaman Ruang**

Halaman Peminjaman Ruang digunakan untuk memproses data peminjaman ruang yang dimasukkan pengguna. Detail halaman peminjaman ruang dapat dilihat pada Gambar 3.47 di halaman 110.

Berikut ini adalah penjelasan fungsi-fungsi kontrol yang tersedia pada

**INSTITUT BISNIS** 

**INFORMATIKA** 

halaman ini, sebagai berikut :

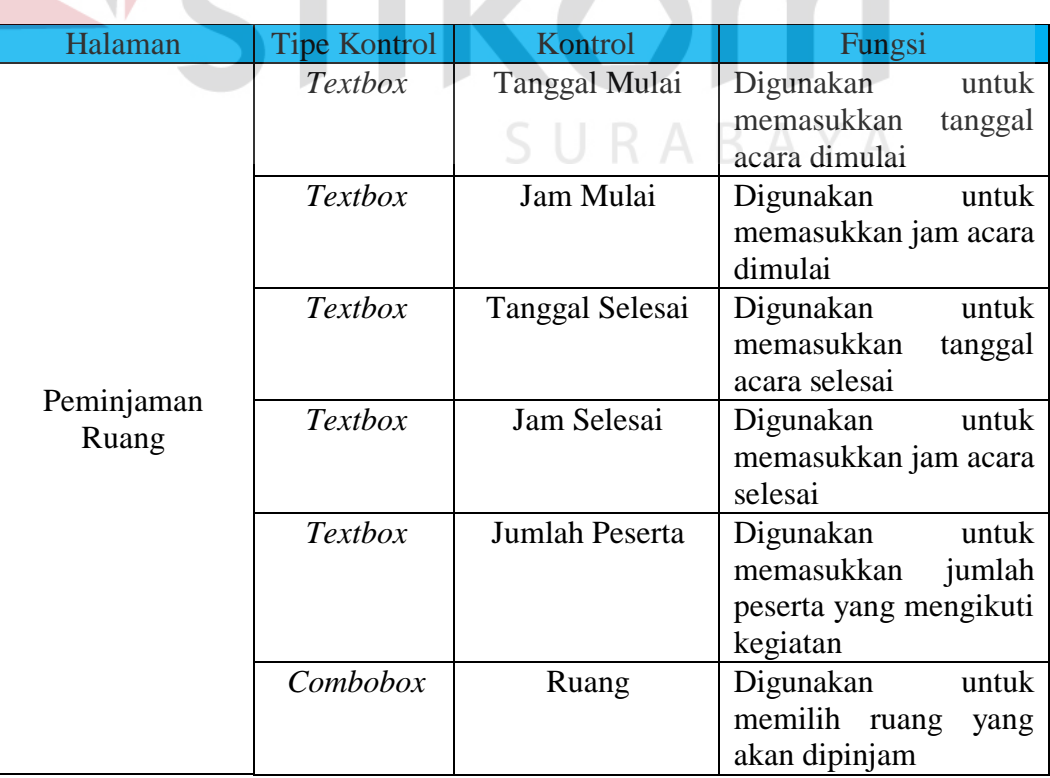

Tabel 3.27 Fungsionalitas Halaman Peminjaman Ruang

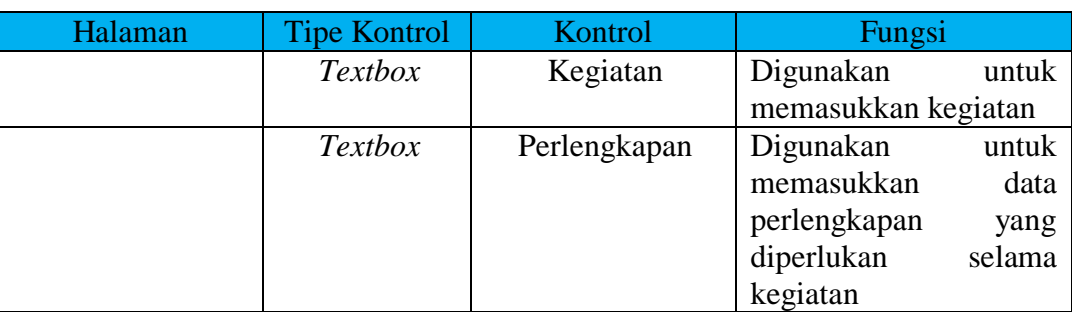

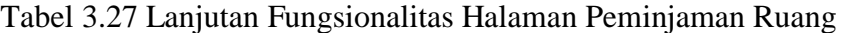

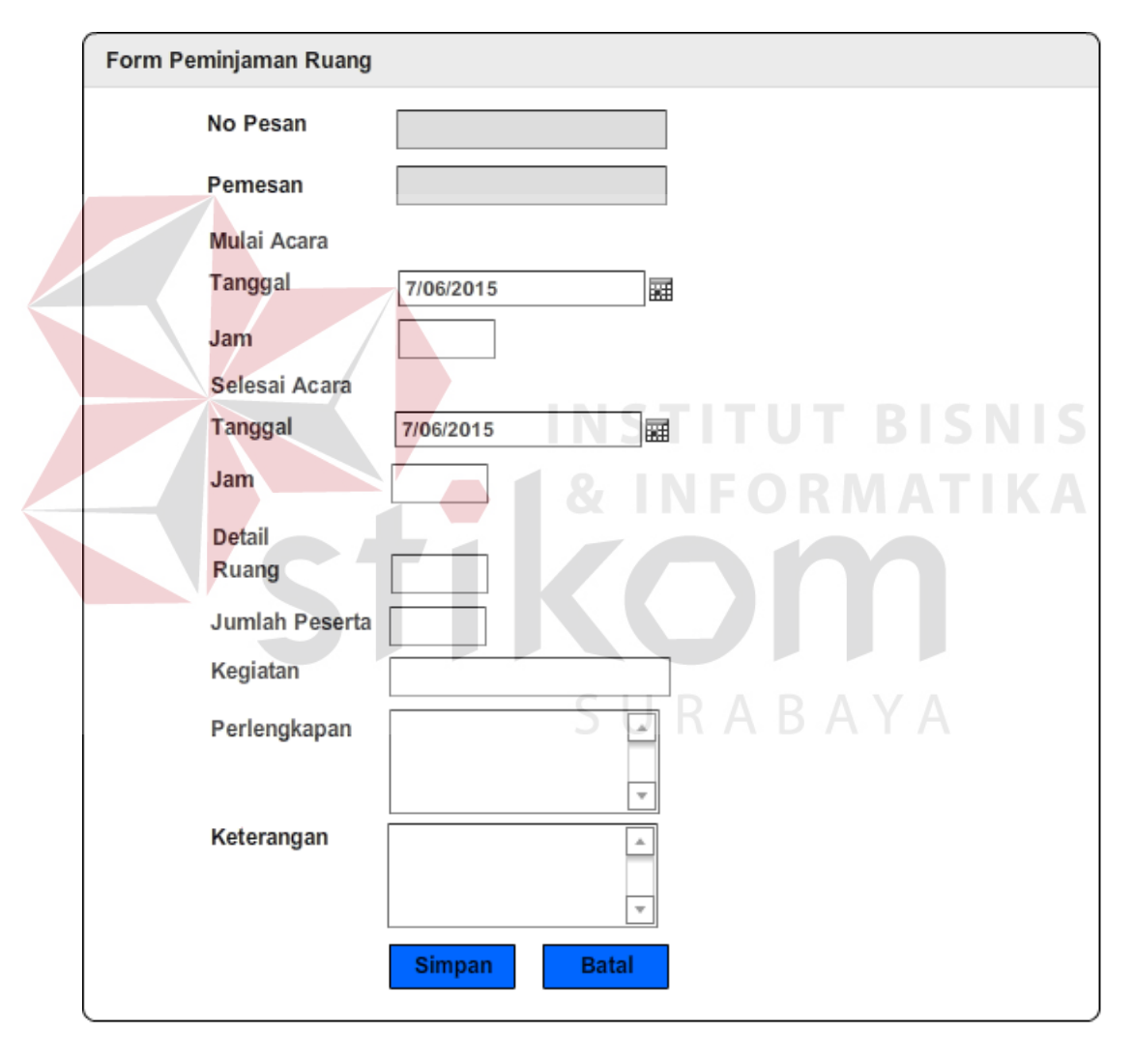

Gambar 3.47 Desain Halaman Peminjaman Ruang

## **B.5.4. Desain Halaman Pengaduan Komputer**

Halaman Pengaduan Komputer digunakan untuk memproses data pengaduan komputer yang dimasukkan pengguna. Detail halaman pengaduan komputer dapat dilihat pada Gambar 3.48

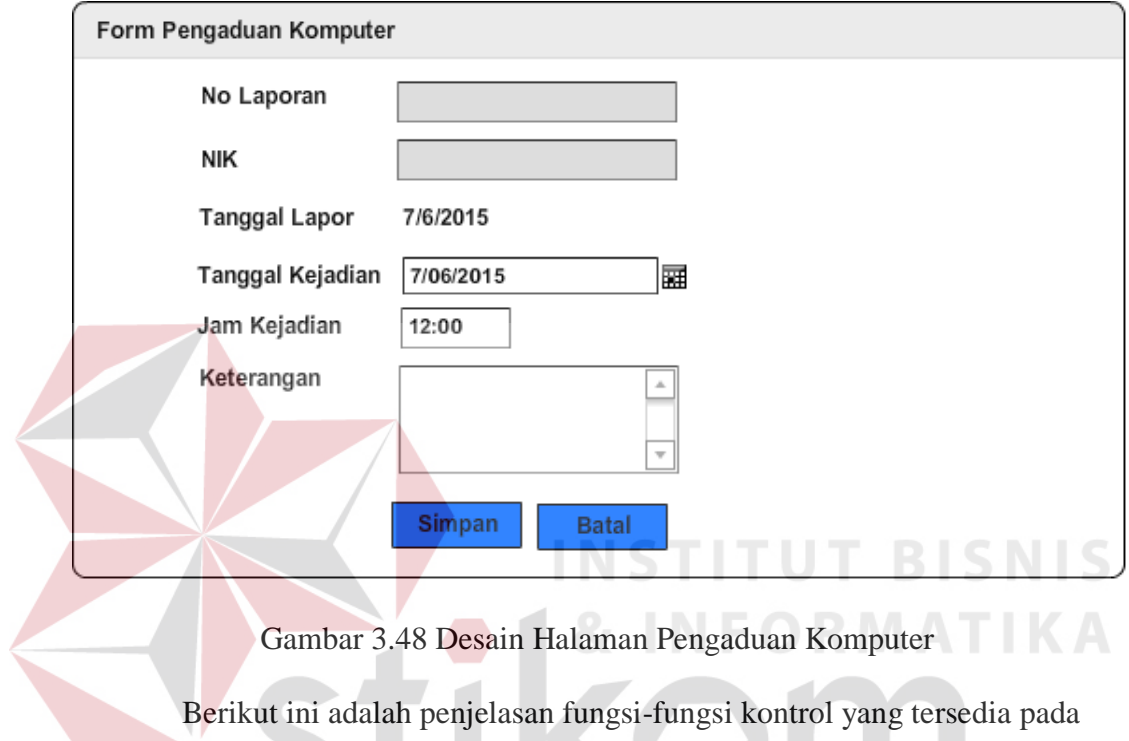

halaman ini, sebagai berikut :

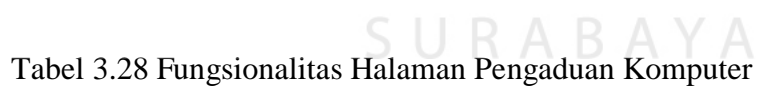

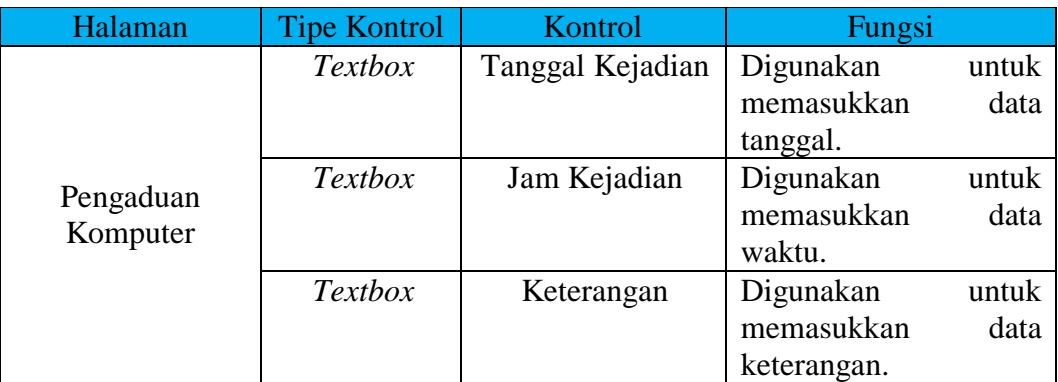

## **B.5.5. Desain Halaman Pengaduan Non Komputer**

Halaman Pengaduan Non Komputer digunakan untuk memproses data pengaduan non komputer yang dimasukkan pengguna. Detail halaman pengaduan non komputer dapat dilihat pada Gambar 3.49

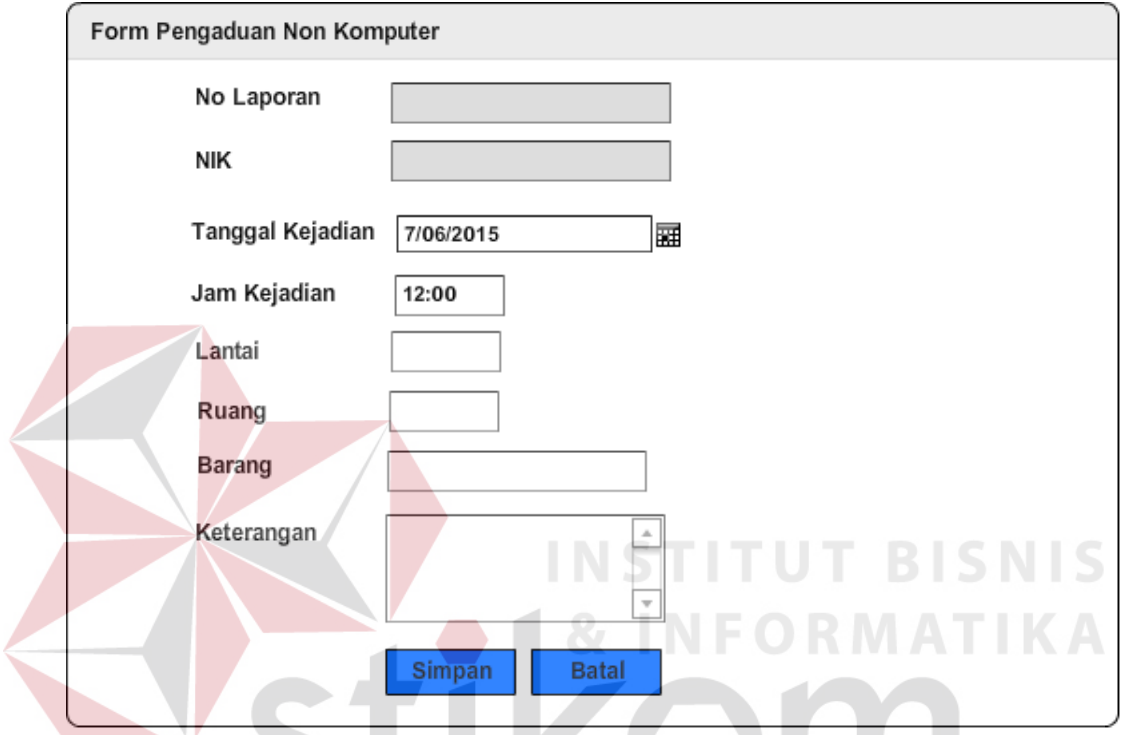

Gambar 3.49 Desain Halaman Pengaduan Non Komputer

Berikut ini adalah penjelasan fungsi-fungsi kontrol yang tersedia pada halaman ini, sebagai berikut :

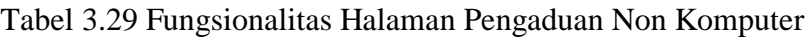

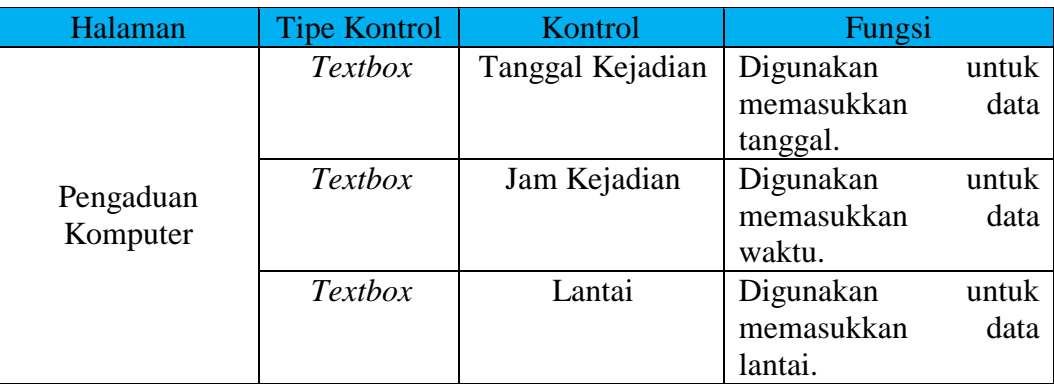

| Halaman | <b>Tipe Kontrol</b> | Kontrol    | Fungsi               |       |
|---------|---------------------|------------|----------------------|-------|
|         | <b>Textbox</b>      | Ruang      | Digunakan            | untuk |
|         |                     |            | memasukkan           | data  |
|         |                     |            | ruang.               |       |
|         | <b>Textbox</b>      | Barang     | Digunakan            | untuk |
|         |                     |            | memasukkan           | data  |
|         |                     |            | barang yang diadukan |       |
|         | <b>Textbox</b>      | Keterangan | Digunakan            | untuk |
|         |                     |            | memasukkan           | data  |
|         |                     |            | keterangan.          |       |

Tabel 3.29 Lanjutan Fungsionalitas Halaman Pengaduan Non Komputer

### **B.5.6. Desain Halaman Pengaduan Kebersihan**

Halaman Pengaduan Kebersihan digunakan untuk memproses data pengaduan kebersihan yang dimasukkan pengguna. Detail halaman pengaduan kebersihan dapat dilihat pada Gambar 3.50

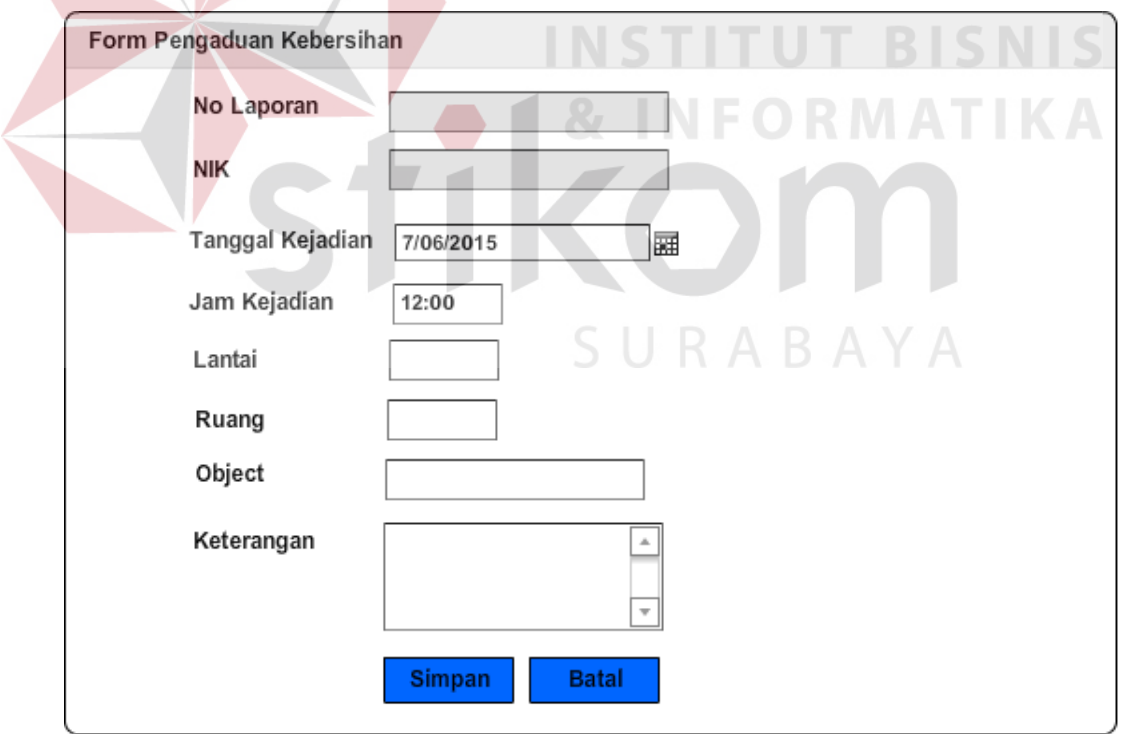

Gambar 3.50 Desain Halaman Pengaduan Kebersihan

Berikut ini adalah penjelasan fungsi-fungsi kontrol yang tersedia pada halaman ini, sebagai berikut :

| Halaman    | <b>Tipe Kontrol</b> | Kontrol              | Fungsi                       |       |
|------------|---------------------|----------------------|------------------------------|-------|
|            | <b>Textbox</b>      | Tanggal Kejadian     | Digunakan                    | untuk |
|            |                     |                      | memasukkan                   | data  |
|            |                     |                      | tanggal.                     |       |
|            | Textbox             | Jam Kejadian         | Digunakan                    | untuk |
|            |                     |                      | memasukkan                   | data  |
|            |                     |                      | waktu.                       |       |
|            | <b>Textbox</b>      | Lantai               | Digunakan                    | untuk |
|            |                     |                      | memasukkan                   | data  |
| Pengaduan  |                     |                      | lantai.                      |       |
| Kebersihan | <b>Textbox</b>      | Ruang                | Digunakan                    | untuk |
|            |                     |                      | memasukkan                   | data  |
|            |                     |                      | ruang.                       |       |
|            | <b>Textbox</b>      | <i><b>Object</b></i> | Digunakan                    | untuk |
|            |                     |                      | memasukkan                   | data  |
|            |                     |                      | <i>object</i> yang diadukan. |       |
|            | <b>Textbox</b>      | Keterangan           | Digunakan                    | untuk |
|            |                     |                      | memasukkan                   | data  |
|            |                     |                      | keterangan.                  |       |

Tabel 3.30 Fungsionalitas Halaman Pengaduan Kebersihan

### **3.5 Rancangan Pengujian**

# Pada tahap ini akan dilakukan pengujian rancangan sistem yang telah dibuat. Tujuan dari tahap ini adalah untuk memastikan sistem telah memenuhi kebutuhan pengguna. Pengujian akan dilakukan dengan menggunakan pendekatan metode *black-box testing*. Dalam uji coba ini dilakukan dengan cara memasukkan data tertentu terhadap fungsi-fungsi yang terdapat didalam sistem.

**INSTITUT BISNIS** 

#### **A. Rancangan Uji Coba Halaman Login**

Proses rancangan ini bertujuan untuk mengetahui keberhasilan proses pengecekan data yang dimasukkan oleh pengguna.

| Nama Kolom | Data 1 | Data 2 | Data 3  | Data 4   |
|------------|--------|--------|---------|----------|
| <b>NIK</b> | 123456 | 123456 | 980249  | 000286   |
| Password   | 123456 | 123456 | 980249  | 000286   |
| Hak Akses  | Dosen  | Dosen  | Kaprodi | Karvawan |

Tabel 3.31 Data Login

| N <sub>o</sub> | Tujuan                                                                                                 | <b>Input</b>                                                                  | <b>Output</b><br><b>Diharapkan</b>                                                                                                    |
|----------------|----------------------------------------------------------------------------------------------------|-------------------------------------------------------------------------------|----------------------------------------------------------------------------------------------------|
| 1.             | Mengecek data<br>username dan<br><i>password</i> yang<br>dimasukkan<br>dosen adalah<br>valid           | Memasukkan<br>data 1 (satu) dan<br>data 3 (dua)<br>seperti pada<br>Tabel 4.1. | 1. Login berhasil<br>2. Menampilkan<br>halaman depan<br>web<br>dosen                                                                                            |
| 2.             | Mengecek data<br><i>username</i> dan<br><i>password</i> yang<br>dimasukkan<br>karyawan<br>adalah valid | Memasukkan<br>data 4 (empat)<br>seperti pada<br>Tabel 4.1.                    | 1. Login berhasil<br>2. Menampilkan<br>halaman depan web<br>karyawan                                                                                            |
| 3.             | Mengecek data<br>pengguna yang<br>dimasukkan<br>adalah<br>tidak<br>valid                               | Memasukkan<br>$data \quad 2 \quad (dua)$<br>seperti pada<br>Tabel 4.1         | 1. Login Gagal<br>2. Menampilkan<br>kembali<br>halaman<br>Login<br>3. Menampilkan<br>pesan<br>kesalahan yaitu "NIK<br>atau PIN Anda salah.<br>Silahkan Ulangi." |

Tabel 3.32 Uji Coba Halaman Login

## **B. Rancangan Uji Coba Rencana Kerja**

Proses rancangan ini bertujuan untuk mengetahui keberhasilan proses memasukkan data rencana kerja oleh pengguna. ABAYA

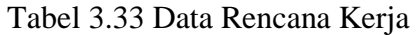

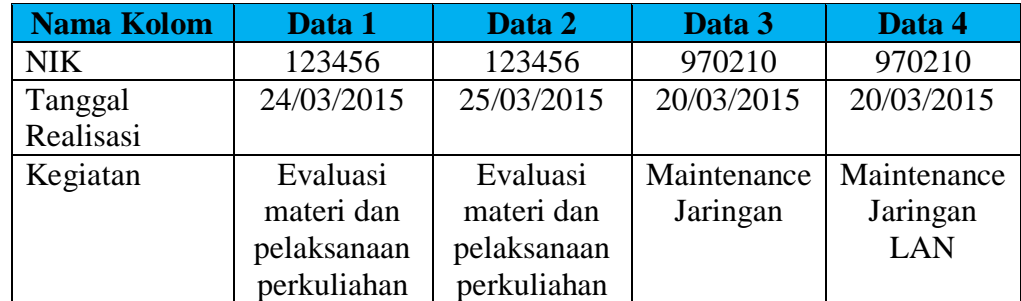

| N <sub>o</sub> | Tujuan            | <b>Input</b>                | <b>Output</b>                         |
|----------------|-------------------|-----------------------------|---------------------------------------|
|                |                   |                             | <b>Diharapkan</b>                     |
| 1.             | Menyimpan<br>data | Mengklik<br>tombol          | 1. Data tersimpan ke<br>dalam sistem. |
|                | rencana           |                             |                                       |
|                | kerja             | "Tambah",                   | 2. Menampilkan                        |
|                |                   | kemudian                    | "Data<br>pesan                        |
|                |                   | memasukkan                  | berhasil                              |
|                |                   | data 1 (satu)               | ditambah".                            |
|                |                   | dan 3 (dua).                |                                       |
|                |                   | Setelah<br>itu              |                                       |
|                |                   | mengklik                    |                                       |
|                |                   | tombol                      |                                       |
|                |                   | "Simpan".                   |                                       |
| 2.             | Merubah data      | Mengklik                    | 1. Data<br>tersimpan                  |
|                | rencana kerja     | tombol "Edit",              | ke dalam sistem.                      |
|                |                   | kemudian                    | 2. Menampilkan                        |
|                |                   | memasukkan                  | "Data<br>pesan                        |
|                |                   | $data \quad 2 \quad (satu)$ | berhasil diubah"                      |
|                |                   | dan 4 (dua).                |                                       |
|                |                   | Setelah<br>itu              |                                       |
|                |                   | $m$ engklik                 |                                       |
|                |                   | tombol                      |                                       |
|                |                   | "Simpan".                   |                                       |
| 3.             | Menghapus         | Mengklik link               | 1. Data<br>terhapus                   |
|                | data              | "Hapus"                     | dalam<br>dari                         |
|                | peminjaman        |                             | sistem.                               |
|                | mobil             |                             | 2. Menampilkan                        |
|                |                   |                             | notifikasi                            |
|                |                   |                             | "Apakah Anda                          |
|                |                   |                             | yakin<br>akan                         |
|                |                   |                             | menghapus data                        |
|                |                   |                             | ini ?", dengan                        |
|                |                   |                             | pilihan "Ya" dan<br>"Tidak".          |
|                |                   |                             |                                       |
|                |                   |                             | 3. Menampilkan                        |
|                |                   |                             | "Data<br>pesan<br>berhasil            |
|                |                   |                             |                                       |
|                |                   |                             | dihapus".                             |

Tabel 3.34 Uji Coba Halaman Rencana Kerja

## **C. Rancangan Uji Coba Bimbingan TA**

Proses rancangan ini bertujuan untuk mengetahui keberhasilan proses bimbingan TA yang dimasukkan oleh pengguna.

| <b>Nama Kolom</b> | Data 1        | Data 2           |
|-------------------|---------------|------------------|
| <b>NIK</b>        | 123456        | 123456           |
| <b>NIM</b>        | 15410100139   | 15410100146      |
| Tanggal           | 8/02/2016     | 5/02/2016        |
| Keterangan        | Revisi System | Revisi Desain IO |
|                   | Flow          | dan Penulisan    |

Tabel 3.35 Data Bimbingan TA

## Tabel 3.36 Uji Coba Halaman Bimbingan TA

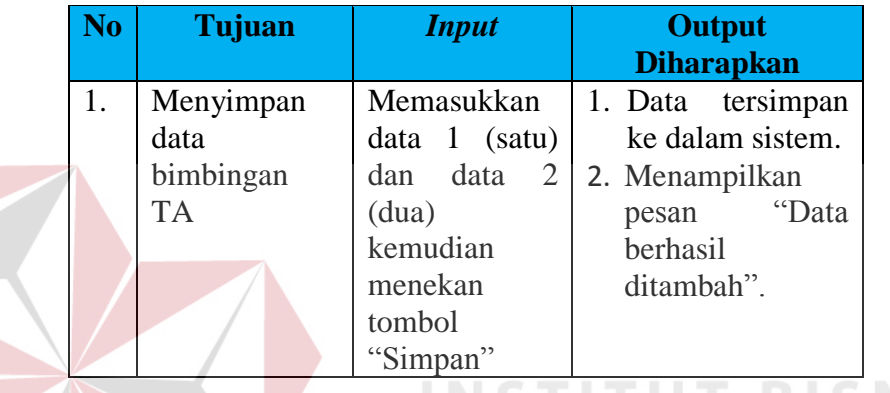

## **D. Rancangan Uji Coba Bimbingan KP**

Proses rancangan ini bertujuan untuk mengetahui keberhasilan proses

bimbingan KP yang dimasukkan oleh pengguna.

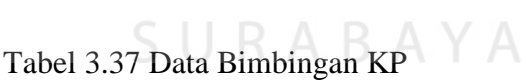

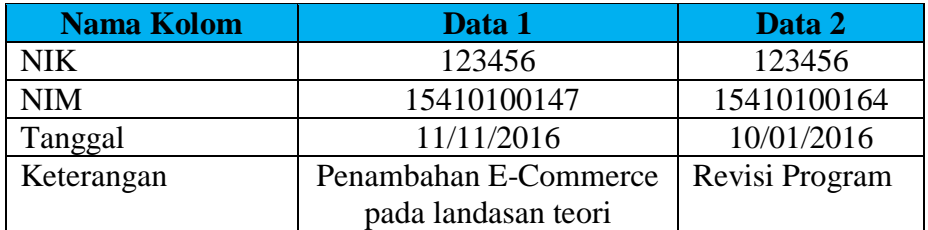

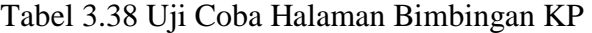

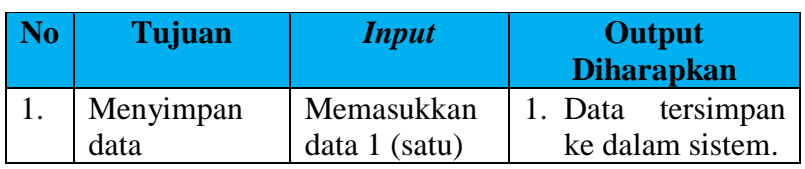

| No | Tujuan       | <b>Input</b>                                                                        | <b>Output</b><br><b>Diharapkan</b>                         |
|----|--------------|-------------------------------------------------------------------------------------|------------------------------------------------------------|
|    | bimbingan KP | data<br>2 <sub>1</sub><br>dan<br>(dua)<br>kemudian<br>menekan<br>tombol<br>"Simpan" | 2. Menampilkan<br>"Data<br>pesan<br>berhasil<br>ditambah". |

Tabel 3.38 Lanjutan Uji Coba Halaman Bimbingan KP

## **E. Rancangan Uji Coba Penelitian**

Proses rancangan ini bertujuan untuk mengetahui keberhasilan proses menampilkan data penelitian yang diambil oleh pengguna.

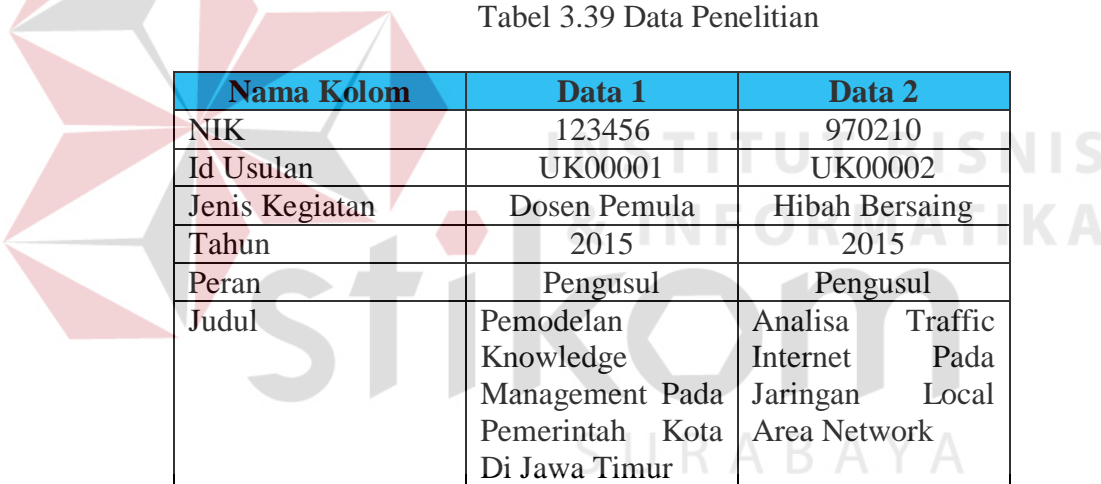

Tabel 3.40 Uji Coba Halaman Penelitian

| No | Tujuan                            | <b>Input</b>                     | <b>Output</b><br><b>Diharapkan</b>                                          |
|----|-----------------------------------|----------------------------------|-----------------------------------------------------------------------------|
|    | Menampilkan<br>data<br>penelitian | Mengklik<br>menu<br>"Penelitian" | Menampilkan daftar<br>penelitian<br>yang<br>sudah diambil oleh<br>pengguna. |

#### **F. Rancangan Uji Coba Pengabdian Masyarakat**

Proses rancangan ini bertujuan untuk mengetahui keberhasilan proses menampilkan data pengabdian masyarakat yang diambil oleh pengguna.

| <b>Nama Kolom</b> | Data 1              | Data 2               |
|-------------------|---------------------|----------------------|
| NIK.              | 123456              | 970210               |
| Id Usulan         | <b>UK00003</b>      | <b>UK00005</b>       |
| Jenis Kegiatan    | Pengabdian          | Pengabdian           |
|                   | Masyarakat          | Masyarakat           |
| Tahun             | 2015                | 2015                 |
| Peran             | Pengusul            | Pengusul             |
| Judul             | Pemanfaatan         | Penggunaan           |
|                   | System              | E- Internet<br>Dalam |
|                   | Learning<br>Bagi    | Peningkatan Mutu     |
|                   | Guru SMAN 10 Proses | Belajar              |
|                   | Surabaya            | Mengajar<br>Bagi     |
|                   |                     | Guru SMAN 15         |
|                   |                     | Surabaya             |
|                   |                     |                      |

Tabel 3.41 Data Pengabdian Masyarakat

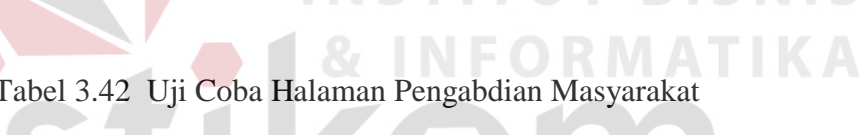

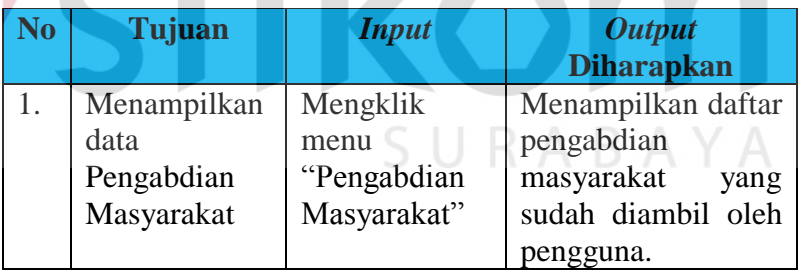

#### **G. Rancangan Uji Coba Pencarian Koleksi**

Proses rancangan ini bertujuan untuk mengetahui keberhasilan proses

pencarian koleksi dengan kata kunci yang dimasukkan oleh pengguna.

Tabel 3.43 Data Pencarian Koleksi

| Nama Kolom | Data 1 | Data 2  |
|------------|--------|---------|
| Kategori   | Buku   | Majalah |

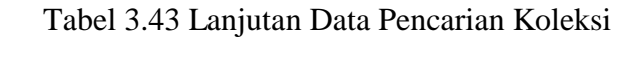

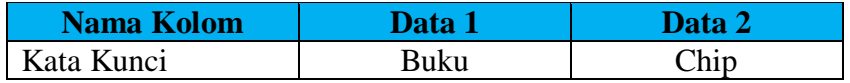

## Tabel 3.44 Uji Coba Halaman Pencarian Koleksi

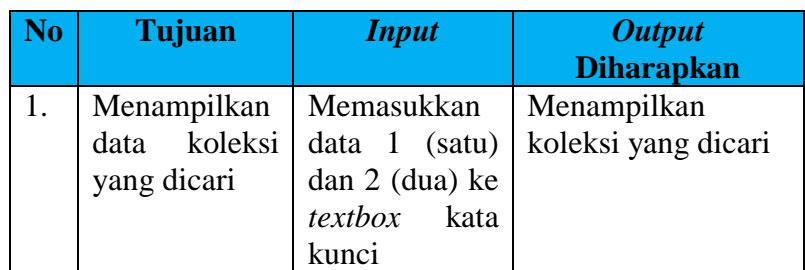

### **H. Rancangan Uji Coba Pencarian Komunitas**

4

Proses rancangan ini bertujuan untuk mengetahui keberhasilan proses

pencarian komunitas dengan kata kunci yang dimasukkan oleh pengguna.

Tabel 3.45 Data Pencarian Komunitas

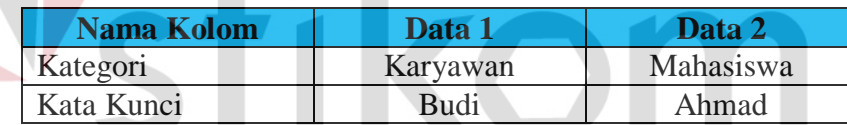

Tabel 3.46 Uji Coba Halaman Pencarian Koleksi

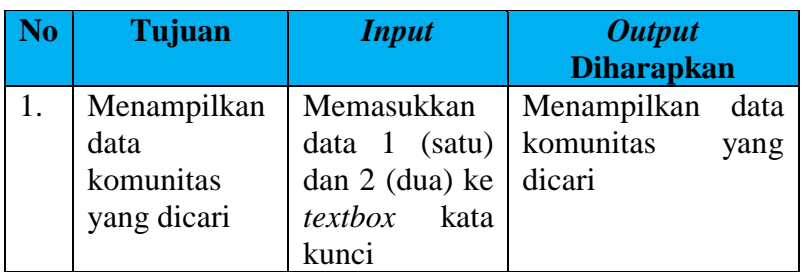

#### **I. Rancangan Uji Coba List Absensi**

Proses rancangan ini bertujuan untuk mengetahui keberhasilan proses

menampilkan list absensi sesuai dengan tanggal yang dimasukkan oleh pengguna.

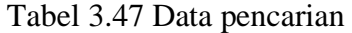

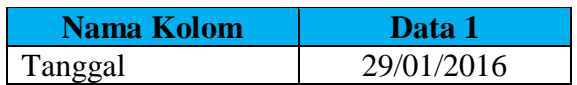

## Tabel 3.48 Uji Coba Halaman List Absensi

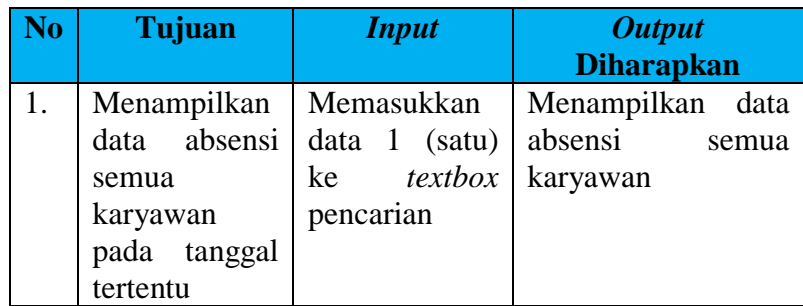

## **J. Rancangan Uji Coba Peminjaman Mobil**

Proses rancangan ini bertujuan untuk mengetahui keberhasilan proses

transaksi peminjaman mobil yang dimasukkan oleh pengguna.

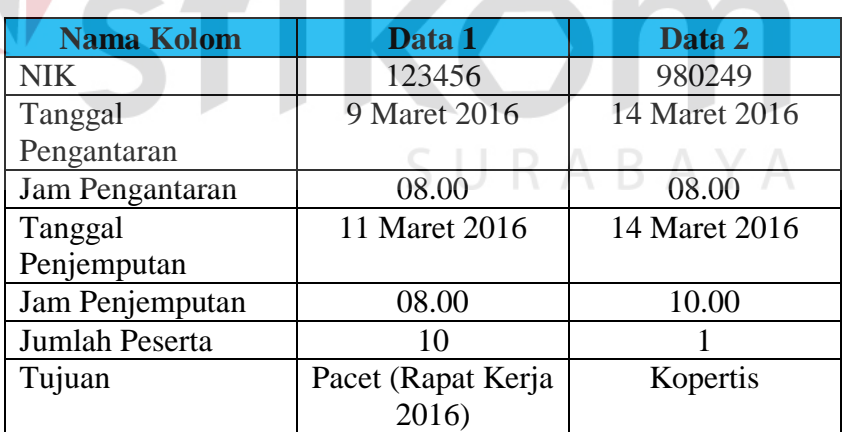

Tabel 3.49 Data Peminjaman Mobil

Tabel 3.50 Uji Coba Halaman Peminjaman Mobil

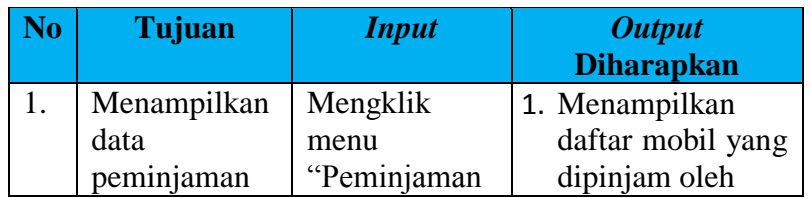

 $\mathsf{IS}$ 

**IKA** 

| N <sub>0</sub> | Tujuan                                   | <b>Input</b>                                                                                                    | <b>Output</b><br><b>Diharapkan</b>                                                                                                    |
|----------------|------------------------------------------|----------------------------------------------------------------------------------------------------|----------------------------------------------------------------------------------------------------|
|                | Mobil                                    | Mobil"                                                                                                    | pengguna.<br>2. Menampilkan<br>daftar mobil yang<br>dipinjam<br>oleh<br>pengguna lain.                                                                                                    |
| 2.             | Menyimpan<br>data<br>peminjaman<br>mobil | Mengklik<br>tombol<br>"Tambah",<br>kemudian<br>memasukkan<br>data 1 (satu)<br>dan 2 (dua).<br>Setelah<br>itu<br>mengklik<br>tombol<br>"Simpan". | 1. Data<br>tersimpan<br>ke dalam sistem.<br>2. Menampilkan<br>"Data<br>pesan<br>berhasil disimpan<br>sedang<br>dan<br>diproses".                                                                                                    |
| 3.             | Menghapus<br>data<br>peminjaman<br>mobil | Mengklik link<br>"Hapus"                                                                                                    | terhapus<br>1. Data<br>dalam<br>dari<br>sistem.<br>2. Menampilkan<br>notifikasi<br>"Apakah<br>Anda<br>yakin<br>akan<br>menghapus<br>data<br>ini<br>$?$ <sup>"</sup> ,<br>dengan<br>pilihan "Ya" dan<br>"Tidak".<br>3. Menampilkan<br>"Data<br>pesan<br>berhasil<br>dihapus". |

Tabel 3.50 Lanjutan Uji Coba Halaman Peminjaman Mobil

## **K. Rancangan Uji Coba Peminjaman Ruang**

Proses ini bertujuan untuk mengetahui keberhasilan proses transaksi peminjaman ruang yang dimasukkan oleh pengguna.

Tabel 3.51 Data Peminjaman Ruang

| Nama Kolom | Data 1 | Data |
|------------|--------|------|
| NIK        | 123456 |      |

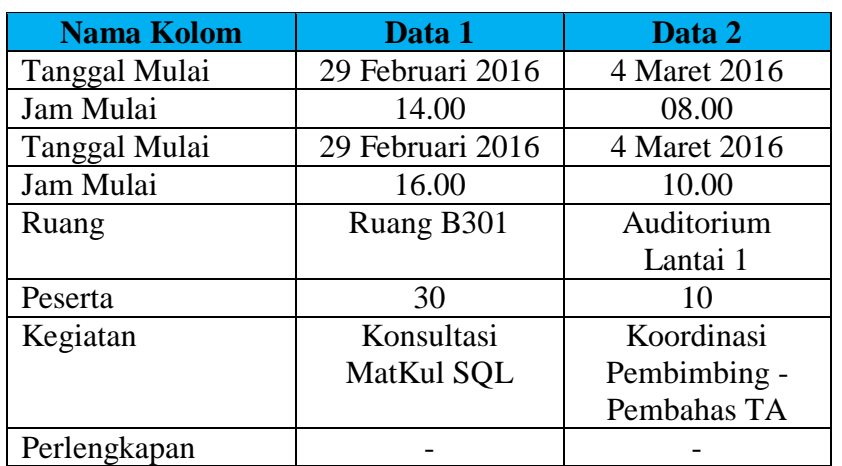

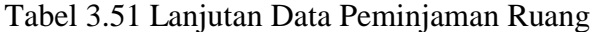

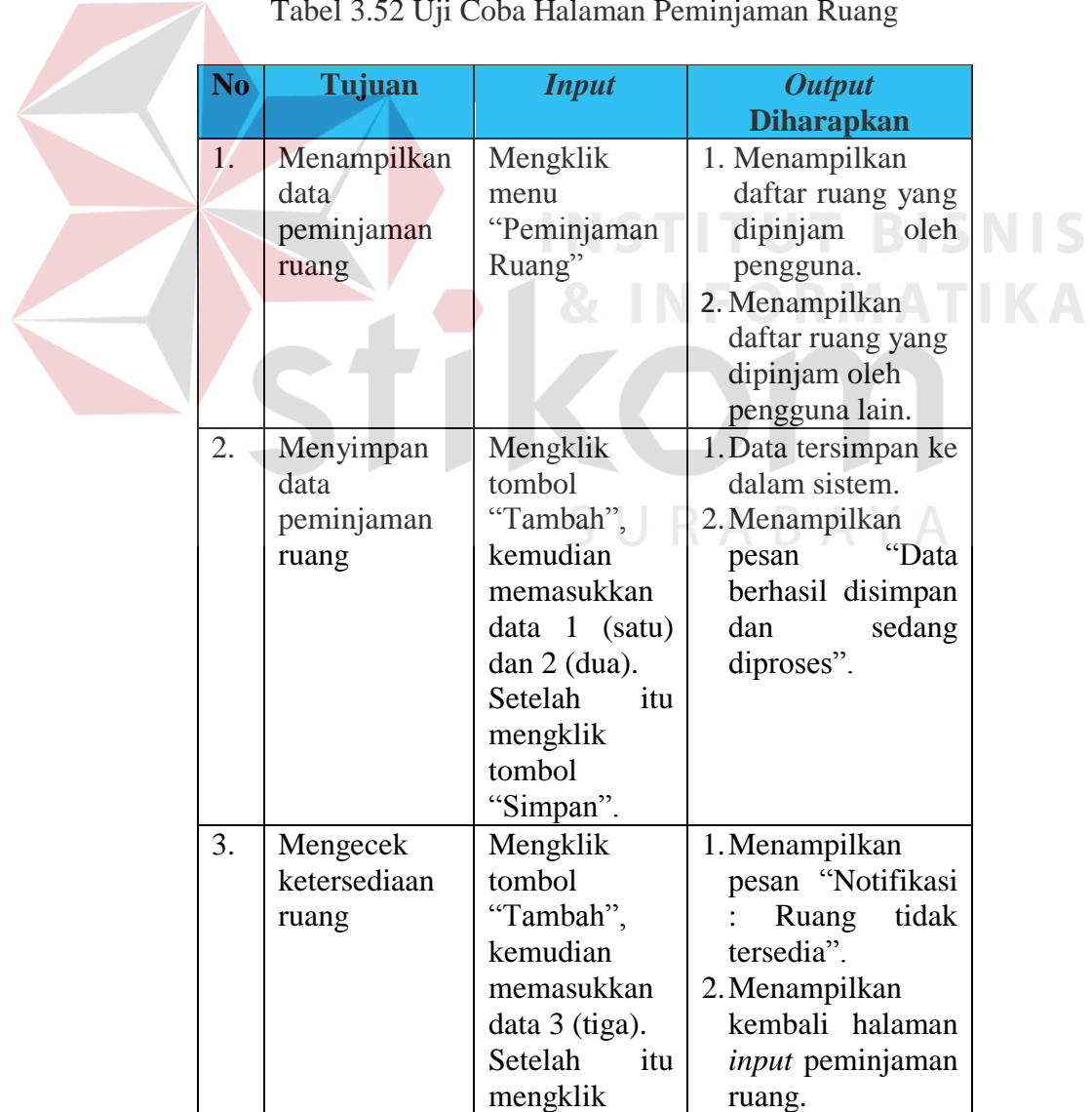

Tabel 3.52 Uji Coba Halaman Peminjaman Ruang

Z.

| No | Tujuan                                   | <i>Input</i>             | <b>Output</b><br><b>Diharapkan</b>                                                                                                    |
|----|------------------------------------------|--------------------------|----------------------------------------------------------------------------------------------------|
|    |                                          | tombol<br>"Simpan".      |                                                                                                    |
| 4. | Menghapus<br>data<br>peminjaman<br>ruang | Mengklik link<br>"Hapus" | 1. Data terhapus dari<br>dalam sistem.<br>2. Menampilkan<br>notifikasi<br>"Apakah Anda<br>yakin akan<br>menghapus data<br>ini ?", dengan<br>pilihan "Ya" dan<br>"Tidak".<br>3. Menampilkan<br>"Data<br>pesan<br>berhasil dihapus". |

Tabel 3.52 Lanjutan Uji Coba Halaman Peminjaman Ruang

## **L. Rancangan Uji Coba Pengaduan Komputer**

**DICNIC** Proses rancangan ini bertujuan untuk mengetahui keberhasilan proses

transaksi pengaduan komputer yang dimasukkan oleh pengguna.

Tabel 3.53 Data Pengaduan Komputer

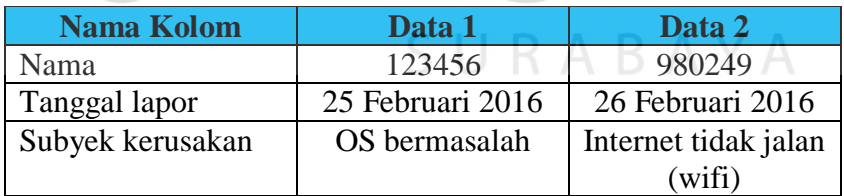

## Tabel 3.54 Uji Coba Halaman Pengaduan Komputer

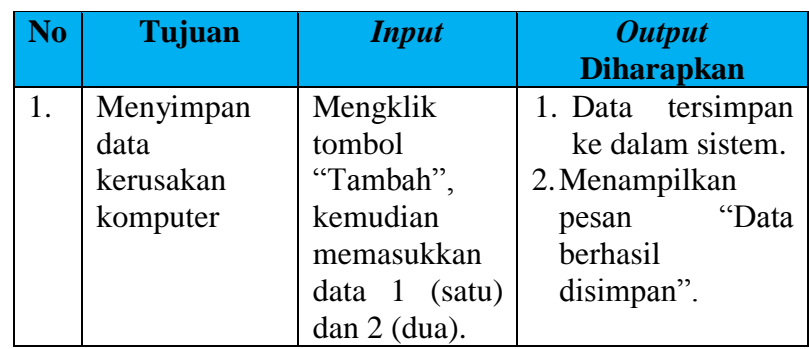

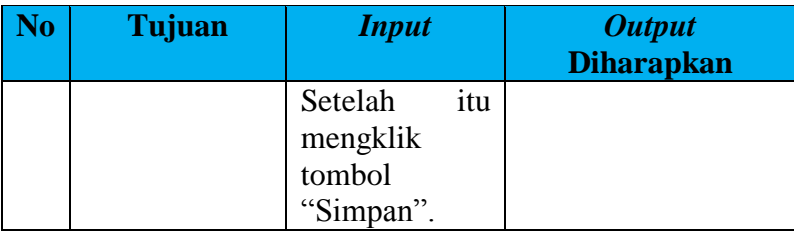

Tabel 3.54 Lanjutan Uji Coba Halaman Pengaduan Komputer

## **M. Rancangan Uji Coba Pengaduan Kebersihan**

Proses rancangan ini bertujuan untuk mengetahui keberhasilan proses transaksi pengaduan kebersihan yang dimasukkan oleh pengguna.

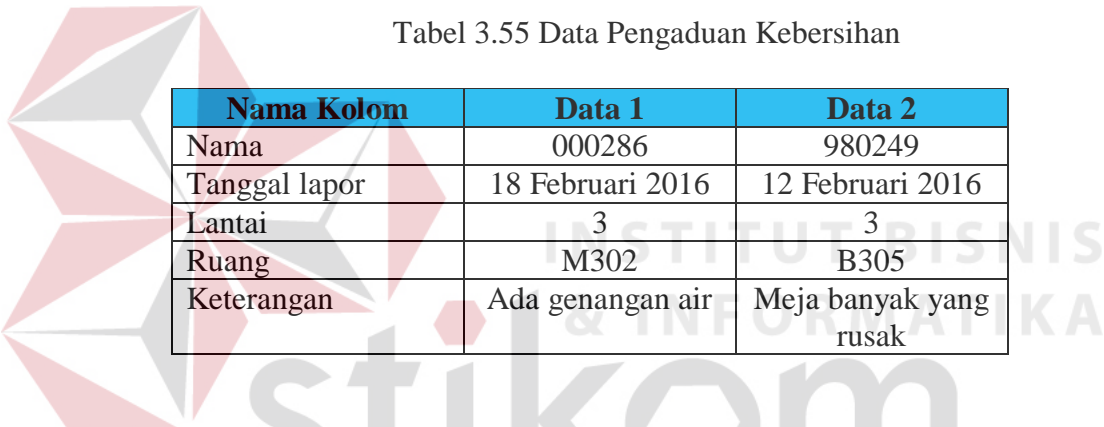

Tabel 3.55 Data Pengaduan Kebersihan

Tabel 3.56 Uji Coba Halaman Pengaduan Kebersihan

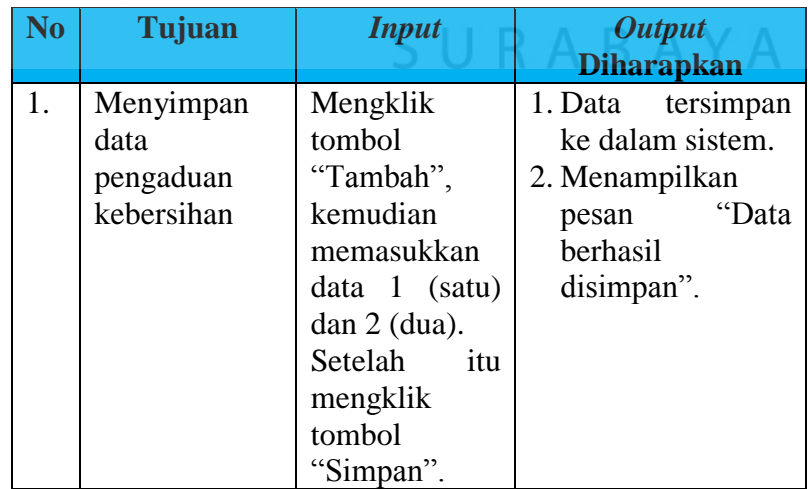

## **N. Rancangan Uji Coba Loading Time Pencarian Komunitas**

Proses rancangan ini bertujuan untuk mengetahui kecepatan akses pada pencarian komunitas.

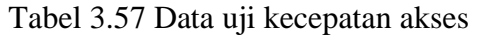

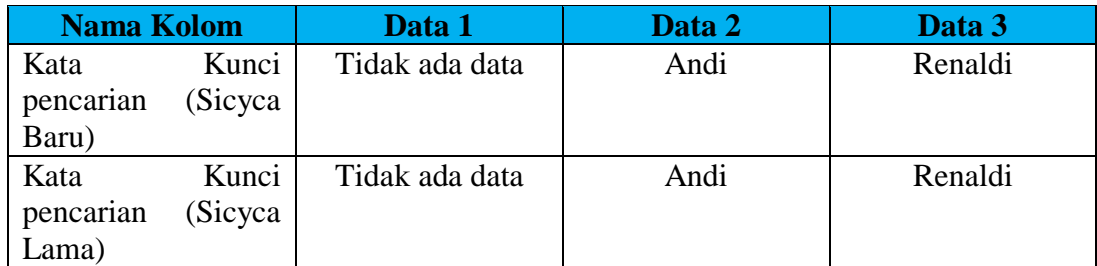

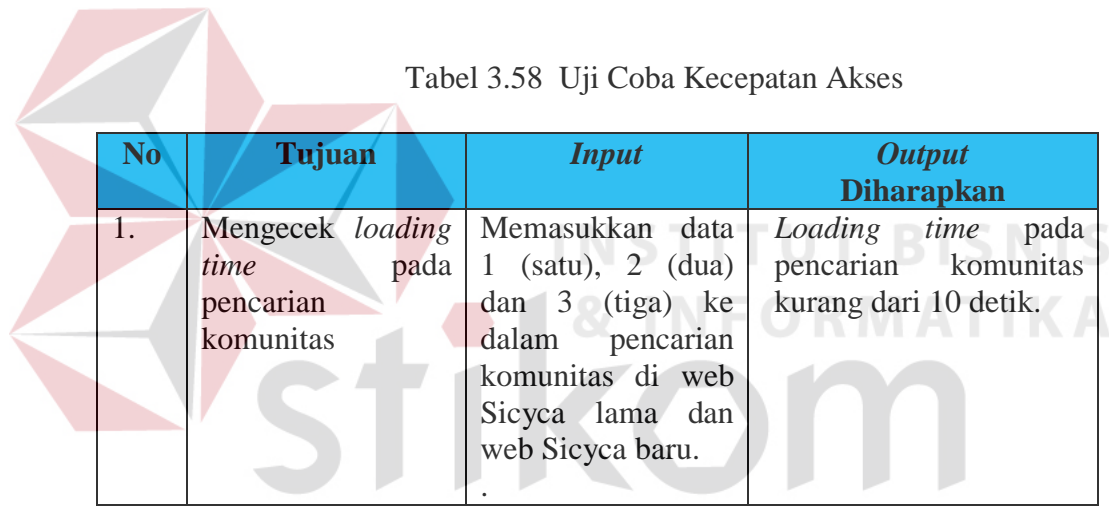

SURABAYA